# **SCALE USERS GUIDE**

Version 5.2.6

Team SCALE UGC working group

平成 30 年 9 月 10 日

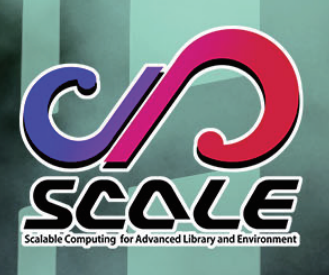

目 次

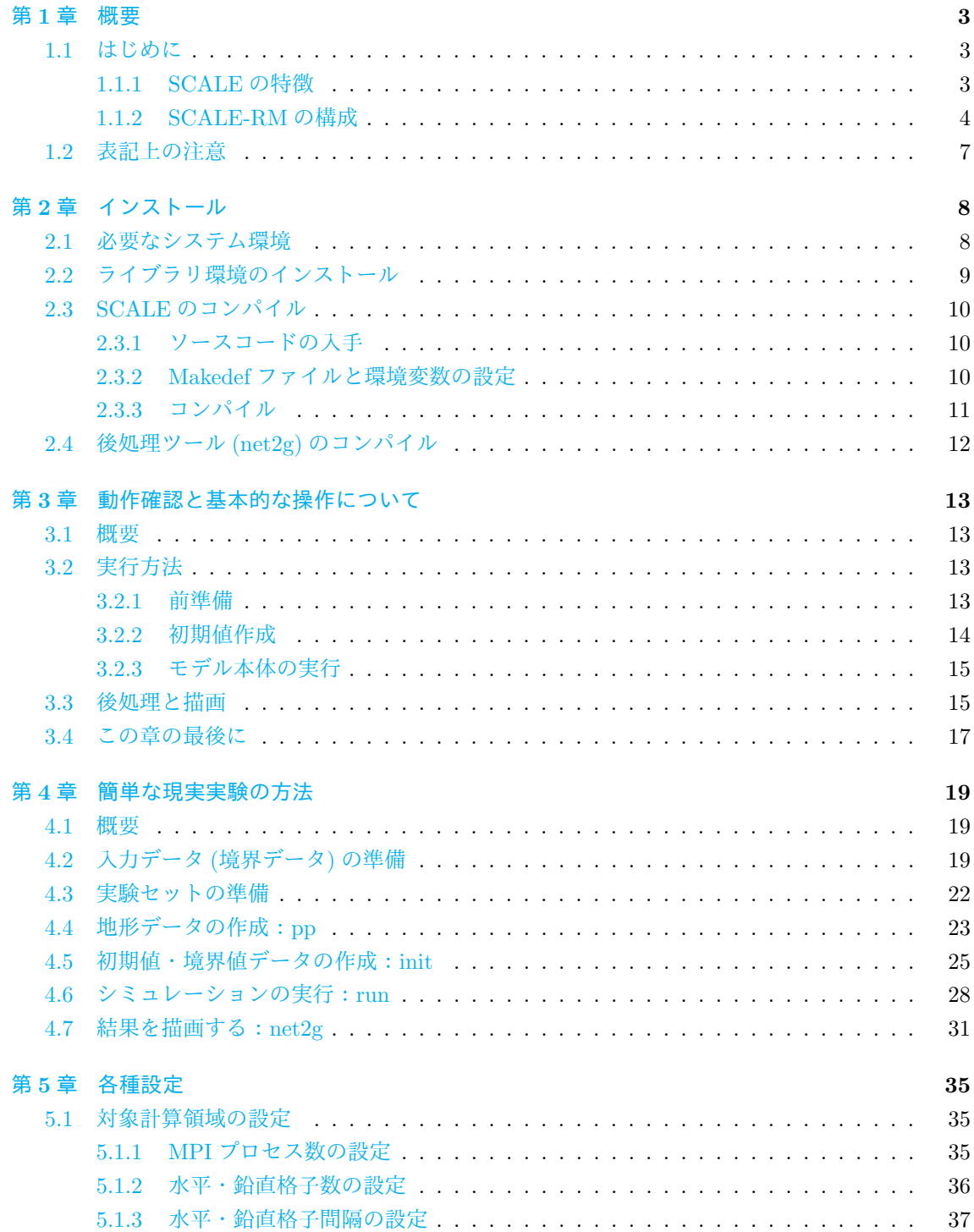

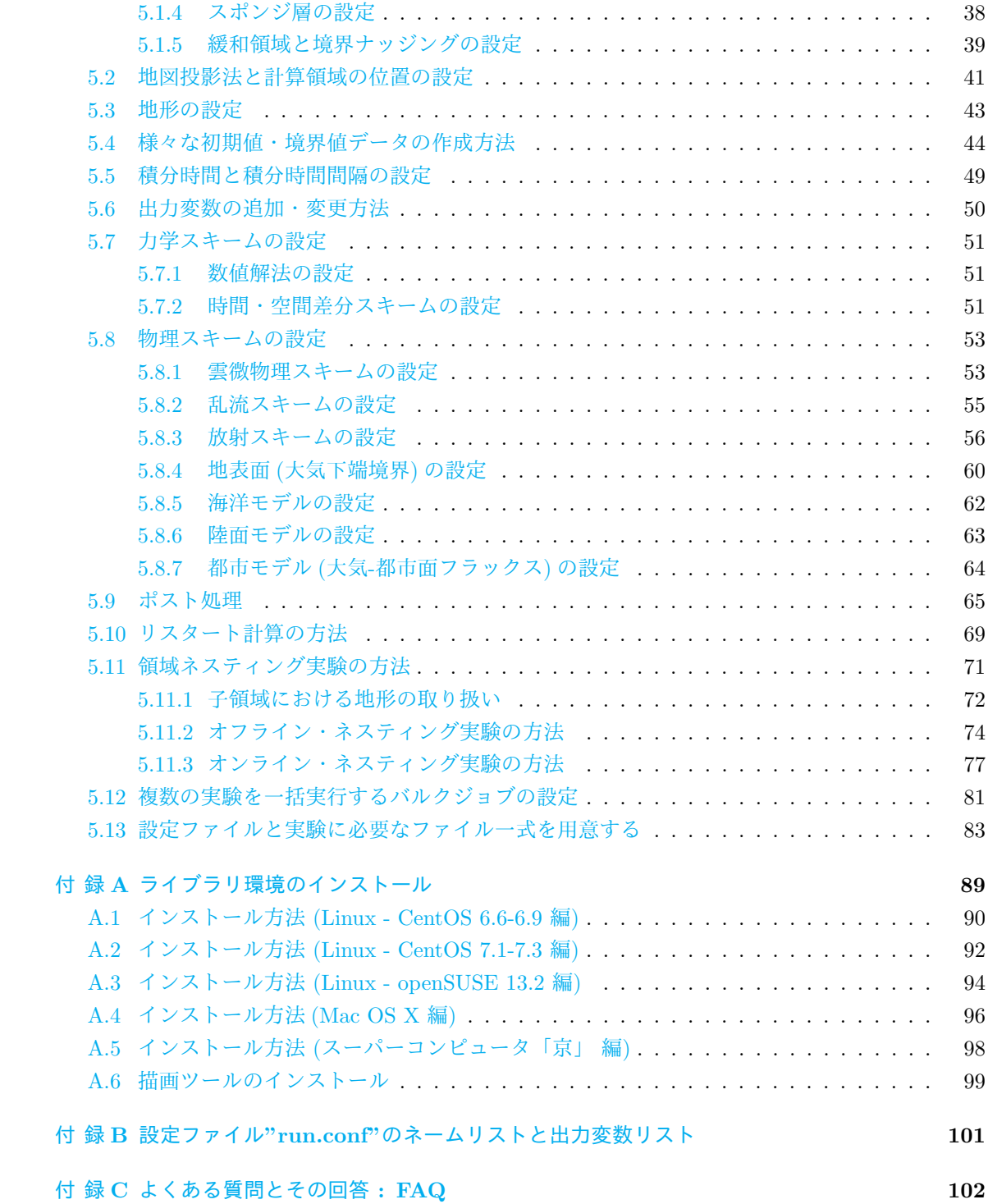

# <span id="page-3-0"></span>第**1**章 概要

# **1.1** はじめに

<span id="page-3-1"></span>本書は初めて領域気象気候モデル (SCALE-RM) を利用する人に向けた解説書です。気象気候ラ イブラリー SCALE version 5.2.6 に対応した説明を記載します。現在、SCALE を利用するため、領 域モデル SCALE-RM と全球モデル SCALE-GM が用意されていますが、後者は、力学コアの整備 のみされています。そのため、本版では、SCALE-RM の使い方についてのみ詳しく述べています。 SCALE-GM については、次版で詳しく記載される予定です。

第 1 章で SCALE の概要について、第 2 章で必要な環境、およびインストール方法について説明し ます。続いて、第 3 章で基本的な操作方法、第 4 章で現実大気実験の実行方法について簡単な例を示し ながら説明します。第 2 章から第 4 章まではひと繋がりのチュートリアルとなっており、SCALE-RM を初[め](#page-3-0)て使うユーザは一通り通読するこ[と](#page-8-0)をお勧めます。第 5 章以降は、設定の変更、機能やツール の説明が記載さ[れて](#page-13-0)います。

本書中の不明点や[お気](#page-8-0)づきの[点が](#page-19-0)ございましたら、SCALE user's メーリングリスト scale-users@ml.riken.jp までご連絡ください。

#### **1.1.1 SCALE** の特徴

<span id="page-3-2"></span>SCALE (Scalable Computing for Advanced Library and Environment) は計算機を用いて気象・ 気候科学計算を行う上で、研究を進めやすいようにプレ処理から数値シミュレーション、ポスト処 理、解析に至るまですべての過程を網羅する気象・気候数値計算ライブラリを目指したソフトウェア である。下記に挙げるような特徴を持つ。

- *•* SCALE は、「BSD-2 ライセンス」のもとオープンソースソフトウェアとして提供されており、 商用、非商用に関わらず自由な利用・改変・再配布が可能である。
- *•* SCALE には、SCALE-RM(SCALE-Regional Model)、といった組み上げ済みの数値モデルが 含まれている。
- *•* SCALE には、次節で説明する様々なコンポーネントが導入されており、行いたい実験に合わ せて選択利用することが可能である。
- *•* SCALE で提供されている物理過程は、他の数値モデルへ組み込んで使用することも可能である。

ライセンスの詳細は、トップディレクトリ直下の scale-5.2.6/LICENSE のファイルに記述されて いる。SCALE の使用前に一読しておくこと。また SCALE の Web ページにもソフトウェアの説明 が記載されているので必要に応じて参照すること(http://scale.aics.riken.jp/)。

本節の以下では SCALE の思想とモデルの関係について説明するが、SCALE-RM の実行とは直接 関係ないため、必要なければ読み飛ばしても構わない。

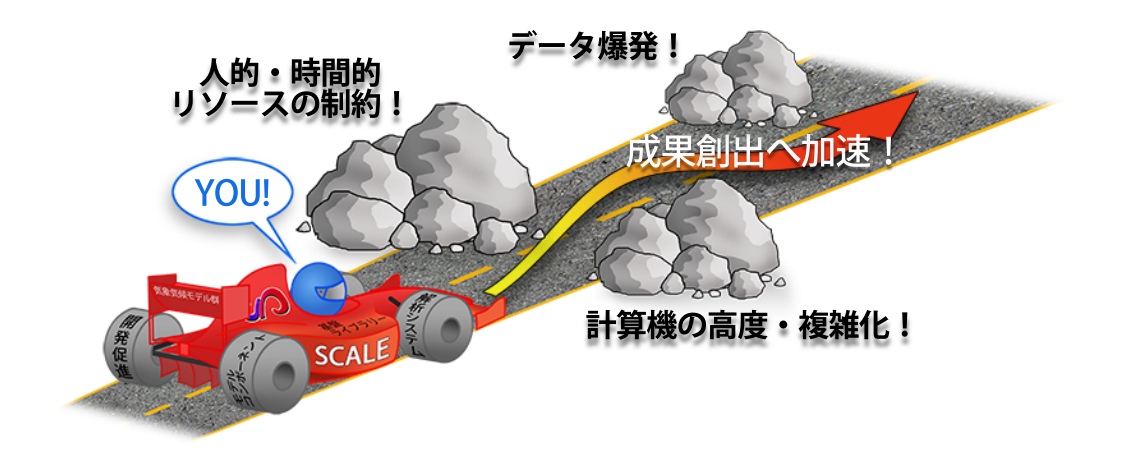

図 1.1: SCALE のねらい

<span id="page-4-1"></span>SCALE は、理化学研究所 計算科学研究機構(RIKEN AICS)を中心に開発が進められている気 象・気候科学計算向けのライブラリである。図 1.1 に SCALE の思想の概念図を示す。この図に示さ れるような諸問題に対応することを目指している。SCALE は次世代のスーパーコンピュータから小 型 PC クラスターに至るまで広く用いられる事を念頭において開発されており、気候・気象科学を専 門とする科学者と計算機科学を専門とする科学[者が](#page-4-1)共同で開発を行っている。そのため、スーパーコ ンピュータ「京」や富士通 FX10 等のスーパーコンピュータに加え、インテル機のような汎用計算機 でも計算効率がでることを目指して設計されている。

SCALE を利用した数値モデルとして、SCALE-RM が含まれている (図 1.2)。並列プロセスの管 理、ファイル入出力、プロセス間通信や格子情報の設定は SCALE が提供する。大気流体の支配方 程式を解く部分(流体力学コア、力学過程)と雲微物理や大気放射のような諸物理過程を解く部分も SCALE が提供する。SCALE-RM は入力された大気状態のデータ(予報変[数\)を](#page-5-0)保持し、SCALE が 提供する機能を組み合わせ、各コンポーネントを適切に呼び出すことで時間発展計算を行っている。 ユーザは必要に応じて利用するコンポーネントを選択し、組み合わせてシミュレーションを行うこと が出来る。

#### **1.1.2 SCALE-RM** の構成

<span id="page-4-0"></span>現在、SCALE-RM には下記のコンポーネントが実装されている。SCALE-RM ではすべてのコン ポーネントが利用可能である。詳細なモデル構成や差分化手法については、Team SCALE (2015)、 Sato et al. (2015)、および Nishizawa et al. (2015) を参照されたい。

フレームワーク

- *•* [距離座標に](#page-87-0)基づいた[三次元カーテシアン格子](#page-87-1)系
- *•* MPI 通信を用いた二次元領域分割
- *•* 各種地図投影法

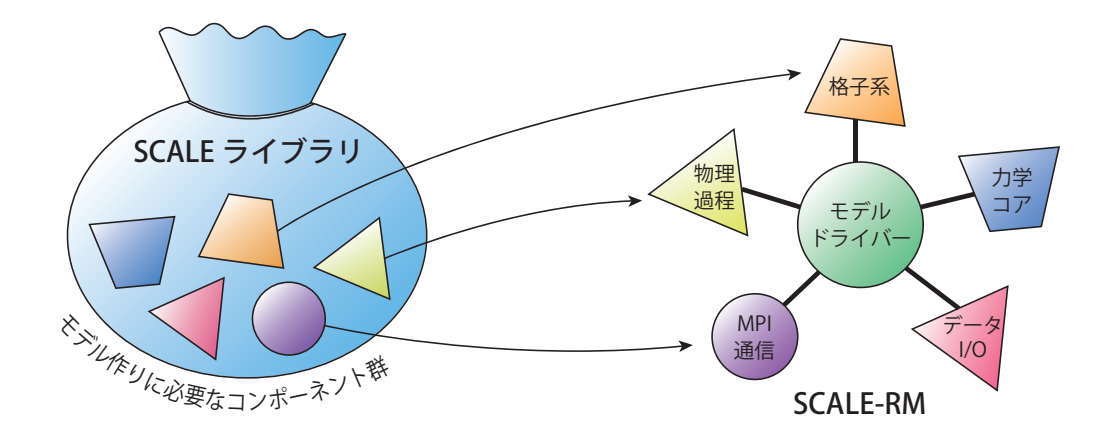

<span id="page-5-0"></span>図 1.2: SCALE と SCALE-RM の関係

- *•* ネスティングシステム(1 way:親領域 *→* 子領域)
	- **–** オンライン実行 (複数ドメインの計算を同時に実行)
	- **–** オフライン実行 (外側ドメインの計算終了後に、その結果を用いて内側ドメインの計算を 行う)
- *•* 複数事例一括実行 システム(バルクジョブシステム)
- **CF 規約<sup>\*1)</sup>に基づく netCDF ファイル I/O** 
	- **–** netCDF3 または netCDF4 形式
- *•* 理想実[験の](#page-5-1)ための初期値データ生成
- *•* 外部データ読み込みによる標高・土地利用区分データの変換作成
- *•* 外部データ読み込みによる初期値・境界値データ変換作成
	- **–** WRF-ARW\*2)、GrADS\*3)フォーマットでの入力に対応

力学コア関係

- *•* 方程式系: 3 次元[完全](#page-5-2)圧縮非[静力](#page-5-3)学方程式系
- *•* 数値解法: 陽解法と陰解法の両方を実装
	- **–** 水平陽解法-鉛直陽解法
	- **–** 水平陽解法-鉛直陰解法
- *•* 空間差分: フラックス形式
	- **–** 2 次中央差分
	- **–** 4 次中央差分

<sup>\*1)</sup>http://cfconventions.org/

<sup>\*2)</sup>http://www.wrf-model.org/

<span id="page-5-3"></span><span id="page-5-2"></span><span id="page-5-1"></span><sup>\*3)</sup>http://cola.gmu.edu/grads/

- **–** 6 次中央差分
- **–** 3 次風上差分
- **–** 5 次風上差分
- *•* 時間差分:(詳細は、Team SCALE (2015) を参照のこと)
	- **–** Heun 型 3 次ルンゲクッタスキーム
	- **–** Wicker and S[kamarock](#page-87-2) (2002) の [3](#page-87-2) 段ルンゲクッタスキーム
	- **–** 4 次ルンゲクッタスキーム
- *•* 非負保証[:](#page-88-0)
	- **–** フラックス修正法 (Flux Corrected Transport, FCT; Zalesak, 1979)
	- **–** Koren (1993) フィルター (3 次風上差分スキーム使用時のみ)
- *•* 数値フィルター: 4 次超粘性・拡散
- *•* 地形: [地形に沿った](#page-86-0)座標系

#### 物理過程

- *•* 乱流過程: 複数から選択可能
	- **–** Smagorinsky (1963) & Lilly (1962) 型のサブグリッドスケール乱流モデル (Brown et al. (1994) と Scotti et al. (1993) による補正)
	- **–** Deardorff (1980) サブグリッドスケール乱流モデル
	- **–** [Mellor and Y](#page-87-3)a[mada](#page-87-3) (1[982\);](#page-86-1) [Nakan](#page-86-1)ishi and Niino (2004) による level 2.5 境[界層乱流パラ](#page-86-2) [メタリ](#page-86-2)ゼ[ーション](#page-87-4)
- *•* 雲微物理: [複数から選](#page-86-3)択可能
	- **–** Kessler (1969) による 3-class 1 モーメントバルクモデル
	- **–** Tomita (2008) による 6-class 1 モーメントバルクモデル
	- **–** Seiki and Nakajima (2014) による 6-class 2 モーメントバルクモデル
	- **–** [Suzuki](#page-86-4) e[t al.](#page-86-4) (2010) によるビン法モデル
- *•* 放射過程: [Sekiguchi and](#page-87-5) [Nakaj](#page-87-5)ima (2008) による相関 k 分布法ブロードバンド大気放射伝達 モデル
- *•* 地表面モデル
	- **–** 陸面モデル: 熱拡散・バケツモデル
	- **–** 海洋モデル: 初期値固定・外部データ入力・スラブモデル
	- **–** 都市モデル: Kusaka et al. (2001) による単層キャノピーモデル
	- **–** バルク交換係数 (陸面および海面): Beljaars and Holtslag (1991); Wilson (2001) による 普遍関数によるバルク法もしくは Uno et al. (1995) による Louis 型バルク法

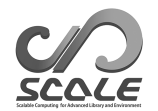

# <span id="page-7-0"></span>**1.2** 表記上の注意

本書中では、Unix での bash 上での実行を想定して記述している。異なる環境下では適宜読み替 えて対応すること。また、本書内では特に断りがない限り、下記の表記法に従うものとする。 コマンドラインのシンボル (\$, #) は、コマンドの実行を示す。下記の表記の違いは、プログラ ムを実行する権限の違いを示している。

# <- root 権限で実行するコマンド

\$ <- ユーザ権限で実行するコマンド

文章表記のうち、ダブルスラッシュ(//)で始まる行は解説のためのもので、実際に記述する必要 はない。

下記のように四角い囲みで区切られた部分は、コマンドラインのメッセージ部分を表す。

– – – – コマンドラインのメッセージ – – – – – – – – コマンドラインのメッセージ – – – – – – – – – – – – コマンドラインのメッセージ

また、下記のように丸い囲みで区切られた部分は、エディタでファイルを編集する記述内容を表 す、もしくはファイル内の記述を参照している部分である。

✓ – – – – ファイル中の記述  $\searrow$ – – – – – – – – ファイル中の記述 – – – – – – – – – – – – ファイル中の記述

また、本書では、ネームリストとその項目についての記述を以下のように表記するものとする。

ネームリスト [namelist]

ネームリストの中のの項目 (item\_of\_namelist)

# <span id="page-8-0"></span>第**2**章 インストール

本章では、SCALE と SCALE-RM のコンパイル及び、実行に必要な環境について説明する。

# **2.1** 必要なシステム環境

#### 推奨のシステム環境

- <span id="page-8-1"></span>*•* システムハードウェア構成 必要なハードウェアは実験設定に依存するが、ここでは第 3 章と第 4 章のチュートリアル実行 に必要なスベックを示す。
	- **– CPU** : 理想実験は物理コアが 2 コア以上、現実大気実験は 4 コア以上が望ましい。
	- **– Memory** : 理想実験は 512MB 以上、現実大気実験[は](#page-13-0) 2GB 以[上](#page-19-0)のメモリ容量が必要 (倍 精度浮動小数点使用時)。
	- **– HDD** : 現実大気実験には約 3GB のディスク空き容量が必要。
- *•* システムソフトウェア構成
	- **– OS** : Linux OS、Mac OS X 対応確認済み OS については、表 2.1 を参照のこと。
	- **–** コンパイラ : C コンパイラ、Fortran Fortran コンパイラは Fortran2003 をサポートするコンパイラを必要とする。対応確認済 みコンパイラについては、表 2.2 [を参](#page-9-1)照のこと。
	- **– MPI** ライブラリ : MPI1.0/2.0 に対応する MPI ライブラリを必要とする。対応確認済み MPI ライブラリについては、表 2.3 を参照のこと。
	- **–** ファイル **I/O** ライブラリ : g[zip](#page-9-2)、HDF5、netCDF4 を必要とする。 HDF5/netCDF4 の代わりに、netCDF3 でも動作するが、出力ファイルサイズが大きく なる。

あると便利なシステム環境

- *•* データ変換ツール:wgrib、wgrib2 <sup>や</sup> NCL により、SCALE-RM で読込可能な入力データの作 成が可能である。チュートリアルの現実大気実験では、wgrib を使用する。
- *•* 描画環境:GrADS\*1)、GPhys/Ruby-DCL\*2)、ncview\*3)など。
- *•* 演算性能評価:PAPI ライブラリ\*4)が使用可能。

<sup>\*1)</sup>http://cola.gmu.edu/g[rad](#page-8-2)s/

<sup>\*2)</sup>https://www.gfd-dennou.org/arch/ruby/products/gphys/

<sup>\*3)</sup>http://meteora.ucsd.edu/~piece/ncvi[ew\\_h](#page-8-3)ome\_page.html

<span id="page-8-3"></span><span id="page-8-2"></span><sup>\*4)</sup>http://icl.utk.edu/papi/

<span id="page-9-1"></span>表 2.1: 対応確認済み OS (全て x86-64 の 64bit 版)

| OS名                   | 確認済みバージョン                             | 備考 |
|-----------------------|---------------------------------------|----|
| CentOS                | $6.6$ , $6.9$ , $7.0$ , $7.2$ , $7.3$ |    |
| openSUSE              | 13.2, 42.1, 42.2                      |    |
| SUSE Enterprise Linux | 11.3, 12.1                            |    |
| fedora                | 24, 25, 26                            |    |
| Mac OS X              | $10.11$ (El Capitan)                  |    |

<span id="page-9-2"></span>表 2.2: 対応確認済みコンパイラ

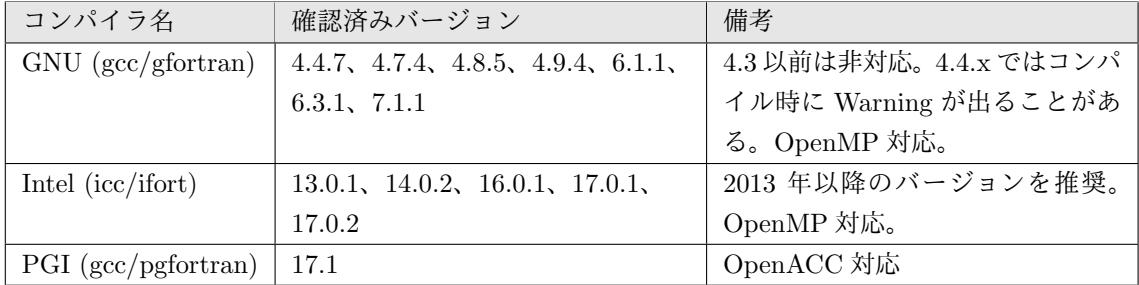

SCALE のソースコードは Fortran2003 規格に基づく機能を利用している。そのため、Fortran2003 の基本的な機能をサポートしたコンパイラが必要となる。例えば GNU gfotran の場合、バージョン 4.3 以前では Fortran2003 規格のサポートが不十分であるため、SCALE の利用環境として用いるこ とは出来ない。

| MPI ライブラリ名 | 確認済みバージョン                                            | 備考                       |
|------------|------------------------------------------------------|--------------------------|
| openMPI    | $1.7.2$ , $1.8.1$ , $1.10.2$ , $1.10.3$ , $1.10.5$ , |                          |
|            | $1.10.7$ , $2.0.2$ , $2.1.0$ , $2.1.1$               |                          |
| Intel MPI  | 4.1.0, 5.1.2, 2017.2                                 | 2013 年以降のバージョンを推奨        |
| SGI MPT    | 2.09, 2.14                                           | Intel Compiler との組み合わせで確 |
|            |                                                      | 認済み                      |

表 2.3: 対応確認済み MPI ライブラリ

以上で説明したもの以外に、SCALE は、理化学研究所 計算科学研究機構のスーパーコンピュー タ「京」の環境でも動作確認されている。

# **2.2** ライブラリ環境のインストール

<span id="page-9-0"></span>SCALE ライブラリに必要な各種ライブラリ (Fortran および C コンパイラ、MPI、NetCDF、HDF5 等) のインストールを行う。詳細は、付録 A 章を参照のこと。第 3 章、第 4 章のチュートリアルは、 それらのライブラリ環境がインストールされていることを前提として進める。

描画ツールとして、第 3 章、第 4 章のチュートリアルではクイックビューのため GPhys を使用す る。また、GrADS を使った結果の描画方[法に](#page-89-0)ついても紹介する[。こ](#page-13-0)れら[の描](#page-19-0)画ツールの詳細とイン ストール方法については付録 A.6 を参照のこと。

# **2.3 SCALE** のコンパイル

以下の説明で使用した環境は次のとおりである。

- <span id="page-10-0"></span>*•* CPU: Intel Core i5 2410M 2 コア/4 スレッド
- *•* Memory: DDR3-1333 4GB
- *•* OS: CentOS 6.6 x86-64、CentOS 7.1 x86-64、openSUSE 13.2 x86-64
- GNU C/C++、Fortran compiler (付録 A 章参照)

## **2.3.1** ソースコードの入手

<span id="page-10-1"></span>最新のリリース版ソースコードは、 http://scale.aics.riken.jp/ja/download/index.html よりダウンロードできる。ソースコードの tarball ファイルを展開すると scale-5.2.6/ というディ レクトリができる。

```
$ tar -zxvf scale-5.2.6.tar.gz
$ ls ./
   scale-5.2.6/
```
# **2.3.2 Makedef** ファイルと環境変数の設定

<span id="page-10-2"></span>SCALE はコンパイルするとき、環境変数 "SCALE\_SYS" に設定した Makedef ファイルを使用して コンパイルが行われる。Makedef ファイルは、scale-5.2.6/sysdep/内にいくつかの計算機環境に 対応するファイル(Makedef.\*\*\*)が準備されており、これらの中から自分の環境にあったものを設 定する。動作確認済みの環境と対応する Makedef ファイルを表 2.4 に示す。自分の環境に合致する ものがなければ、既存ファイルをベースに各自作成する。

| OS/計算機                 | コンパイラ                          | <b>MPI</b>       | Makedef ファイル               |
|------------------------|--------------------------------|------------------|----------------------------|
|                        | $\rm gcc/gfortran$             | openMPI          | Makedef.Linux64-gnu-ompi   |
| Linux $OS x86-64$      | $\mathrm{icc}/\mathrm{i}$ fort | intelMPI         | Makedef.Linux64-intel-impi |
|                        | $\mathrm{icc}/\mathrm{i}$ fort | SGI-MPT          | Makedef.Linux64-intel-mpt  |
| Mac OS X               | $\rm gcc/gfortran$             | openMPI          | Makedef.MacOSX-gnu-ompi    |
| スーパーコンピュータ「京」          | $fc$ c $px$ / $f$ rt $px$      | mpicopx/mpifrtpx | Makedef.K                  |
| Fujitsu PRIME-HPC FX10 | $fc$ c $px$ /fr $tpx$          | mpicopx/mpifrtpx | Makedef.FX10               |

<span id="page-10-3"></span>表 2.4: 環境例と対応する Makedef [ファ](#page-10-3)イル

Linux OS、GNU コンパイラ、openMPI を使用する場合には、"Makedef.Linux64-gnu-ompi"が 対応するファイルとなる。別の環境でインストールを行っている場合には、適宜、表 2.4 に従って読 み替えること。下記の通り、環境変数を設定する。

\$ export SCALE\_SYS="Linux64-gnu-ompi"

実行環境が常に同じであるならば、環境変数の設定を.bashrc などの環境設定ファイルに記述して おくと便利である。

各種ライブラリのインストールを付録 A 章に従って行った場合を除き、下記の PATH の設定が必 要となる。HDF5 と NetCDF4 については、下記のように環境変数を設定する。例えば、Intel コン パイラを利用して、HDF5 を/opt/hdf5、NetCDF4 を/opt/netcdf にそれぞれインストールした場 合の例を示す。適宜、各自の環境に応じ[て読](#page-89-0)み替えて設定すること。

\$ export SCALE\_NETCDF\_INCLUDE="-I/opt/netcdf/include"

\$ export SCALE\_NETCDF\_LIBS="-L/opt/hdf5/lib64 -L/opt/netcdf/lib64 -lnetcdff -lnetcdf -hdf5\_hl -lhdf5

## **2.3.3** コンパイル

SCALE-RM ソースディレクトリに移動して、make コマンドによってコンパイルを行う。

<span id="page-11-0"></span>\$ cd scale-5.2.6/scale-rm/src

 $$ make -j 4$ 

make のあとの "-j 4" は、コンパイル時の並列数 (例では 4 並列) を示しており、実行環境によって 並列数を指定すれば良い。コンパイルが成功すると下記 3 つの実行ファイルが scale-5.2.6/bin 以下 に生成される。

#### scale-rm scale-rm\_init scale-rm\_pp

また、コンパイルをやり直したい場合など、下記のコマンドで作成された実行バイナリを消去で きる。

#### \$ make clean

ただし、この場合、コンパイルされたライブラリは消去されないため、全てのコンパイル済みファイ ルを消去したい場合は、

#### \$ make allclean

とする。コンパイル環境、コンパイルオプションを変更して再コンパイルする場合は、"allclean" を 実行すること。

#### 注意点

- *•* SCALE は、scale <sup>の</sup> TOP ディレクトリ直下の scale-5.2.6/scalelib/ というディレクトリ内で コンパイルとアーカイブが行われる。SCALE-RM は、コンパイルを実行したディレクトリの 下の".lib"という名前の隠しディレクトリの中にコンパイルされたオブジェクトファイルが置 かれる。
- *•* Debug モードでコンパイルしたい場合は、"make -j 4 SCALE\_DEBUG=T"としてコンパイル する。
- *•* 細かくコンパイルオプションを変更したい場合は、Makedef.\*\*\*のファイルを編集する。

# **2.4** 後処理ツール **(net2g)** のコンパイル

<span id="page-12-0"></span>SCALE-RM の出力ファイルは、ノードごとに分割されて出力される。SCALE では、これら出力 ファイル(history.\*\*\*\*\*\*.nc)を結合し、GrADS で直接読み込めるデータ形式へ変換する後処理 ツール「net2g」を提供している。第 3 章、第 4 章のチュートリアルでも使用する。ここでは、net2g のコンパイル方法について説明する。

まず、SCALE 本体のコンパイル時と同様に、使用する環境にあった Makedef ファイル設定のため の環境変数を設定する (2.3.3 節コン[パイ](#page-13-0)ル参照[\)](#page-19-0)。次に、net2g のディレクトリに移動し、make する。 MPI ライブラリを用いた並列実行を行うためのバイナリは、下記のコマンドによって生成される。

#### \$ cd scale-5.2.6/scale-rm/util/netcdf2grads\_h

 $$ make -j 2$ 

MPI ライブラリが無い場合など、逐次実行バイナリを生成するためには、

#### \$ make -j 2 SCALE\_DISABLE\_MPI=T

としてコンパイルを行う。net2g という名前の実行ファイルが生成されていればコンパイルは成功で ある。

下記のコマンドで作成された実行バイナリを消去できる。

\$ make clean

# <span id="page-13-0"></span>第**3**章 動作確認と基本的な操作について

# **3.1** 概要

本章では、SCALE-RM を用いて一連の実験を行うための基本的な操作について、チュートリアル 用に準備した理想実験のテストケースを題材に説明する。

<span id="page-13-1"></span>第 2 章で実行した SCALE のコンパイルが正常に完了しているかどうかのチェックも兼ねているので ぜひ実施してもらいたい。

本章では、SCALE のコンパイルが正常に終了し、すでに下記のファイルが生成されているものと し[て](#page-8-0)説明を行う。

scale-5.2.6/bin/scale-rm scale-5.2.6/bin/scale-rm\_init scale-5.2.6/scale-rm/util/netcdf2grads\_h/net2g

これらに加えて、描画ツールとして GrADS を使用する。オプションとして、gpview は、結果の確 認用に利用することができる。GrADS および gpview(GPhys) との詳細やインストール方法につい ては、付録 A.6 節を参照のこと。

# **3.2** 実[行方](#page-99-0)法

<span id="page-13-2"></span>実験の実行は、前準備、初期値作成、シミュレーション実行、後処理、そして描画の順番で作業を 進める。

#### 実験設定

チュートリアル理想実験として、積雲対流の理想実験を用意している。この実験では、積乱雲が発 生するときの典型的な大気の鉛直プロファイルと対流圏下層に初期擾乱を与え、積乱雲が発達する様 子を準 2 次元モデルで実験する内容となっている。実験設定を表 3.1 に示す。

#### **3.2.1** 前準備

チュートリアル理想実験は、scale-rm/test/tutorial/ideal のディレクトリにて実行する。こ のディレクトリに移動し、scale-5.2.6/bin にある実行バイナリへの静的リンクを張る。

<span id="page-13-3"></span>\$ cd scale-rm/test/tutorial/ideal

- $$ ln -s$  ../../../../bin/scale-rm ./
- $\quad \ \ \, \texttt{\$}$  ln -s ../../../../bin/scale-rm\_init ./

"scale-rm" はモデル本体、"scale-rm\_init" は初期値・境界値作成ツールである。

| 項目         | 設定内容                             | 備考                               |
|------------|----------------------------------|----------------------------------|
| MPI プロセス数  | 東西: 2、南北: 1                      | 計2プロセスでの並列計算を行う                  |
| 水平格子間隔     | 東西:500 m、南北:500 m                | 東西-鉛直の面を切り取った準2次                 |
|            |                                  | 元実験である                           |
| 水平格子点数     | 東西: 40、南北: $2^a$                 |                                  |
| 鉛直層数       | 97 層 (トップ: 20 km)                | 下層ほど細かい層厚をもつストレッ                 |
|            |                                  | チ設定である                           |
| 側面境界条件     | 周期境界                             | 東西、南北境界とも                        |
| 積分時間間隔     | $5 \text{ sec}$                  | 雲微物理スキームは 10 sec 毎               |
| 積分期間       | $3,600 \text{ sec}$              | 720 steps                        |
| データ出力間隔    | $300 \text{ sec}$                |                                  |
| 物理スキーム     | 雲微物理モデルのみ使用                      | 6-class single moment bulk model |
|            |                                  | (Tomita, 2008)                   |
| 初期鉛直プロファイル | GCSS Case1 squall-line<br>$(Re-$ | 風のプロファイルは、Ooyama                 |
|            | delsperger et al., 2000)         | (2001)に基づいた鉛直シアを与え               |
|            |                                  | る                                |
| 初期擾乱       | ウォームバブル                          | 水平半径 4 km、鉛直半径 3 km の            |
|            |                                  | 大きさを持つ最大プラス 3K の強                |
|            |                                  | 度のウォームバブルを置く                     |

<span id="page-14-1"></span>表 3.1: 本章での理想実験の実験設定

*<sup>a</sup>*現在は2次元実験を行うための枠組みは用意されていないが、Y 方向に同じ値をもつ初期値を与える事で2次元実験に 相当する実験を行うことが可能である。この場合、ハロの格子数と同じ数の格子数を Y 方向に設定する必要がある。ハロの 必要格子数については 5.7.2 参照。

## **3.2.2** 初期値作成

初期値の作成は、[sca](#page-51-2)le-rm\_init に設定ファイルを与えて実行する。init\_R20kmDX500m.conf に は、表 3.1 に対応した実験設定が書き込まれている。この設定ファイルを scale-rm\_init に与えて 実行することで、設定ファイルの指示に従って大気の成層構造を計算し、初期擾乱が設定される。

<span id="page-14-0"></span>SCALE の基本的な実行コマンドは下記のとおりである。

\$ m[piru](#page-14-1)n -n [プロセス数] [実行バイナリ名] [設定ファイル]

[プロセス数]の部分にはMPI並列で使用したいプロセス数を記述する。[実行バイナリ]には、scale-rm や scale-rm\_init が入る。そして、実験設定を記述した設定ファイルを [設定ファイル] の部分に指 定する。例えば、init\_R20kmDX500m.conf は 2-MPI 並列 (2 つの MPI プロセス) を使って計算する ように指定されている。scale-rm\_init を実行するコマンドは次のように記述する。

\$ mpirun -n 2 ./scale-rm\_init init\_R20kmDX500m.conf

実行が成功した場合、コマンドラインのメッセージは下記のように表示される。

- \*\*\* Start Launch System for SCALE-RM
- \*\*\* Execute preprocess? : T

```
*** Execute model? : F
```
- \*\*\* a single comunicator
- \*\*\* a single comunicator
- \*\*\* End Launch System for SCALE-RM

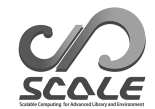

この実行によって、

init\_LOG.pe000000 init\_00000101-000000.000.pe000000.nc init\_00000101-000000.000.pe000001.nc

の 3 つのファイルが、現在のディレクトリ下に作成される。ログファイル (init\_LOG.pe000000) に は、コマンドラインには表示されない詳しい実行ログが記録されている。ファイル名の pe の後の数 字は、MPI のプロセス番号を示している。例では 2 つの MPI プロセスを利用しているが、デフォル ト設定では 0 番目のプロセス(マスターランク)のログファイルだけが出力される。実行が正常に終 了している場合、この LOG ファイルの最後に

 $+++++$  Finalize MPI... ++++++ MPI is peacefully finalized

と記述される。

 $init_{00000101} -0000000.000$ .pe000000.nc  $\angle$  init\_00000101-000000.000.pe000001.nc  $\oslash$  2  $\supset$ のファイルは初期値ファイルであり、それぞれおおよそ 100KB のファイルサイズになる。計算領域 全体を 2 つの MPI プロセスで分割し担当するため、2 つのファイルが生成される。もし、4-MPI 並 列で実行すれば、4 つの初期値ファイルが生成される。これらのファイル名の末尾が ".nc" で終わる ファイルは NetCDF 形式のファイルであり、GPhys/Ruby-DCL や ncview といったツールで直接読 むことができる。

#### <span id="page-15-0"></span>**3.2.3** モデル本体の実行

プロセス並列数は、初期値作成のときと同じ数を指定する。設定ファイルには run\_R20kmDX500m.conf を指定する。

\$ mpirun -n 2 ./scale-rm run\_R20kmDX500m.conf

本書の必要要件にあった計算機であれば、2 分程度で計算が終わる。この実行によって、

LOG.pe000000 history.pe000000.nc history.pe000001.nc

の 3 つのファイルが、現在のディレクトリ下に作成されているはずである。LOG.pe000000 には、コ マンドラインには表示されない詳しい実行ログが記録されている。実行が正常に終了している場合、 この LOG ファイルの最後に

 $++++++$  Finalize MPI...  $+++++$  MPI is peacefully finalized

と記述される。history.pe000000.nc と history.pe000001.nc の 2 つのファイルが計算結果が記 録された history ファイルであり、それぞれおおよそ 1.4MB のファイルサイズになる。2-MPI 並列 で実行したため、2 つのファイルが生成されており、ファイル形式は NetCDF である。

# **3.3** 後処理と描画

ここでは、計算結果を描画するための後処理について説明する。本書のチュートリアルでは、NetCDF 形式の分散ファイルを 1 つのファイルにまとめ、ユーザが解析しやすい Direct-Access の単純バイナ リ形式(GrADS 形式)に変換する方法を説明する。

<span id="page-16-0"></span>まず、2.4 節でコンパイルした後処理ツール net2g へリンクを張る。

\$ ln -s ../../../util/netcdf2grads\_h/net2g ./

net2g [も実](#page-12-0)行方法は基本的に SCALE 本体と同じである。

\$ mpirun -n [プロセス数] ./net2g [設定ファイル]

net2g 専用の net2g\_R20kmDX500m.conf を設定ファイルとして与えて、次のように実行する。

\$ mpirun -n 2 ./net2g net2g\_R20kmDX500m.conf

エラーメッセージがなく、下記のメッセージだけが標準出力へ表示されていれば正常に変換完了であ る。

#### +++ MPI COMM: Corrective Finalize

net2g の実行にあたっては、SCALE 本体の実行時に使用した MPI プロセス数と同じか、その約数の プロセス数を用いて実行しなければならない。この実行によって、下記 6 つのファイルが、実行ディ レクトリ下に作成される。

QHYD\_d01z-3d.ctl QHYD\_d01z-3d.grd U\_d01z-3d.ctl U\_d01z-3d.grd W\_d01z-3d.ctl W\_d01z-3d.grd

これらのファイルはぞれぞれ、分割ファイルを 1 つにまとめ、U(水平風東西成分)、W(鉛直風)、 QHYD(全凝結物の質量比)の変数についてダイレクトアクセスの単純バイナリ形式(GrADS 形式) に変換した grd ファイルと GrADS に読み込ませるための ctl ファイルである。

計算がうまくいっているかを確認するため、GrADS スクリプト checkfig\_ideal.gs を使って作図 する。なお、GrADS のバージョンによっては文法が異なるので、Warning が出る場合は適宜 GrADS スクリプトを変更する。

#### \$ grads -blc checkfig\_ideal.gs

作図が成功すると、下記の図が生成される。

ideal\_QHYD.png ideal\_W.png

計算と変換が成功していれば、図 3.1 と同じ図が描画される。

他の変数についてもバイナリデータに変換したい場合には、net2g\_R20kmDX500m.conf の [VARI] の (VNAME) に必要な変数を追加すればよい。

```
&VARI
 VNAME = "U","W","QHYD"
/
```
 $\overline{a}$ 

 $\searrow$ 

history ファイルに出力されている変数は、netCDF の ncdump などを使えば簡単に調べることがで きる。net2g の詳しい使用方法は、5.9 を参照してほしい。

# **3.4** この章の最後に

<span id="page-17-0"></span>本章では、スコールラインの理想実験を例に、SCALE の実行方法について説明した。次ステップ として、解像度や計算領域、MPI プロセス数の変更放射過程や乱流過程、雲微物理スキームといっ た物理過程の変更を試すことをお勧めする。これらの変更方法は、第 5 章に記載されている。

このスコールラインの理想実験については、同じディレクトリ下の "sample" ディレクトリ内に、解 像度設定、領域設定、使用する物理スキームについて変更を加えた設定ファイルのサンプルが用意され ているので、これらも参考となる。また、SCALE には各種理想実験セ[ット](#page-35-0)が "scale-rm/test/case" 以下に複数用意されている。実験設定によってはテストケースに特化したソースコードの入れ替えを 行っている場合があるため、これらの理想実験セットでは設定ファイルのあるディレクトリで make コマンドを実行する必要がある。初期値作成と実行の手順は基本的に本章のチュートリアルと同じで ある。

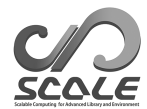

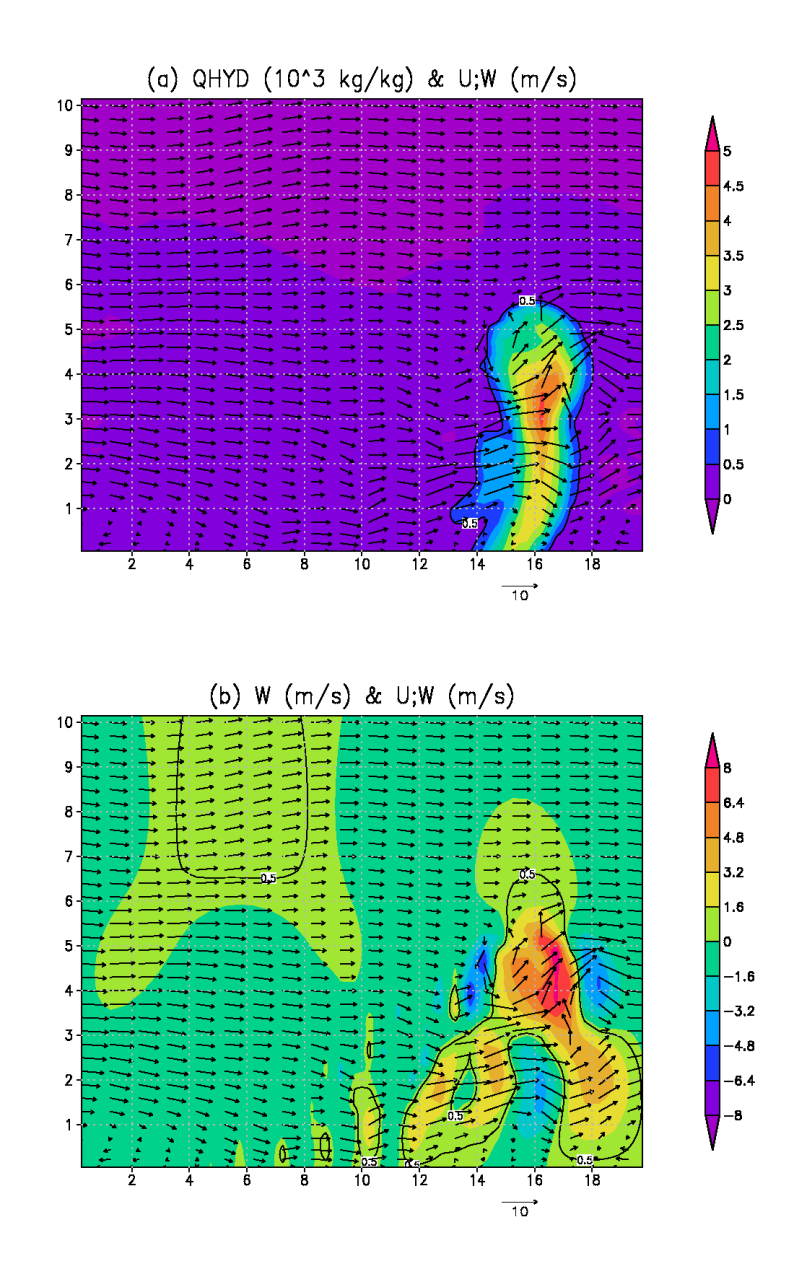

図 3.1: 積分開始後 1200 sec (20 minute) の Y=750m における東西-鉛直断面図;(a) のカラーシェー ドは全質量に対する凝結物の質量比、(b) は鉛直速度をそれぞれ示す。ベクトルは東西-鉛直断面内の 風の流れを表す。

# <span id="page-19-0"></span>第**4**章 簡単な現実実験の方法

# **4.1** 概要

<span id="page-19-1"></span>本章では、チュートリアルとして準備した現実大気実験の基本的な実行手順を習得する。現実大気 実験は、次の流れ (図 4.1) に従って実行する。

1. 入力データの準備 (基本各自で準備。チュートリアルでは tools/ で行う。)

2. pp : 地形データの作成

3. init : 初期値・境界値データの作成

4. run : シミュレーションの実行

5. net2g : 出力データの netCDF から GrADS 形式への変換(オプション)

これ以降の説明では、scale-5.2.6/scale-rm/test/tutorial/の絶対パスを\${Tutorial\_DIR} と示すこととする。

チュートリアルの現実大気実験の計算領域(ドメイン)の設定は表 4.1 のようになっている。図 4.2 に対象領域を示す。このチュートリアルは、SCALE-RM の使い方を学ぶことが目的であり、短い時 間で実行可能な設定にしている。領域モデルの実験設定として必ずしも適切な設定を選択している とは限らないのでご留意頂きたい (例えば、20km の水平解像度で積[雲パ](#page-20-0)ラメタリゼーションなし[\)](#page-20-1)。

# **4.2** 入力データ **(**境界データ**)** の準備

<span id="page-19-2"></span>現実大気実験のシミュレーションを行う場合、SCALE-RM 本体に与える境界値データが必要にな る。境界値作成のための外部入力データとして表 4.2 のデータが必要である。青字は必須の変数、そ の他は任意である。

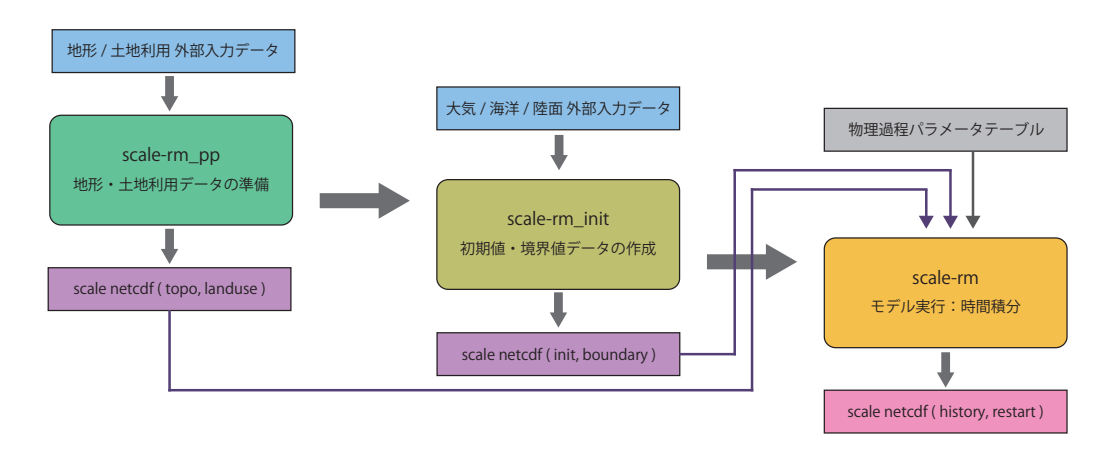

図 4.1: SCALE-RM モデルの実行過程

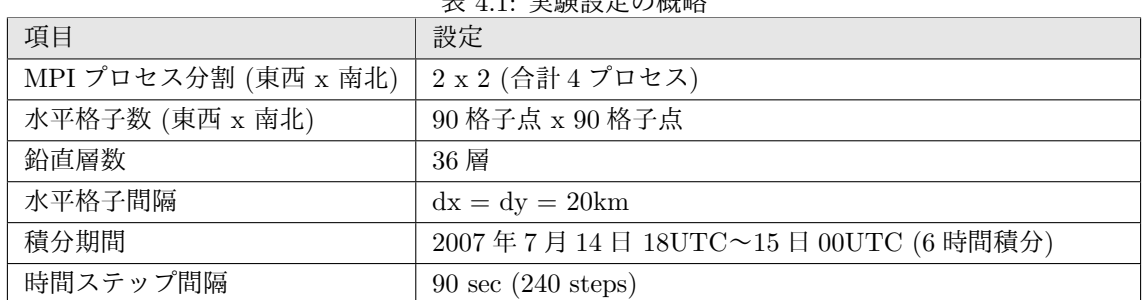

<span id="page-20-0"></span>主 4.1: 安略部ウの概略

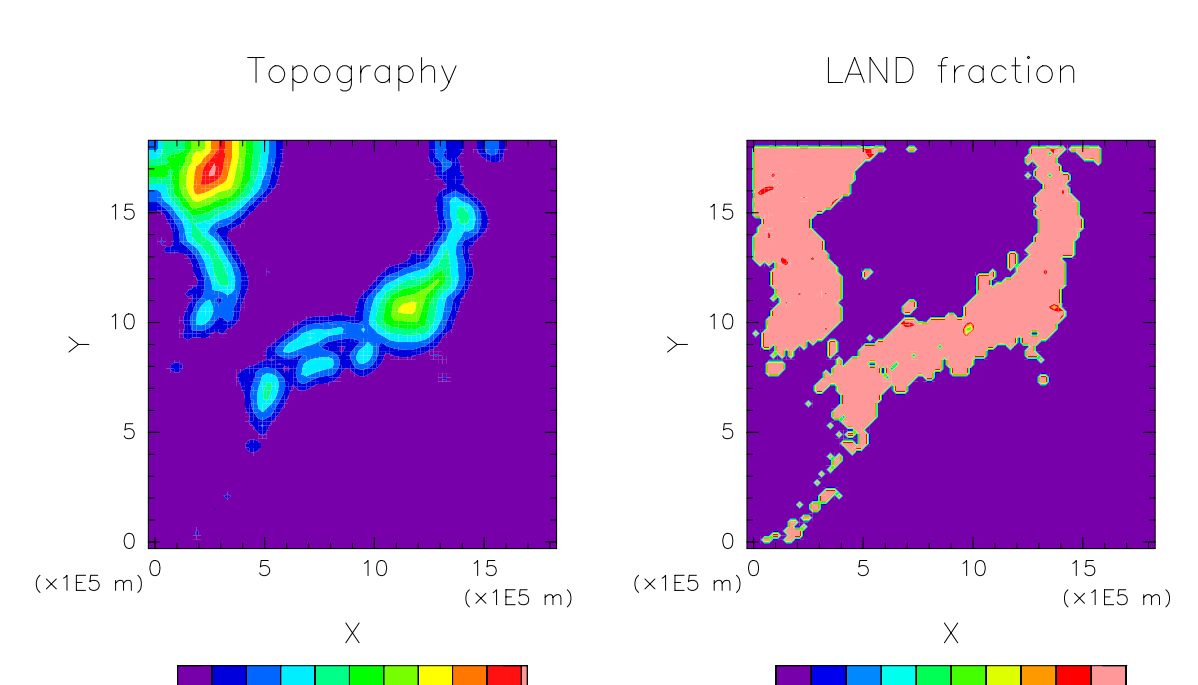

<span id="page-20-1"></span>図 4.2: 計算領域の地形と海陸分布。

 $\Omega$ 

 $0.6$ 

 $0.4$ 

 $0.2$ 

 $0.8$ 

 $\overline{1}$ 

#### 標高データと土地利用区分データ

 $\Omega$ 

300

600

900

標高データと土地利用区分データは実験設定に従って、SCALE-RM のそれぞれの格子点における 標高、海陸比率、湖比率、都市被覆率、植生比率、土地 (植生) 利用区分を作成するために使用する。 全球の任意の地域を対象とした計算ができるよう、フォーマット変換済みの標高データ USGS(U.S. Geological Survey) の GTOPO30 と、土地利用区分データ GLCCv2 を提供している。

```
1. データベースのダウンロード
 SCALE-RM 用の標高・土地利用区分のデータを
 http://scale.aics.riken.jp/download/scale_database.tar.gz
  より入手し、任意のディレクトリに展開しておく。展開したディレクトリには、標高データと
  土地利用区分データが格納されている。
   $ tar -zxvf scale_database.tar.gz
```
\$ ls

表 4.2: 現実大気実験に必要な外部入力データ

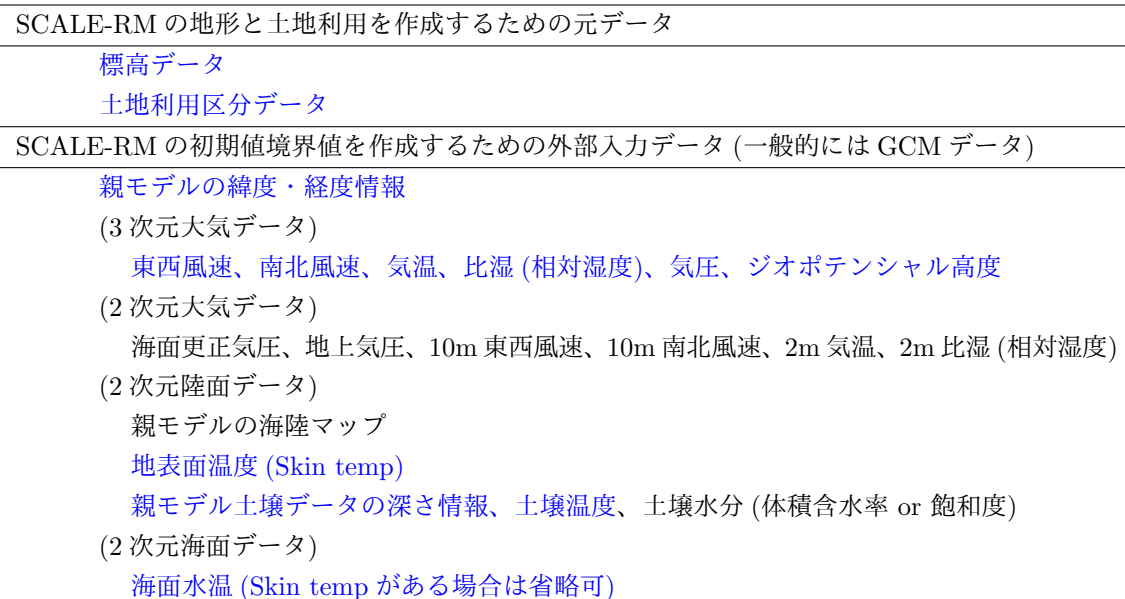

scale\_database/topo/ <- 標高データ scale\_database/landuse/ <- 土地利用区分データ

2. パスの設定

現実大気実験の実験に必要なファイル一式の準備には、make を用いた「実験セット一式作成 ツール」を用いる。このツールを利用するためには、上記のデータベースがあるディレクトリ を SCALE\_DB という環境変数に設定しておくことが必須である (以後、\${SCALE\_DB}と表記)。

\$ export SCALE\_DB="\${path\_to\_directory\_of\_scale\_database}/scale\_database"

ここで、\${path\_to\_directory\_of\_scale\_database}は、標高・土地利用区分データを含む tar ファイルの展開先ディレクトリである。例えば、scale\_database.tar.gz を展開したディ レクトリの絶対パスが/home/user/scale であった場合は以下のように設定する。

\$ export SCALE\_DB="/home/user/scale/scale\_database"

#### 大気・陸面・海面水温データ

初期値境界値データは 4byte バイナリ (GrADS 形式、以降 "binary 形式" と表記する) に変換すれ ば、任意のデータを読み込むことが可能である。基本的に、バイナリデータはユーザ自身が用意す る。チュートリアルでは NCEP FNL(Final) Operational Global Analysis data を使用する方法を示 す。あらかじめ wgrib をインストールしておく\*1)。

1. データのダウンロード NCAR のサイト http://rda.ucar.edu/datasets/ds083.2/ から、2007 年 7 月 14 日 18 時から 12 時[間分](#page-21-0)の grib1 フォーマットのデータ

<span id="page-21-0"></span><sup>\*1)</sup>http://www.cpc.ncep.noaa.gov/products/wesley/wgrib.html

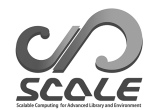

fnl\_20070714\_18\_00.grib1 fnl\_20070715\_00\_00.grib1

を\${Tutorial\_DIR}/real/tools/FNL\_input/grib1/2007 の下にダウンロードする。

- 2. データフォーマットを grib 形式から binary 形式に変換 \${Tutorial\_DIR}/real/tools/ にある convert\_FNL-grib2grads.sh を実行。
	- \$ cd \${Tutorial\_DIR}/real/tools/
	- \$ sh convert\_FNL-grib2grads.sh 2007071418 2007071500 FNL\_input FNL\_output

成功すれば、下記のファイルが作成される。

\$ ls FNL\_output/\*/\*

FNL\_output/200707/FNL\_ATM\_2007071418.grd FNL\_output/200707/FNL\_ATM\_2007071500.grd FNL\_output/200707/FNL\_LND\_2007071418.grd FNL\_output/200707/FNL\_LND\_2007071500.grd FNL\_output/200707/FNL\_SFC\_2007071418.grd FNL\_output/200707/FNL\_SFC\_2007071500.grd

NCEP-FNL のデータ構造や変数名が変更された場合、意図したファイルが生成されない。そ の場合は、使用する NCEP-FNL データに応じて、convert\_FNL-grib2grads.sh を修正する 必要がある。

# <span id="page-22-0"></span>**4.3** 実験セットの準備

現実大気実験は、理想実験よりも実行手続きや必要なファイルが多く、プレ処理 pp、初期値作成 init、シミュレーション実行 run で使用する設定ファイル (\*\*\*.conf) 内の実験設定を統一する必 要がある。準備段階でのファイルの不足や設定の不一致はモデルが正常に動かない原因となる。これ を回避するため、現実実験の実行に必要なファイル一式を用意するためのツール「実験セット一式作 成ツール」が用意されている。まずはじめに、以下のディレクトリに移動し、次の手続きにより現実 大気実験チュートリアルのためのファイル一式を用意する。

```
$ cd $Tutorial_DIR/real/
```

```
$1s
```

```
Makefile : 実験セット一式作成のための Makefile
  README : 実験セット一式作成ツールに関する README
 USER.sh : 実験設定の記述
  config/ : 実験セット一式作成つーつのためのファイル (ユーザは基本書き換えない)
  sample/ : サンプル USER.sh スクリプト
  data/ : チュートリアルのためのツール類
 tools/ : チュートリアル用の入力大気データ用意のためのツール(基本各自で準備)
$ make
$ ls experiment/ : make により追加
 init/
```
net2g/ pp/ run/

make を実行すると、USER.sh に記述された設定に従って、experiment ディレクトリの下に実験セッ トが作成される。実験セット一式準備ツールに関する詳しい説明については、第 5.13 節を参照いた だきたい。なお、sample ディレクトリにはネスティングの際に利用できるファイルが用意されてお り、必要に応じて参考にされたい。

# **4.4** 地形データの作成:**pp**

pp ディレクトリへ移動し、現実実験のための地形データを作成する。

<span id="page-23-0"></span>\$ cd \${Tutorial\_DIR}/real/experiment/pp/

\$ ls

Makefile pp.d01.conf

scale-rm\_pp

pp ディレクトリの中には、pp.d01.conf という名前の設定ファイルが準備されている。ドメインの 位置や格子点数など、実験設定に合わせて、適宜 pp.d01.conf を編集する必要があるが、チュート リアルではすでに表 4.1 の設定に従って編集済みの pp.d01.conf が用意されているため、そのまま 利用する。

pp.d01.conf のネームリストのうち、領域に関係する設定は [PARAM\_PRC]、[PARAM\_INDEX]、 [PARAM\_GRID] で行[って](#page-20-0)いる。X 方向 、Y 方向ともに 2 分割されており、総計として 4 つの MPI プ ロセスを使用する設定となっている。1 つの MPI プロセスあたりの格子点数については、(IMAX = 45)、(JMAX = 45) と指定されているため、X 方向 、Y 方向の総格子点数は、ともに 2 *×* 45 <sup>で</sup> 90 である。計算ドメインの大きさは、[PARAM\_GRID] の (DX, DY) はともに 20000 m(20 km)と指定 されており、一辺の長さが 90 *×* 20 km より、1800 km *×* 1800 km の正方形の計算領域が設定され ている。

```
\sim&PARAM_PRC
  PRC_NUM_X = 2,
  PRC_NUM_Y = 2,
  PRC_PERIODIC_X = .false.,
  PRC_PERIODIC_Y = .false.,
  /
  &PARAM_INDEX
   KMAX = 36,
   IMAX = 45,
   JMAX = 45,
  /
  &PARAM_GRID
  DX = 20000.0,
  DY = 20000.0,
  FZ(:) = 80.841, 248.821, 429.882, 625.045, 835.409, 1062.158,1306.565, 1570.008, 1853.969, 2160.047, 2489.963, 2845.575,
         3228.883, 3642.044, 4087.384, 4567.409, 5084.820, 5642.530,
         6243.676, 6891.642, 7590.074, 8342.904, 9154.367, 10029.028,
        10971.815, 11988.030, 13083.390, 14264.060, 15536.685, 16908.430,
        18387.010, 19980.750, 21698.615, 23550.275, 25546.155, 28113.205,
   BUFFER_DZ = 5000.0,
   BUFFER_DX = 400000.0,
   BUFFER_DY = 400000.0,
  /
```
さらに、scale-rm\_pp 専用の設定として [PARAM\_CONVERT] の項目がある。(CONVERT\_TOPO) と (CONVERT\_LANDUSE) に.true. を設定すると、標高データと土地利用区分データのそれぞれの処理 が行われる。

&PARAM\_CONVERT CONVERT\_TOPO = .true., CONVERT\_LANDUSE = .true., /

✫

 $\overline{\phantom{a}}$ 

 $\underbrace{\phantom{aaaa}}$ 

 $\sim$ 

✫

/

また、[PARAM\_CNVTOPO\_GTOPO30] の中の (GTOPO30\_IN\_DIR) と [PARAM\_CNVLANDUSE\_GLCCv2] の中の (GLCCv2\_IN\_DIR) は、標高データと土地利用区分データの場所を示しており、環境変数 \${SCALE\_DB} で設定されたデータベースが指定されている。

&PARAM\_CNVTOPO\_GTOPO30 GTOPO30\_IN\_CATALOGUE = "GTOPO30\_catalogue.txt", GTOPO30\_IN\_DIR = "./topo/GTOPO30/Products", / &PARAM\_CNVLANDUSE\_GLCCv2  $GLCCv2$ <sub>\_</sub>IN\_CATALOGUE = "GLCCv2\_catalogue.txt", GLCCv2\_IN\_DIR = "./landuse/GLCCv2/Products",

limit\_urban\_fraction = 0.3D0,

今回は、表 4.1 に示すとおり、4 つの MPI プロセスを使用する設定であるので次のように実行し、

地形データを作成する。

\$ mpirun -n 4 ./scale-rm\_pp pp.d01.conf

ジョブが正常に終了している場合は、ログファイル (pp\_LOG\_d01.pe000000) の最後に

 $++++++$  Finalize MPI...  $++++++$  MPI is peacefully finalized

と出力される。また、topo\_d01.pe######.nc(約 180KB のファイルサイズ)と landuse\_d01.pe######.nc(約 220KB のファイルサイズ)というファイルが MPI プロセス数だけ、 つまり 4 つずつ生成される(######には MPI プロセスの番号が入る)。それぞれ、各格子点におけ る標高、海陸比率、湖比率、都市被覆率、植生比率、土地 (植生) 利用区分の情報が入っている。

*OPTION*

gpview がインストールされている場合、次のコマンドによって、作成された地形データが正しく作成 されているかどうか確認することが出来る。正しく作成されていれば、図 4.2 と同様の図ができる。

\$ gpview topo\_d01.pe00000\*@TOPO --aspect=1 --nocont

\$ gpview landuse\_d01.pe00000\*@FRAC\_LAND --aspect=1 --nocont

# **4.5** 初期値・境界値データの作成:**init**

init ディレクトリでは、SCALE-RM 計算に必要な初期値・境界値データを作成する。

```
$ cd ${Tutorial_DIR}/real/experiment/init
```
 $$ 1s$ 

Makefile init.d01.conf init.launch.conf param.bucket.conf scale-rm\_init

ディレクトリの中には、init.d01.conf という名前の設定ファイルが準備されている。

他に init.launch.conf というファイルも作成されているが、ここでは使用しない。pp.d01.conf と同様に、実験設定に合わせて、この init.d01.conf を書き換える必要があるが、チュートリアル 用の init.d01.conf ファイルは表 4.1 の設定にすでに合わせてある。初期値・境界値データの作成 には前節で作成した地形データを利用する。これは、init.d01.conf の中で、下記のように相対パ スを用いて参照するように設定されている。

```
&PARAM_TOPO
 TOPO_IN_BASENAME = "../pp/topo_d01",
/
&PARAM_LANDUSE
 LANDUSE_IN_BASENAME = "../pp/landuse_d01",
```
 $\sim$ 

✫

✫

/

その他に init.d01.conf の設定の中で特に確認してほしいのは、[PARAM\_MKINIT\_REAL\_ATMOS]、 [PARAM\_MKINIT\_REAL\_OCEAN]、[PARAM\_MKINIT\_REAL\_LAND] の内容である。

```
\sim&PARAM_MKINIT_REAL_ATMOS
  NUMBER_OF_FILES = 2, ← トランチング → 読み込むファイルの数
  FILETYPE_ORG = "GrADS", → → → → → → → → → → 表 5.2 に示す設定値を指定
  BASENAME_ORG = "namelist.grads_boundary.FNL.grib1",
  BASENAME_BOUNDARY = "boundary_d01", → → → ウランチ ウランド うちょう しょうせい
  BOUNDARY_UPDATE_DT = 21600.0, ← ヘカデータの時間間隔
  PARENT_MP_TYPE = 3,
  USE_FILE_DENSITY = .false.,             ← 親モデルの大気密度データを使
                                        うか
 /
 &PARAM_MKINIT_REAL_OCEAN
  ..... 略 .....
  INTRP_OCEAN_SFC_TEMP = "mask", ← SST の欠測値処理方法
  INTRP_OCEAN_TEMP = "mask", ← SST の欠測値処理方法
 /
 &PARAM_MKINIT_REAL_LAND
  ..... 略 .....
  USE_FILE_LANDWATER = .true., ← キーデルの土壌水分データを使
                                        うか
  INTRP_LAND_TEMP = "mask", → → → → → → → → 土壌温度の欠測値処理方法
  INTRP_LAND_WATER = "fill", ← 土壌水分の欠測値処理方法
  INTRP_LAND_SFC_TEMP = "fill", ← 地表面温度の欠測値処理方法
 /
```
(FILETYPE\_ORG) は入力する気象場データのファイルフォーマットに関するパラメータを設定してお り、ここでは GrADS 形式のデータを読み込むため "grads" と指定している。詳細な設定ファイル の内容については、第 5.4 節を参照されたい。

第 4.2 節用意した、バイナリ形式に変換した入力データ (FNL) を作業ディレクトリにリンクを張る。 リンクをはるためのスクリプトが、\${Tutorial\_DIR}/real/data の"gradsinput-link\_FNL.sh"に 用意されている。

\$ [cp](#page-19-2) ../../data/gradsinput-link\_FNL.sh ./

\$ sh gradsinput-link\_FNL.sh

下記のリンクが作成されていれば成功である。

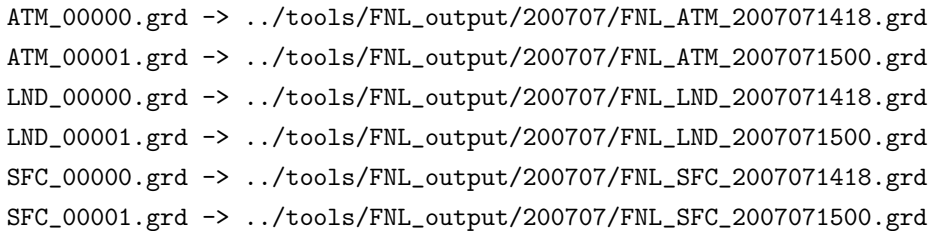

次に、GrADS 形式のバイナリデータを SCALE で読み込むための namelist ファイルを init ディレ クトリへリンクする。

\$ ln -s ../../data/namelist.grads\_boundary.FNL.2005053112-2016051106 ./ 準備が整ったら、4 つの MPI プロセスを使用して init を実行する。

\$ mpirun -n 4 ./scale-rm\_init init.d01.conf

正常にジョブが終了すると、

#### \$ ls

boundary\_d01.pe000000.nc boundary\_d01.pe000001.nc boundary\_d01.pe000002.nc boundary\_d01.pe000003.nc init\_d01\_20070714-180000.000.pe000000.nc init\_d01\_20070714-180000.000.pe000001.nc init\_d01\_20070714-180000.000.pe000002.nc init\_d01\_20070714-180000.000.pe000003.nc init\_LOG\_d01.pe000000

が作成され、init\_LOG\_d01.pe000000 の最後に

 $++++++$  Finalize MPI... ++++++ MPI is peacefully finalized

と出力される。boundary\_d01.pe######.nc は境界値データで約 5.8MB のファイルサイズとなり、 init\_d01\_20070714-180000.000.pe######.nc は初期値データで約 3.5MB のファイルサイズとな る。init\_LOG\_d01.pe000000 はログファイルである。######は MPI プロセス番号を表している。

#### *OPTION*

gpview がインストールされている場合, 作成された初期値と境界値が正しく作成されているかどう かを確認することが出来る。正しく作成されていれば、図 4.3 と同じように描かれる。

 $\text{\$ speed --scalar --slice z=1500 --nocont --aspect=1 --range=0.002:0.016 \ \ }$ --xintv=10 --yintv=10 --unit\_vect init\_d01\_20070714-180000.000.pe00\*@QV \ init\_d01\_20070714-180000.000.pe00\*@MOM[X i](#page-28-1)nit\_d01\_20070714-180000.000.pe00\*@MOMY Vapor mass to total mass (Specific humidity) (momentum x,

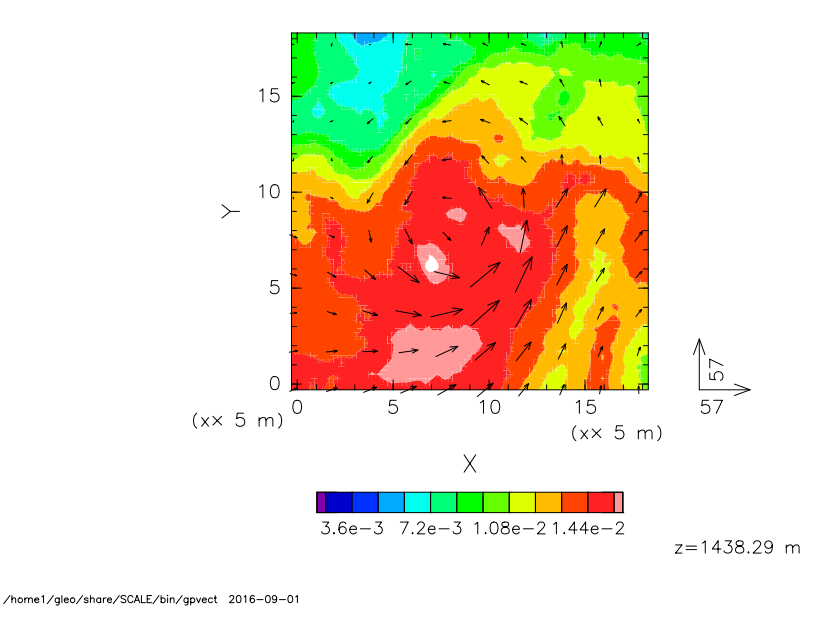

図 4.3: チュートリアル実験の高さ 1500m における初期場の様子。カラーシェードは比湿、ベクトル は水平運動量フラックスを表している。

# <span id="page-28-1"></span>**4.6** シミュレーションの実行:**run**

#### **run.conf** の準備

<span id="page-28-0"></span>run ディレクトリへ移動する。

#### \$ cd \${Tutorial\_DIR}/real/experiment/run

run ディレクトリの中には、run.d01.conf という名前の設定ファイルが準備されており、ドメイ ンの位置や格子点数など、チュートリアル用の設定(表 4.1)に合わせて設定されている。他に run.launch.conf というファイルも作成されているが、ここでは使用しない。

モデル本体の実行には事前に作成した地形データや初期値・境界値データを利用する。これらの ファイルの指定は、run.d01.conf の下記部分で設定して[いる](#page-20-0)。

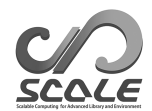

✫

```
\sim&PARAM_TOPO
   TOPO_IN_BASENAME = "../pp/topo_d01",
  /
  &PARAM_LANDUSE
  LANDUSE_IN_BASENAME = "../pp/landuse_d01",
  /
  &PARAM_RESTART
   RESTART_RUN = .false.,
  RESTART_OUTPUT = .true.,
  RESTART_OUT_BASENAME = "restart_d01",
  RESTART_IN_BASENAME = "../init/init_d01_20070714-180000.000",
  /
  &PARAM_ATMOS_BOUNDARY
   ATMOS_BOUNDARY_TYPE = "REAL",
   ATMOS_BOUNDARY_IN_BASENAME = "../init/boundary_d01",
   ATMOS_BOUNDARY_START_DATE = 2007, 7, 14, 18, 0, 0,
   ATMOS_BOUNDARY_UPDATE_DT = 21600.0,
   ATMOS_BOUNDARY_USE_DENS = .true.,
   ATMOS_BOUNDARY_USE_QHYD = .false.,
  ATMOS_BOUNDARY_ALPHAFACT_DENS = 1.0,
  ATMOS_BOUNDARY_LINEAR_H = .false.,
   ATMOS_BOUNDARY_EXP_H = 2.0,
  /
```
run.d01.conf の設定の中で時間積分に関する設定は、[PARAM\_TIME] の項目にある。初期時刻は、 (TIME\_STARTDATE) に UTC で指定する。チュートリアルでは 2007 年 7 月 14 日 18 時 UTC に設定 している。積分時間は (TIME\_DURATION) で与える。積分のための時間ステップは、上記の他、それ ぞれの物理スキーム毎に設定できるようになっている。

```
\sim✫
 &PARAM_TIME
 TIME_STARTDATE = 2007, 7, 14, 18, 0, 0, ← 時間積分を開始する時刻
 TIME_STARTMS = 0.D0,
 TIME DURATION = 6.0D0, ← 積分期間
 TIME DURATION UNIT = "HOUR", ← TIME DURATION の単位
 TIME_DT = 90.0D0, ← トレーサー移流計算の時間ステップ
 TIME_DT_UNIT = "SEC", ← TIME_DT の単位
 TIME_DT_ATMOS_DYN = 45.0D0, ← トレーサー移流計算以外の力学過程の時間ステップ
 TIME_DT_ATMOS_DYN_UNIT = "SEC", ← TIME_DT_ATMOS_DYN の単位
  ..... 略 .....
 /
```
計算結果の出力に関する設定は (PARAM\_HISTORY) で行う。

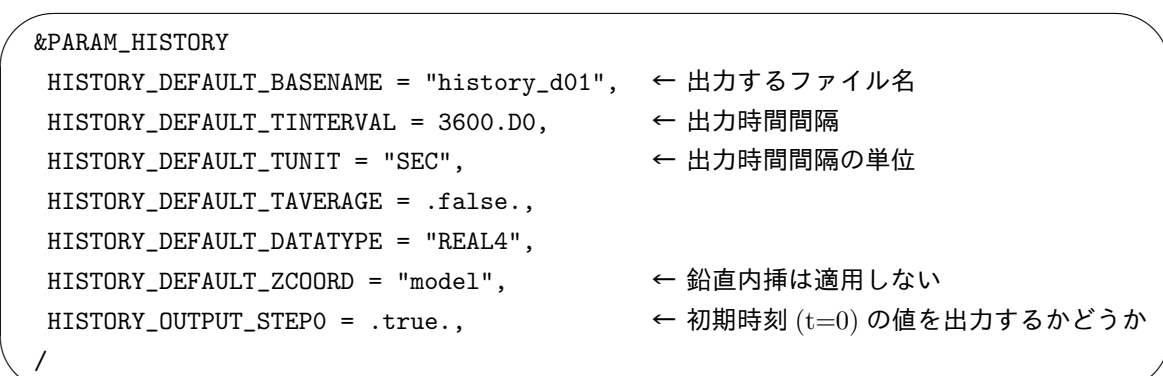

上記の設定に従って、下記の (HISTITEM) に列挙された変数が出力される。(HISTITEM) ではオプ ション変数を加えることで、変数毎に、出力間隔を変更したり、平均値を出力したりすることも可能 である。これらの説明は 5.6 を参照されたい。

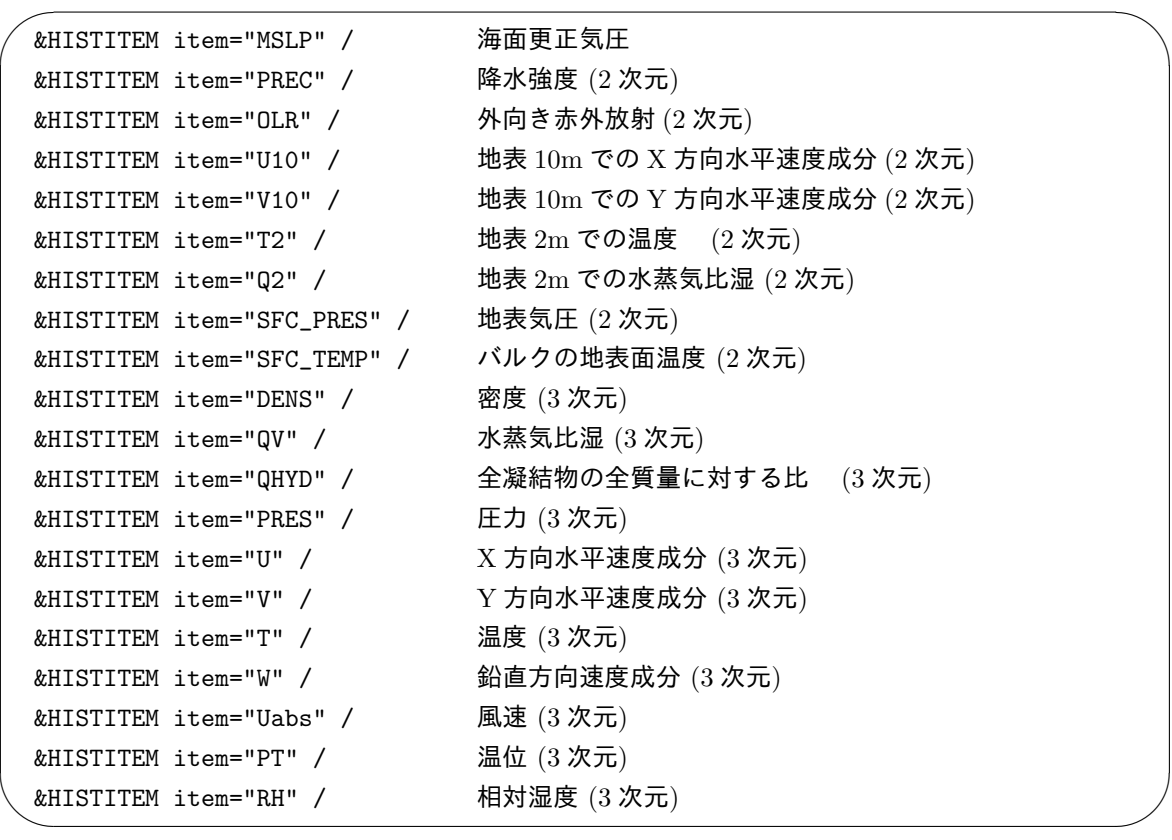

その他、実験で使用されるスキームの設定として、力学過程の設定は、[&PARAM\_ATMOS\_DYN] 物理 過程の設定は、[PARAM\_ATMOS,PARAM\_OCEAN,PARAM\_LAND,PARAM\_URBAN] に記述されている。詳 細な内容については、第5.7節、5.8節を参照されたい。

#### シミュレーションの実行

実行に必要なファイルとして、下記が用意されている。

\$ ls

✫

MIPAS PARAG.29 PARAPC.29 VARDATA.RM29 cira.nc

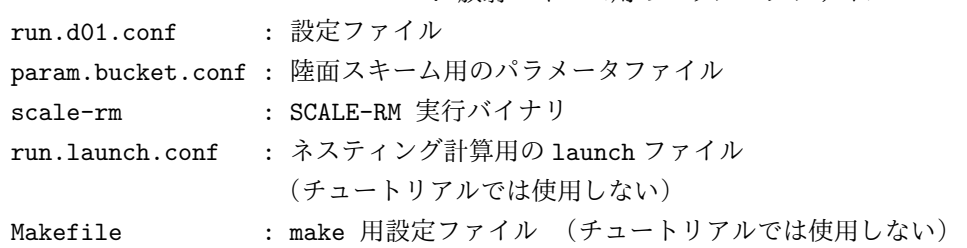

: 放射スキーム用のパラメータファイル

準備が整ったら、4-MPI 並列により SCALE-RM を実行する。

\$ mpirun -n 4 ./scale-rm run.d01.conf >& log &

実行にはある程度時間を要するため(上記のマシンで計算完了までに 10~20 分を要した)、上記 のように標準出力をファイルへ書き出すようにしてバックグラウンドで実行すると便利である。計算 が開始されれば,処理内容のログとして、"LOG\_d01.pe000000"が生成される。さらに、ジョブが正 常に終了すると、"LOG\_d01.pe000000"に

 $++++++$  Finalize MPI... ++++++ MPI is peacefully finalized

と出力され、下記のファイルが作成される。

#### \$ ls

history\_d01.pe000000.nc history\_d01.pe000001.nc history\_d01.pe000002.nc history\_d01.pe000003.nc

それぞれ、おおよそ23MBのファイルサイズとなる。モデルの出力ファイル(history\_d01.pe######.nc) は、MPI プロセス毎に計算領域が分割されて、(HISTITEM) で指定した出力変数が出力される。 ######は MPI プロセス番号を表している。ファイルフォーマットは、気候・予報 (CF) メタデー タ規約に対応した NetCDF4 形式である。

# **4.7** 結果を描画する:**net2g**

<span id="page-31-0"></span>ここでは、プロセス毎に分割された netCDF 形式の出力ファイル (history.\*\*.nc \*2)) を GrADS で読み込めるように1つのバイナリファイルにまとめる netcdf2grads (略して、net2g) の使い方 と、変換した GrADS バイナリデータを使って結果の確認を行う。

#### **GrADS** バイナリに変換

プロセスごとに分割された netCDF 形式の history ファイルから GrADS バイナリ変換するには、 net2g を使用する。詳細な使用方法は 5.9 節を参照頂くこととし、ここでは最低限の手続きのみ説明 する。

まず、net2g ディレクトリへ移動す[る。](#page-65-0)

<sup>\*2)</sup>gpview がインストールされている場合、gpview を使って作図することも出来る gpview ならば history データを変換 することなく直接作図することができるため、クイックチェックに適している。

```
$ cd ${Tutorial_DIR}/real/experiment/net2g
```

```
$ ls
```

```
Makefile
net2g -> ../../../../../util/netcdf2grads_h/net2g
net2g.2D.d01.conf
net2g.3D.d01.conf
```
中には設定ファイルとバイナリファイルがあり、バイナリファイルは 2.4 節のコンパイルにより作成 された実行ファイルにリンクが貼られている。

ここでは例として、2 次元変数の MSLP、PREC の変換と、3 次元変[数の](#page-12-0) U、V を 850hPa、500hPa、 200hPa面で抽出して変換する手順について説明する。2次元変数のための設定ファイルは net2g.2D.d01.conf に、3 次元変数のための設定ファイルは net2g.3D.d01.conf に用意している。

netcdf2grads\_h 実行時のプロセス数は、計算実行時に使用したプロセス数の約数である必要があ る。ここでは、計算に用いた時と同じ 4 プロセスを使用する。net2g では 2 次元変数と 3 次元変数を 同時に変換することはできないため、別々に実行する。

\$ mpirun -n 4 ./net2g net2g.2D.d01.conf

\$ mpirun -n 4 ./net2g net2g.3D.d01.conf

エラーメッセージがなく、下記のメッセージだけが標準出力へ表示されていれば正常に変換完了であ る。

#### +++ MPI COMM: Corrective Finalize

成功すれば、下記のファイルが作成される。\*\*.ctl は SCALE-RM の XY 格子座標の ctl ファイ ル、\*\*lccr.ctl は緯度経度座標で作図するための ctl ファイルである。

```
MSLP_d01z-2d.ctl
MSLP_d01z-2d.grd
MSLP_d01z-2d_lccr.ctl
PREC_d01z-2d.ctl
PREC_d01z-2d.grd
PREC_d01z-2d_lccr.ctl
PRES_d01z-3d.ctl
PRES_d01z-3d.grd
PRES_d01z-3d_lccr.ctl
U_d01z-3d.ctl
U_d01z-3d.grd
U_d01z-3d_lccr.ctl
V_d01z-3d.ctl
V_d01z-3d.grd
V_d01z-3d_lccr.ctl
```
#### 計算結果の確認

計算結果確認用の図を作成するための GrADS スクリプト checkfig\_real.gs を使って作図する。

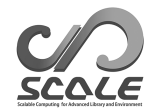

\$ cp ../../data/checkfig\_real.gs ./ \$ grads -blc checkfig\_real.gs

成功すると、下記の図が作成される。なお、GrADS のバージョンによって文法が異なるので、Warning が出る場合は、適宜変更する。

real\_mslp.png real\_prec.png real\_wind.png

計算と変換が成功していれば、下記と同じ図が描画される。

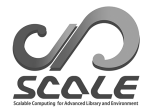

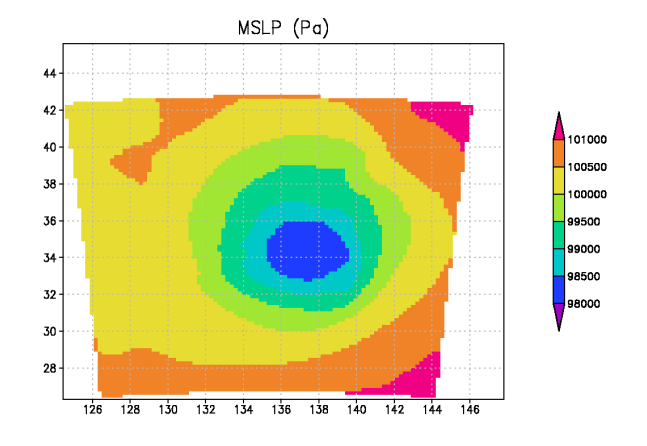

図 4.4: 計算開始から 6 時間後の海面更正気圧

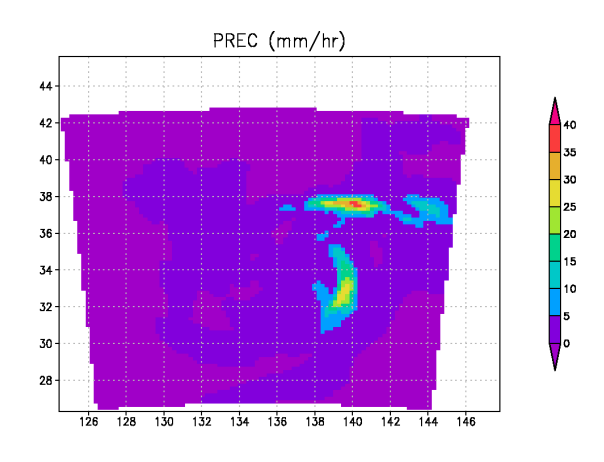

図 4.5: 計算開始から 6 時間後の降水フラックス

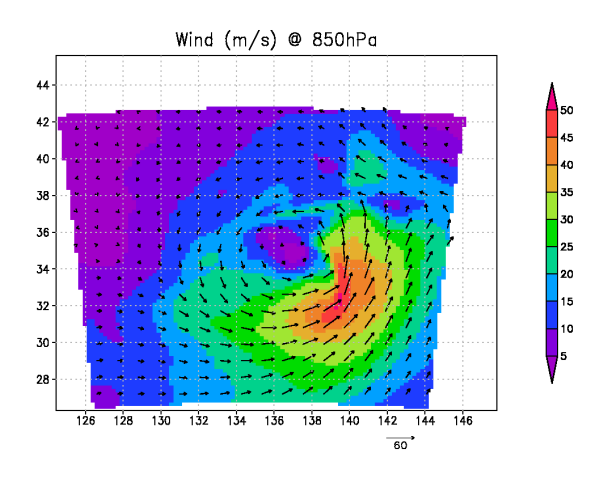

図 4.6: 計算開始から 6 時間後の 850hPa の風速と風ベクトル

# <span id="page-35-0"></span>第**5**章 各種設定

この章では、チュートリアルから発展して、基本的な様々な設定が出きるように、各種設定を網羅 的に記述している。各節で閉じており、辞書代わりに使ってほしい。

# **5.1** 対象計算領域の設定

<span id="page-35-1"></span>まず、SCALE-RM での対象計算領域の格子点数と MPI プロセスの関係を整理しておく。計算領 域は、水平格子間隔と格子点数および MPI プロセス数を指定することで決定されるようになってい る。図 5.1 は、計算領域、水平格子間隔、格子数、及び MPI プロセス数の関係を示している。水平 方向に 2 次元の領域分割を行うことで並列化がなされている。

格子点数および MPI プロセス数は、[PARAM\_INDEX] 内の (IMAX, JMAX)、 [PARA[M\\_PR](#page-36-0)C] 内の (PRC\_NUM\_X, PRC\_NUM\_Y) で設定する。

図 5.1 に示すように、計算領域全体が、X 方向に (PRC\_NUM\_X) 個、Y 方向に (PRC\_NUM\_Y) 個に分 割され、それぞれが 1 つの MPI プロセスによって担当される。

それぞれの MPI プロセスは、(IMAX, JMAX, KMAX) 個の格子を受け持つ。ここで、注意すべきこ とは[、「指](#page-36-0)定する格子点数は各プロセスが受け持つ値」であり、計算領域全体の格子点数ではないこ とである。すなわち、計算領域は、水平格子間隔、格子点数とともに MPI プロセス数にも依存する。 以上の関係から、計算領域全体のそれぞれの方向の格子点数および総格子点数は、

領域内  $X$  方向の格子数 = IMAX × PRC\_NUM\_X (5.1)

領域内 *Y* 方向の格子数 = JMAX *×* PRC\_NUM\_Y (5.2)

領域内の総格子数 = (IMAX × PRC\_NUM\_X) × (JMAX × PRC\_NUM\_Y) × (KMAX)

となる。ここで、(KMAX) は、鉛直方向の格子点数であり、[PARAM\_INDEX] 内の項目で指定される。 また、領域全体の大きさは、式 (5.1、5.2) を使って、

*X* 方向の領域の長さ = *X* 方向の格子点数 *×* DX

*Y* 方向の領域の長さ = *Y* 方向の格子点数 *×* DY

となる。ここで、(DX, DY) は、後述するように [PRAM\_GRID] で指定されるものである。解像度と 領域の大きさが決まっている場合、MPI プロセス数が決まると、逆算して MPI プロセスあたりの格 子点数が決まる。

次節以降では、MPI プロセス数、格子数、格子間隔、それぞれの設定方法について詳しく説明す る。また、本節内の設定は、基本的に pp.conf、init.conf、run.conf の設定ファイル間で一致さ せなければならないことに注意が必要である。

## **5.1.1 MPI** プロセス数の設定

MPI プロセス数は、設定ファイルの [PARAM\_PRC] で指定する。SCALE-RM の入出力ファイルは、 MPI プロセス毎に分割されているため、MPI プロセス数を変更すると分割ファイル数も必ず変わる
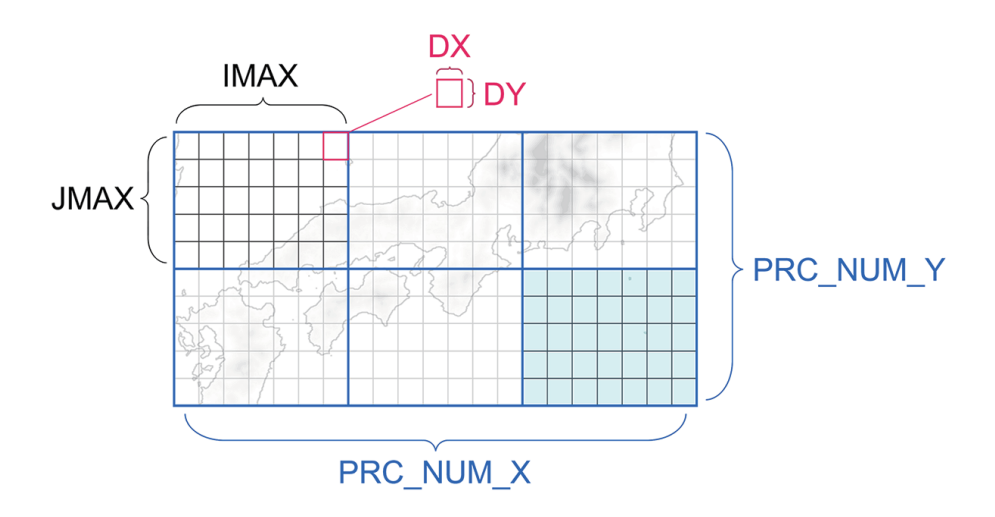

図 5.1: 計算領域に対する、水平格子間隔 (DX, DY)、MPI プロセスあたりの格子数 (IMAX, JMAX)、MPI プロセス数 (PRC NUM X, PRC NUM Y) の関係。水色領域は、ある 1 つの MPI プロセスが担当する領域。

ことになる。従って、例えば、2-MPI 並列用に作成した初期値ファイルは、4-MPI 並列のモデル実 行には使用できない。MPI プロセス数を変更するには、pp.conf、init.conf、run.conf のすべて を編集・変更し、pp、init から行う必要がある。

 $\overline{\phantom{0}}$ &PARAM\_PRC  $PRC_NUM_X = 2,$  ;  $X \pi\bar{p}$  (東西方向) の MPI 並列分割数 PRC\_NUM\_Y = 1, ; Y 方向 (南北方向) の MPI 並列分割数 /

<sup>総</sup> MPI プロセス数は、PRC\_NUM\_X *×* PRC\_NUM\_Y となり、上記の例では、X 方向に 2 分割、Y <sup>方</sup> 向に1分割(分割なし)の 2-MPI 並列ということになる。

実行時に MPI コマンドに指定する MPI プロセス数は、総 MPI プロセス数を指定しなければなら ない。この条件を満たさない場合は、下記のメッセージが標準出力に出力されて計算は行われず、直 ちに終了する。 ✞

 $\mathbf{a}$ ✆

✝ xxx total number of node does not match that requested. Check!

## **5.1.2** 水平・鉛直格子数の設定

✖

 $\searrow$ 

格子数の設定は、設定ファイル (\*\*\*.conf) の [PARAM\_INDEX] で行う。以下で設定する水平格子 数の値は、1つの MPI プロセス当たりの値であることに注意が必要である。

 $\overline{\phantom{0}}$ &PARAM\_INDEX KMAX =  $97,$  ; 鉛直層数 IMAX = 20, ; プロセスあたりの X 方向の格子点数 JMAX = 25, ; プロセスあたりの Y 方向の格子点数 /

## **5.1.3** 水平・鉛直格子間隔の設定

SCALE-RM では、第 5.1.5 節で述べる緩和領域を除き、水平格子間隔は等間隔でのみ設定可能で ある。鉛直格子間隔については、任意に定義することが可能である。すべての方向について等間隔で 設定する場合には、以下のように設定ファイルの [PARAM\_GRID] の (DX, DY, DZ) にそれぞれ、東 西、南北、鉛直方向の格[子間隔](#page-39-0)を指定する。単位は [m] である。

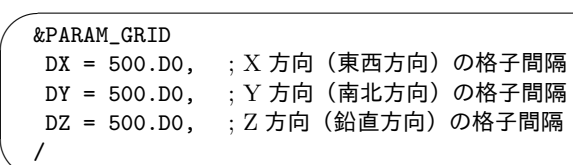

 $\searrow$ 

✫

以下に、鉛直方向での任意の格子点位置を指定する場合の設定を示す。鉛直方向は、ローレンツ格 子を採用しており、速度成分定義格子点とスカラー定義格子点が半格子分ずれた食い違い格子になっ ている。ここでは、スカラー量を定義している格子点をセンターポイントと呼び、半格子ズレた格子 点をフェイスポイントと呼ぶ。

直接格子点の位置を指定する場合は、フェイスポイントの位置を [PARAM\_GRID] の中の(FZ(:))で配  $\mathcal{D}(A)$ として与えればよい $^{*1)}$  (図5.2参照)。また、(FZ(:))で指定する値の数は、鉛直層数([PARAM\_INDEX] の (KMAX)) と一致している必要がある。例として理想実験のチュートリアルの設定ファイルの例を 下記に示す。

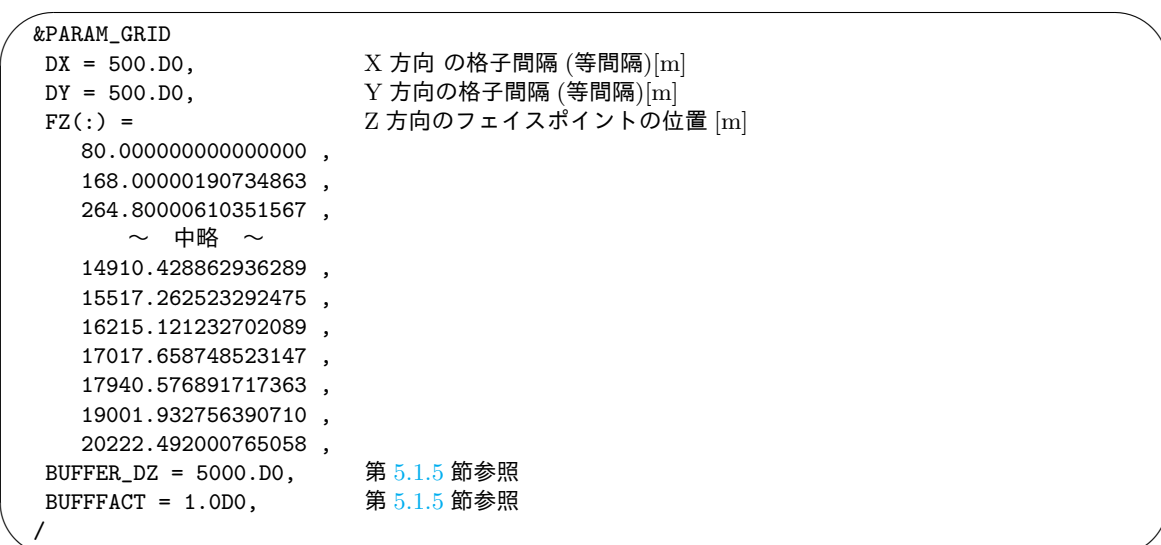

なお、指定された鉛直高度は標[高が](#page-39-0) 0 m の場所 (海上) での鉛直格子点位置として設定され、標 高がある場所では地形に沿った座[標系に](#page-39-0)よって適切に処理される。

格子点位置は任意に設定できるが、設定によっては計算不安定につながる。鉛直層の設定につい ては、作成をサポートするツールが、scale-5.2.6/scale-rm/util/makevgrid/ ディレクトリの中 に make\_vgrid.f90 という Fortran プログラムといくつかのサンプルネームリストが用意されてい るので、参考にされたい。ツールをコンパイルして実行すれば直ちに設定ファイルに貼り付けて使用 できる (FZ(:)) の値が作成される。

<sup>\*1)</sup>指定の際には、シミュレーションの計算精度 (モデルのコンパイル時に指定した浮動小数点の精度。デフォルトでは倍精 度) を用いることが望ましい。

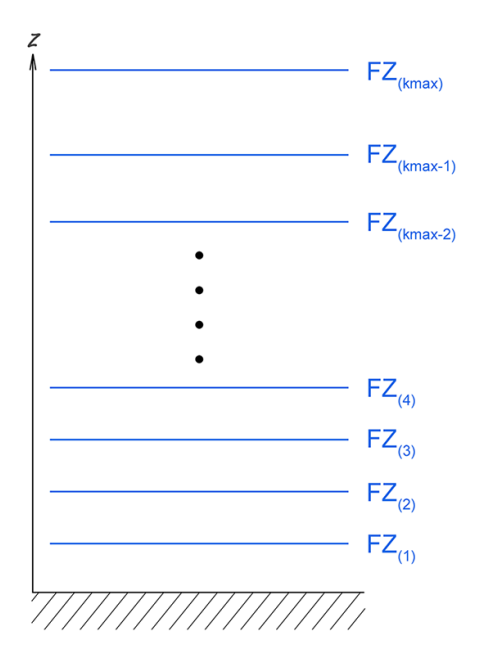

図 5.2: SCALE-RM の鉛直格子のフェイスポイントの定義点。[PARAM\_GRID] で (FZ) を指定する時 は、地表面を除いた計算領域下端第 1 層目上端の位置から *k* = 1 として与える。

## **5.1.4** スポンジ層の設定

SCALE-RM は高度座標を採用しているため、モデルにおける大気上端は固定境界となっている。 したがって、音波や重力波などが上端で反射し、モデル大気の変動に影響を及ぼす場合がある。反射 波の影響を軽減するために、大気上層にスポンジ層と呼ばれる減衰層を設けることができる。スポン ジ層内では、鉛直速度を高度に応じた緩和時間で減衰させる (レイリーダンピング)。減衰の時定数 は、大気上端で最も小さく、スポンジ層下端で無限大となる。ここで、時定数とは、目標値との差が 1*/e* になるまでの時間である。

スポンジ層の設定は、[PARAM\_ATMOS\_DYN] の中で設定する。スポンジ層の高度の設定は以下のど ちらかの方法で行う。

1. 層数の指定

(ATMOS\_DYN\_wdamp\_layer) でスポンジ層の層数を指定する。上方の指定された層数がスポン ジ層となる。

2. 下限高度 [m] の指定

(ATMOS\_DYN\_wdamp\_height) でスポンジ層の下限高度を指定する。指定された高度よりも上 がスポンジ層となる。

両方が指定されない場合(デフォルトでの設定)は、鉛直速度の減衰は行われない。また、両方が指 定された場合は、(ATMOS\_DYN\_wdamp\_layer) の設定が採用される。

スポンジ層上端での時定数は、(ATMOS\_DYN\_wdamp\_tau) で設定する。単位は秒である。 (TIME\_DT\_ATMOS\_DYN) よりも小さい値を設定することはできない。時定数を陽に指定しない場合は、 (TIME\_DT\_ATMOS\_DYN) の 10 倍の値が自動で設定される。(TIME\_DT\_ATMOS\_DYN) については、第 5.5 節を参照のこと。具体的な設定例は、第 5.7.2 節を参照のこと。

鉛直格子を一定間隔に設定する (第 5.1.3 節参照) 場合にも、スポンジ層の格子間隔は大きくとって 鉛直格子数を節約したいという要望があるだろう。この場合は次の第 5.1.5 節で説明するように、鉛 直方向の緩和領域を設定し、緩和領域の格子間隔をストレッチする方法を用いる。

## **5.1.5** 緩和領域と境界ナッジングの設定

<span id="page-39-0"></span>側面境界では現実大気実験を行う際に境界条件として与えられる入力データと対象領域の計算結 果の間に値の不一致が起こる。両者の乖離が大きくなると、境界から流入する情報を計算領域内にう まく取り込むことができない他、音波や重力波の非物理的な生成や反射が起る。これの乖離を軽減す るため、「緩和領域」を設けることができる。

SCALE-RMでは計算領域の境界のすぐ内側に緩和領域を設定することができる(図5.3)。緩和領域の 格子では、計算された値を指定された値(境界値データ、親領域のデータなど)に対してある時定数で近 づける。以下これをナッジングと呼ぶ。ただし[PARAM\_ATMOS\_BOUNDARY]で(ATMOS\_BOUNDARY\_TYPE) を REAL に設定する場合、緩和領域を設けて外部境界条件を与えても、デフォルト[では](#page-40-0)上部緩和領域 でナッジングは適用されない。緩和領域の幅は、設定ファイルの [PARAM\_GRID] の中で設定する。設 定はすべての設定ファイルにおいて共通していなければならない。幅の設定は以下のどちらかの方法 で行う。

- 1. 緩和領域とする格子数の指定 (BUFFER\_NZ, BUFFER\_NX, BUFFER\_NY) でそれぞれ鉛直・東西・南北の緩和領域の格子数を指 定する。
- 2. 緩和領域の幅 (参考値)[m] の設定 (BUFFER\_DZ, BUFFER\_DX, BUFFER\_DY) でそれぞれ鉛直・東西・南北の緩和領域の幅を指定 する。

両方が指定されなかった場合は、緩和領域は設定されない。また、両方が指定された場合は、格子数 による指定が優先される。以下で説明するように、(BUFFER\_DZ, BUFFER\_DX, BUFFER\_DY) を用い て設定した場合も、最終的な緩和領域は格子数で決定される。そのため、緩和領域の幅は指定した幅 と必ずしも一致するわけではないことに注意が必要である。水平方向には東西南北の四方境界に緩 和領域が設定されるが、鉛直方向には計算領域の上端にのみ緩和領域が設定され、下端には設定され ない。緩和領域は、計算領域内に設定されるため、ナッジングの影響を受けない領域 (緩和領域を除 いた範囲) は計算領域よりも狭くなることに注意が必要である。

以下に2種類の設定例を示す。

✫

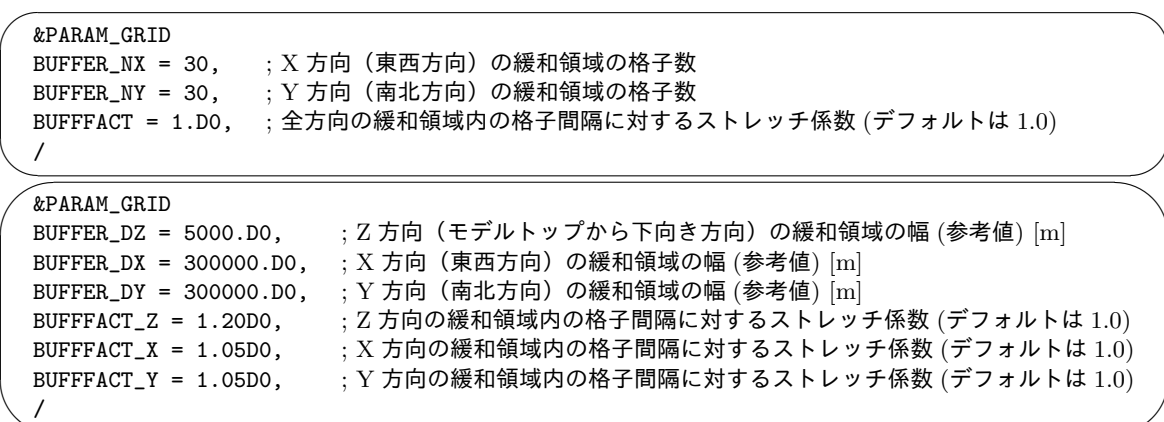

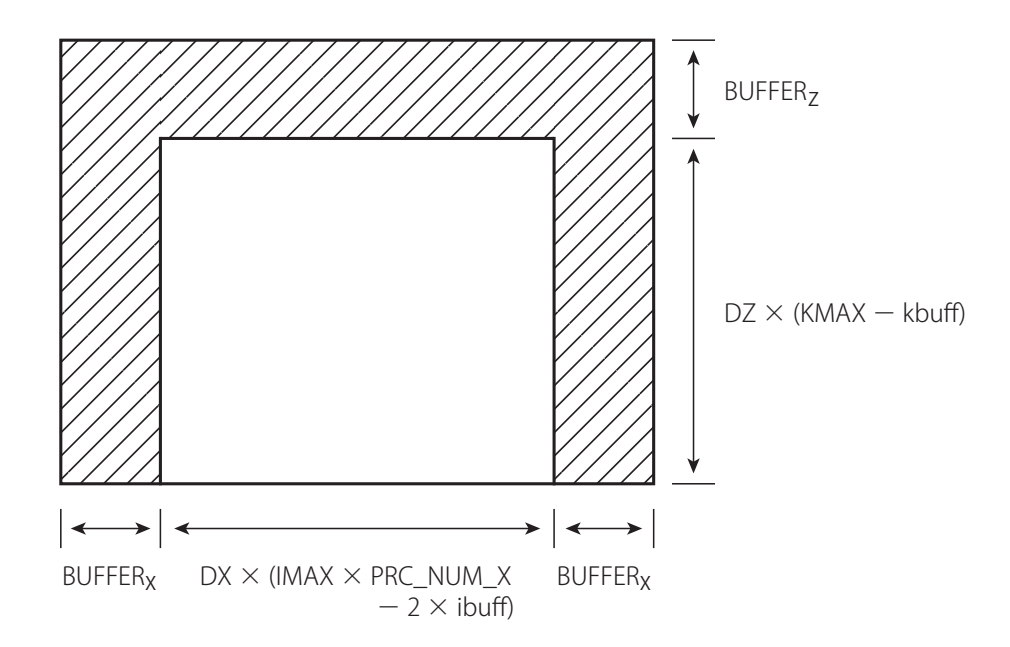

図 5.3: 計算領域における緩和領域の配置:斜線部分が緩和領域を意味する。図は XZ 断面だが、Y 方向にも同一の配置である。

<span id="page-40-0"></span>具体的な緩和領域の設定のされ方について、X 方向を例に説明する。緩和領域の格子数 ibuff は、 (BUFFER\_NX) に等しい。(BUFFER\_NX) を用いずに (BUFFER\_DX) で指定した場合、ibuff は

$$
\sum_{n=1}^{\texttt{ibuff}}\texttt{BDX}(n) \geq \texttt{BUFFER_DX}
$$

の関係を満たす最小の整数で自動的に計算される。このとき、緩和領域の幅 BUFFER<sub>X</sub> (=  $\sum_{n=1}^{\textup{ibuff}}$  BDX $(n)$ ) は (BUFFER\_DX) と同じかそれよりも大きい値に設定される。緩和領域を除いた計算領域の大きさは、

 $DX \times (IMAX \times PRC_NUM_X - 2 \times ibuff)$ 

となる。

Y 方向、Z 方向も同様に設定される。ただし、Z 方向 については下端には緩和領域が取られない ため、緩和領域を除いた計算領域の大きさは、モデル上端の緩和領域の格子数を kbuff として

$$
DZ \times (KMAX - kbuff)
$$

となる。

一般に、緩和領域の設定については、解く問題に依存するため明確な指標はない。SCALE-RM で は、鉛直方向(計算領域トップ)の緩和格子点は5点以上、水平方向(側面境界付近)の緩和格子点 は 20~40 点程度を推奨している。実験設定や事例によっては、さらに緩和格子点を増やしたり、ス トレッチ係数を用いて緩和領域を広げたり、緩和の時定数を調整したりする必要があるだろう。緩和 の時定数は、[PARAM\_ATMOS\_BOUNDARY] の中の (ATMOS\_BOUNDARY\_taux, ATMOS\_BOUNDARY\_tauy) によって秒単位で設定する。デフォルトの値は、(TIME\_DT) の 10 倍であり、これは、10 タイムス テップで 1*/e* になることに相当する。タイムステップについては、第 5.5 節を参照のこと。

緩和領域の格子間隔は、基本的に [PARAM\_GRID] の中の (DX, DY, DZ) で指定した通りであるが、 (BUFFFACT) に 1 以上の値を設定することで、ストレッチさせることも可能である。ただし、格子間 隔を等間隔で指定した場合、この (BUFFFACT) の設定は、X、Y、Z 方向すべてに適用される。それ ぞれの方向に別々に設定したい場合は、(BUFFFACT\_X, BUFFFACT\_Y, BUFFFACT\_Z) を指定する。Z 方向の層レベルを任意の格子点位置に指定する場合、すなわち、(FZ(:)) を与える場合 (第 5.1.3 節 参照) にはストレッチの設定は Z 方向には適用されない。

緩和領域内の格子間隔 (BDX) は次の通り決定される。

#### $BDX(n) = DX \times BUFFFACT<sup>n</sup>$

ここで、*n* は緩和領域内の格子点番号を表し、計算領域の内側から外側へ向う番号である。緩和領域 の格子間隔は、(BUFFFACT=1.0) ならば内部領域と同じであり、(BUFFFACT=1.2) ならば内側から外 側 (境界) に向かって 1.2 倍の割合で広がっていく。(BUFFFACT) はいくつに設定しても良いが、計算 の安定性を考慮すると 1.0 から 1.2 が推奨される。

緩和領域の大きさ BUFFERx は、

# $\texttt{BUFFER}_{\textbf{X}} = \texttt{DX} \times \frac{\texttt{BUFFACT}^{\texttt{ibuff}}-1}{\texttt{RIFFFACT} - 1}$ BUFFFACT *−* 1

となる。緩和領域の幅 (BUFFER\_DX) が同じでも、(BUFFFACT) の値を大きくすると緩和領域の格子 数は少なくなる。(BUFFER\_NX) で与えた場合には、緩和領域の幅のみが変わる。

## **5.2** 地図投影法と計算領域の位置の設定

<span id="page-41-0"></span>SCALE-RM では、まず実距離に基づいた格子点が配置され、その格子点位置と緯度経度基準点の 情報を元に、それぞれの投影法を用いた際の各格子点での緯度・経度座標が計算される。緯度・経度 情報は、すべての SCALE の NetCDF 形式の出力ファイルに含まれる。 計算領域の位置と投影法は、設定ファイルの (PARAM\_MAPPROJ) の項目を編集することで設定できる。 この設定も、基本的に pp.conf、init.conf、run.conf の設定ファイル間で一致させなければなら ない。まずはじめに、下記の例をもとに説明する。

```
\sqrt{a}&PARAM_MAPPROJ
   MPRJ_basepoint_lon = 138.727778D0,
  MPRJ_basepoint_lat = 35.360556D0,
   MPRJ_type = 'MER',
```
 $\overline{\phantom{a}}$ 

/

(MPRJ\_basepoint\_lat, MPRJ\_basepoint\_lon) は、それぞれ基準点の緯度・経度を表す。デフォル トでは基準点は計算領域の中心である。SCALE-RM では、北緯を正、南緯を負の値として表現し、 経度は 0 度を起点に東経を正、西経を負の値で表現する。東経・西経共に 180 度以上の値を設定す ることも可能である。この設定例では計算領域の中心が北緯 35.360556 度、東経 138.727778 度に位 置することになる。この場所を中心に指定された大きさで、計算領域が設定される。

(MPRJ\_type) は、地図投影法の種類を表しており、MER はメルカトル図法を意味する。SCALE-RM で現在選択できる地図投影法とその指定文字列は表 5.1 のとおりである。メルカトル図法を用いた場 合、投射する円筒に接する基準緯線は (MPRJ\_M\_lat) で設定する。値の単位は [degree] である。通 常、基準緯線は赤道にとることが多いが、基準緯線に近いほど歪みが少なく正確に記述できるので、 (MPRJ\_M\_lat) を指定しない場合は (MPRJ\_basepo[int\\_](#page-42-0)lat) が基準緯線として用いられる。

投影法の中でも利用頻度が高いランベルト正角円錐図法の設定について以下に説明する。ここで は、現実大気実験チュートリアルで使用した run.d01.conf ファイルを例に挙げる。

```
\sim&PARAM_MAPPROJ
   MPRJ_basepoint_lon = 135.220404,
   MPRJ_basepoint_lat = 34.653396,
   MPRJ_type = 'LC',MPRJ_LC_1at1 = 30.0,
   MPRJ_LC_1at2 = 40.0,
  /
```
✫

✫

SCALE-RM では、2 標準緯線型の投影方法を採用している。両標準緯線に挟まれた領域では、緯線・ 経線の長さの比が地球楕円体面上における長さの比と近くなるように調節される。南側、北側の標準 緯線をそれぞれ (MPRJ\_LC\_lat1, MPRJ\_LC\_lat2) で設定する。値の単位は [degree] である。

さらに下記のように (MPRJ\_basepoint\_x, MPRJ\_basepoint\_y) という変数を用いることで、地 図投影中心と計算領域中心をずらすことができる。

```
\sim&PARAM_MAPPROJ
   MPRJ_basepoint_lon = 135.220404,
   MPRJ_basepoint_lat = 34.653396,
   MPRJ_basepoint_x = 100.0,
   MPRJ_basepoint_y = 100.0,
   MPRJ_type = 'LC',MPRJ_LC_1lat1 = 30.0,
   MPRJ_LC_1at2 = 40.0,
  /
```
(MPRJ\_basepoint\_x, MPRJ\_basepoint\_y) は、地図投影中心の位置を、計算領域の南西端(左下 角)からの距離で指定するパラメータで、値の単位は [m] である。これらを指定しない場合、地図 投影中心は計算領域中心に設定される。地図投影中心を指定しない場合とした場合を比較したもの を図 5.4 に示す。図 5.4(a) は、デフォルト設定で地図投影中心と計算領域中心が一致している場合、 図 5.4(b) は、地図投影中心をずらすよう指定した場合の関係を表している。図 5.4(b) では計算領域 の南西端から (MPRJ\_basepoint\_x, MPRJ\_basepoint\_y) で指定した距離だけ離れた位置に投影中 心が[設定](#page-43-0)される。

| MPRJ_type | 地図投影法                |
|-----------|----------------------|
| NONE      | 地図投影なし (理想実験用)、デフォルト |
| LC        | ランベルト正角円錐図法          |
| PS        | ポーラーステレオ図法           |
| MER.      | メルカトル図法              |
| ЕC        | 正距円筒図法               |

<span id="page-42-0"></span>表 5.1: SCALE で選択できる地図投影法

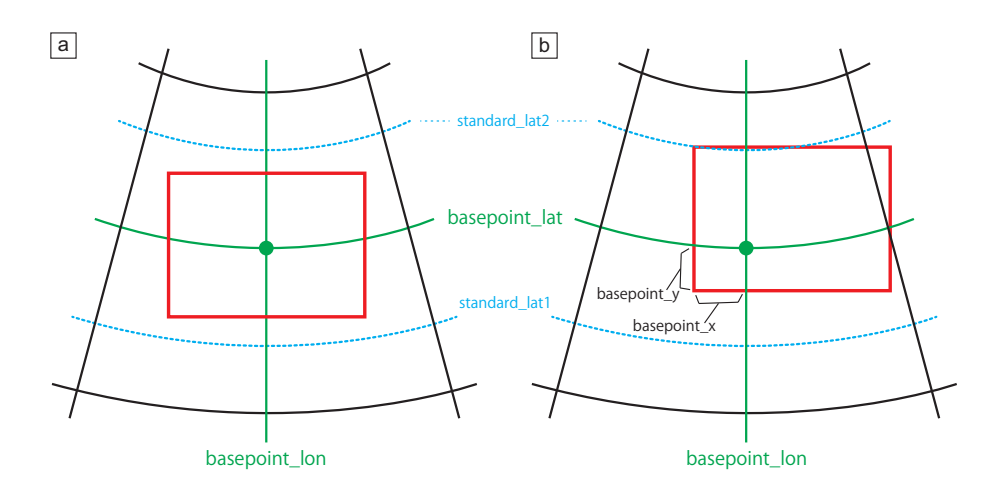

<span id="page-43-0"></span>図 5.4: 投影中心と計算領域の関係:(a) はデフォルト設定の場合、(b) は投影中心の位置を計算領域 中心からずらした場合。赤線の矩形が計算領域を表す。

## **5.3** 地形の設定

SCALE-RM では地形に沿った座標系を採用している。この座標系はモデル下端の格子面を与えら れた標高に対して沿うように与える。許容される最大の地形傾斜角度 *θ*max[radian] は次の式で計算 される。

 $\theta_{\text{max}} = \arctan(\text{RATIO} \times \text{DZ}/\text{DX})$ 

ここで、DZ、DX は、それぞれ鉛直と水平の格子間隔である。上記の計算式から分かるように、許 容される最大傾斜角度は空間解像度に応じて変わる。

SCALE-RM では RATIO のデフォルト値を 1.0 に設定している。RATIO の設定を、1.0 よりも大 きくすれば地形がより細かく、1.0 よりも小さくすれば地形がより粗く表現される。ただし RATIO を 1.0 よりも大きくした場合、計算が途中で破綻する危険性が高くなる。

外部入力する標高データを実験設定に合わせて変換する作業は、scale-rm\_pp プログラムで行な い、詳細は実行時に使用する設定ファイル (pp.conf) の [PARAM\_CNVTOPO] の中で設定する。以下に 例を示す。

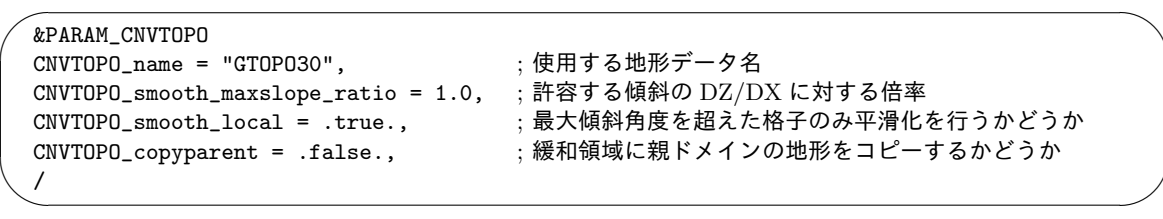

SCALE-RM では変換に使用する外部入力標高データベースとして、GTOPO30、または国土地理 院による高精度地形データ (DEM50M) をサポートしている。

標高データは設定した水平格子に合わせて面積重み付け平均される。この変換された標高データ の時点で、隣り合う格子との標高差を傾斜角として計算する。最大傾斜角度を超える傾斜角があった 場合、それを最大傾斜角度以下になるように、反復計算を用いてラプラシアンフィルターでの平滑化 を実行する。

このとき、最大傾斜角度を超えた格子のみ平滑化を行うか、計算領域全体で行うかを選択すること ができる。前者は、最大傾斜角度以内のシャープな地形構造を残すことができるので、細かな地形 表現を望む場合に選択する。平滑化フィルターは、ガウシアンフィルターを選択することも出来る。 こちらを用いた場合はラプラシアンフィルタより平滑化された地形になる。

(CNVTOPO\_copyparent) は、ネスティング計算のための設定項目である。一般的に、多段ネスティ ング計算を行う場合、子ドメインのほうが空間解像度が細かいため、地形もシャープに表現される。こ のとき、親ドメインと子ドメインの地形表現が異なるために、子ドメインの緩和領域で用いられる親ド メインの大気データと不整合を起こすことがある。これを回避するために、(CNVTOPO\_copyparent) を.true. とすることで、親ドメインの地形を子ドメインの緩和領域にコピーすることができる。親 ドメインが存在しない場合は (CNVTOPO\_copyparent) を必ず.false. に設定しなければならない。 (CNVTOPO\_copyparent) を利用する場合の設定については、第 5.11.1 節で詳しく説明する。

# **5.4** 様々な初期値・境界値データの作成方[法](#page-72-0)

SCALE-RM では初期値・境界値作成において、表 5.2 に示す外部入力データの読み込みに対応し ている。

| データ形式           | FILETYPE_ORG | 備考                                 |
|-----------------|--------------|------------------------------------|
| SCALE データ       | SCALE-RM     | history データのみ対応。latlon カタログを必要とする。 |
| バイナリデータ   GrADS |              | データ読み込み用のネームリストを別途必要とする。           |
| WRF データ         | WR.F-AR.W    | "wrfout"、"wrfrst"の両方に対応する。         |

<span id="page-44-0"></span>表 5.2: SCALE が読み込みに対応す[る外](#page-44-0)部入力データフォーマット

外部入力する初期値・境界値データを変換する作業は、scale-rm\_init プログラムで行ない、詳 細は実行時に使用する設定ファイル (init.conf) の中で設定する。

このうち、入力データフォーマットの指定は、[PARAM\_MKINIT\_REAL\_\*\*\*] の (FILETYPE\_ORG) で指 定する。表 5.2 に設定するための値を示す。

SCALE データ形式は主にオフライン・ネスティング実験で使用される。詳細については、5.11.2 節を参照されたい。

WRF デ[ータ](#page-44-0)形式についてはモデル出力データをそのまま使用することができる。ただし、SCALE の境界値データ作成に必要な出力変数が全て出力されている必要がある。

バイナリデータ形式とは、「4 バイト単精度浮動小数点のダイレクトアクセス方式、Fortran 型バ イナリデータ」を指す。GRIB/GRIB2 データは、チュートリアルで説明した方法に基づいて、バイ ナリデータ形式に変換することで SCALE-RM に読み込ませることができる。その他にも、任意の データを境界値に使用したい場合は、バイナリデータ形式に変換すれば読み込ませることができる。 下記では、バイナリデータの読み込み手続きについて説明する。

### バイナリデータの読み込み

入力データフォーマットの指定は、init.conf の [PARAM\_MKINIT\_REAL\_\*\*\*] で設定する。

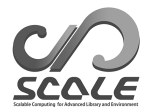

```
\sim&PARAM_RESTART
   RESTART_OUTPUT = .true.,
   RESTART_OUT_BASENAME = "init_d01",
  /
  &PARAM_MKINIT_REAL_ATMOS
   NUMBER_OF_FILES = 2,
   FILETYPE_ORG = "GrADS",
   BASENAME_ORG = "namelist.grads_boundary.FNL.grib1",
   BASENAME_BOUNDARY = "boundary_d01",
   BOUNDARY_UPDATE_DT = 21600.0,
   PARENT_MP_TYPE = 3,
   USE_FILE_DENSITY = .false.,
  /
  &PARAM_MKINIT_REAL_OCEAN
   NUMBER_OF_FILES = 2,
   FILETYPE_ORG = "GrADS",
   BASENAME_ORG = "namelist.grads_boundary.FNL.grib1",
   INTRP_OCEAN_SFC_TEMP = "mask",
  INTRP_OCEAN_TEMP = "mask",
  /
  &PARAM_MKINIT_REAL_LAND
  NUMBER_OF_FILES = 2,
   FILETYPE_ORG = "GrADS",
   BASENAME_ORG = "namelist.grads_boundary.FNL.grib1",
   USE_FILE_LANDWATER = .true.,
   INTRP_LAND_TEMP = "mask",
   INTRP_LAND_WATER = "fill",
   INTRP_LAND_SFC_TEMP = "fill",
  /
```
バイナリデータを読み込むときは、(FILETYPE\_ORG) に"GrADS"を設定する。

✫

(NUMBER\_OF\_FILES)は、読み込むファイルの数である。入力ファイルが時間方向に複数に分かれている 場合は、"ファイル名.XXXXX.grd"のように時間の早い方から順に5桁の数字をつける。scale-rm\_init では、00000 から (NUMBER\_OF\_FILES) の数だけファイルを読み込む。ファイルが一つしかない場合 は、"ファイル名.grd"でよい。"ファイル名"は後ほど紹介するネームリストファイル内で指定する。 (BOUNDARY\_UPDATE\_DT) は、入力データの時間間隔である。

(BASENAME\_BOUNDARY) は、SCALE-RM の格子の値に変換された境界値データの出力先ファイル名 の頭である。また、初期値データの出力先は [PARAM\_RESTART] の (RESTART\_OUT\_BASENAME) で設 定する。

SCALE-RM では、ctl ファイルの代わりに、データのファイル名とデータ構造の情報を含むネーム リストファイル (namelist.grads\_boundary\*\*) を用意する。このネームリストファイルへのパスは (BASENAME\_ORG) に指定する。

以上の設定は、「PARAM\_MKINIT\_REAL\_ATMOS] で指定されたものが [PARAM\_MKINIT\_REAL\_OCEAN]、 [PARAM\_MKINIT\_REAL\_LAND] にも適用されるが、別途指定されている場合には、情報が上書きされ る。

(USE\_FILE\_DENSITY) は FILETYPE\_ORG="SCALE-RM"用のオプションなので、バイナリデータ読み込 みのときは常に.false. とする。(PARENT\_MP\_TYPE) は親モデルの水物質カテゴリーのタイプであ るが、バイナリデータ読み込みのときは常に 3 に設定する。

土壌水分の設定については、親モデルから与える方法と、領域全体に一定条件を与える方法の2種類あ る。親モデルから与える場合には、3次元の土壌水分データを用意する必要がある。領域全体に一定条件 を与える場合には、init.confの[PARAM\_MKINIT\_REAL\_LAND]にUSE\_FILE\_LANDWATER = .false. を追加すれば良い。また、土壌水分の条件は、土壌空隙率に対する水が占める割合をINIT\_LANDWATER\_RATIO で与える。デフォルト値は 0.5 である。また、単位体積に対する空隙率は土地利用に応じて変わる。

&PARAM\_MKINIT\_REAL\_LAND USE\_FILE\_LANDWATER = .false. 土壌水分をファイルから読むかどうか。デフォルトは.true.<br>INIT\_LANDWATER\_RATIO = 0.5 USE\_FILE\_LANDWATER=.false.の場合、 USE\_FILE\_LANDWATER=.false. の場合、 空隙率に対する水が占める割合。 ..... 略.....

 $\overline{\phantom{0}}$ 

✧

✫

/

バイナリデータは GrADS で読み込める形式でユーザが用意する (http://cola.gmu.edu/grads/gadoc/aboutgriddeddata.html#structure)。 データのファイル名とデータ構造を SCALE-RM に教えるためのネームリストファイル ( namelist.grads\_boundary\*\*) の一例を下記に示す。

```
✬
  #
  # Dimension
  #
  &nml_grads_grid
  outer_nx = 360, ; 大気データの x 方向の格子数
  outer_ny = 181, ; 大気データの y 方向の格子数
   outer_nz = 26, ; 大気データの z 方向の層数
   outer_nl = 4, ; 土壌データの層数
  /
  #
  # Variables
  #
  &grdvar item='lon', dtype='linear', swpoint=0.0d0, dd=1.0d0 /
  &grdvar item='lat', dtype='linear', swpoint=90.0d0, dd=-1.0d0 /
  &grdvar item='plev', dtype='levels', lnum=26,
    lvars=100000,97500,...(省略)...,2000,1000, /
  &grdvar item='MSLP', dtype='map', fname='FNLsfc', startrec=1, totalrec=6 /
  &grdvar item='PSFC', dtype='map', fname='FNLsfc', startrec=2, totalrec=6 /
  &grdvar item='U10', dtype='map', fname='FNLsfc', startrec=3, totalrec=6 /
  &grdvar item='V10', dtype='map', fname='FNLsfc', startrec=4, totalrec=6 /
  &grdvar item='T2', dtype='map', fname='FNLsfc', startrec=5, totalrec=6 /
  &grdvar item='RH2', dtype='map', fname='FNLsfc', startrec=6, totalrec=6 /
  &grdvar item='HGT', dtype='map', fname='FNLatm', startrec=1, totalrec=125 /
  &grdvar item='U', dtype='map', fname='FNLatm', startrec=27, totalrec=125 /
  &grdvar item='V', dtype='map', fname='FNLatm', startrec=53, totalrec=125 /
  &grdvar item='T', dtype='map', fname='FNLatm', startrec=79, totalrec=125 /
  &grdvar item='RH', dtype='map', fname='FNLatm', startrec=105,totalrec=125, knum=21 /
  &grdvar item='llev', dtype='levels', lnum=4, lvars=0.05,0.25,0.70,1.50, /
  &grdvar item='lsmask', dtype='map', fname='FNLland', startrec=1, totalrec=10 /
  &grdvar item='SKINT', dtype='map', fname='FNLland', startrec=2, totalrec=10 /
  &grdvar item='STEMP', dtype='map', fname='FNLland', startrec=3, totalrec=10,
        missval=9.999e+20 /
  &grdvar item='SMOISVC', dtype='map', fname='FNLland', startrec=7, totalrec=10,
        missval=9.999e+20 /
```
大気データの格子数をouter\_nx, outer\_ny, outer\_nzで指定し、土壌データ(STEMP、SMOISVC) の層数を outer\_nl に指定する。

QV や RH のデータは、他の大気データよりも低い層までしか提供されていない場合がある。そ の場合、データがある層の数を knum で指定するが、それより上の層の QV の値の見積もり方につい て、2種類の手法が用意されている。デフォルトは upper\_qv\_type = "ZERO" である。

```
\overline{\phantom{0}}&PARAM_MKINIT_REAL_GrADS
   upper_qv_type = "ZER0" "ZER0": QV=0"COPY": データがある最上層の RH をコピー
  /
```
[grdvar] は、各変数のデータの与え方に応じて必要な変数が異なる。

 $\overbrace{\phantom{aaaa}}$ 

|                         | ひょう   Ligit avail 」 ツタ 奴                      |                               |
|-------------------------|-----------------------------------------------|-------------------------------|
| grdvar の項目              | 説明                                            | 備考                            |
| item                    | 変数名                                           | 表 5.4 より選択                    |
| dtype                   | データ形式                                         | "linear", "levels", "map"から選択 |
|                         | (dtype) が"linear"の場合のネームリスト ("lon", "lat"専用)  |                               |
| swpoint                 | スタートポイントの値                                    |                               |
| dd                      | 増分                                            |                               |
|                         | (dtype)が"levels"の場合のネームリスト ("plev", "llev"専用) |                               |
| lnum                    | レベルの数 (層数)                                    |                               |
| <i>lvars</i>            | 各層の値                                          |                               |
| (dtype)が"map"の場合のネームリスト |                                               |                               |
| fname                   | ファイル名の頭                                       |                               |
| startrec                | 変数 (item) のレコード番号                             | t=1 の時刻の値                     |
| totalrec                | 全変数一時刻あたりのレコード長                               |                               |
| knum                    | 3次元データのz方向の層数                                 | (オプション) outer_nz と異なる場合。      |
|                         |                                               | RH と QV のみ使用可。                |
| missval                 | 欠陥値の値                                         | (オプション)                       |

表 5.3: [grdvar] の変数

表 5.4 のうち、体積含水率は土の体積 *V* の中に占める水の体積 *V<sup>w</sup>* の割合 (*Vw/V* )、飽和度は *V* の中 に占める間隙の体積 *V<sup>v</sup>* に対する水の体積 *V<sup>w</sup>* の割合 (*Vw/Vv*) である。[PARAM\_MKINIT\_REAL\_LAND] の (USE\_FILE\_LANDWATER) が.true. の場合、SMOISVC か SMOISDS のどちらかを用意する必要が ある[。](#page-48-0)

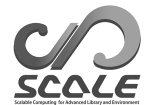

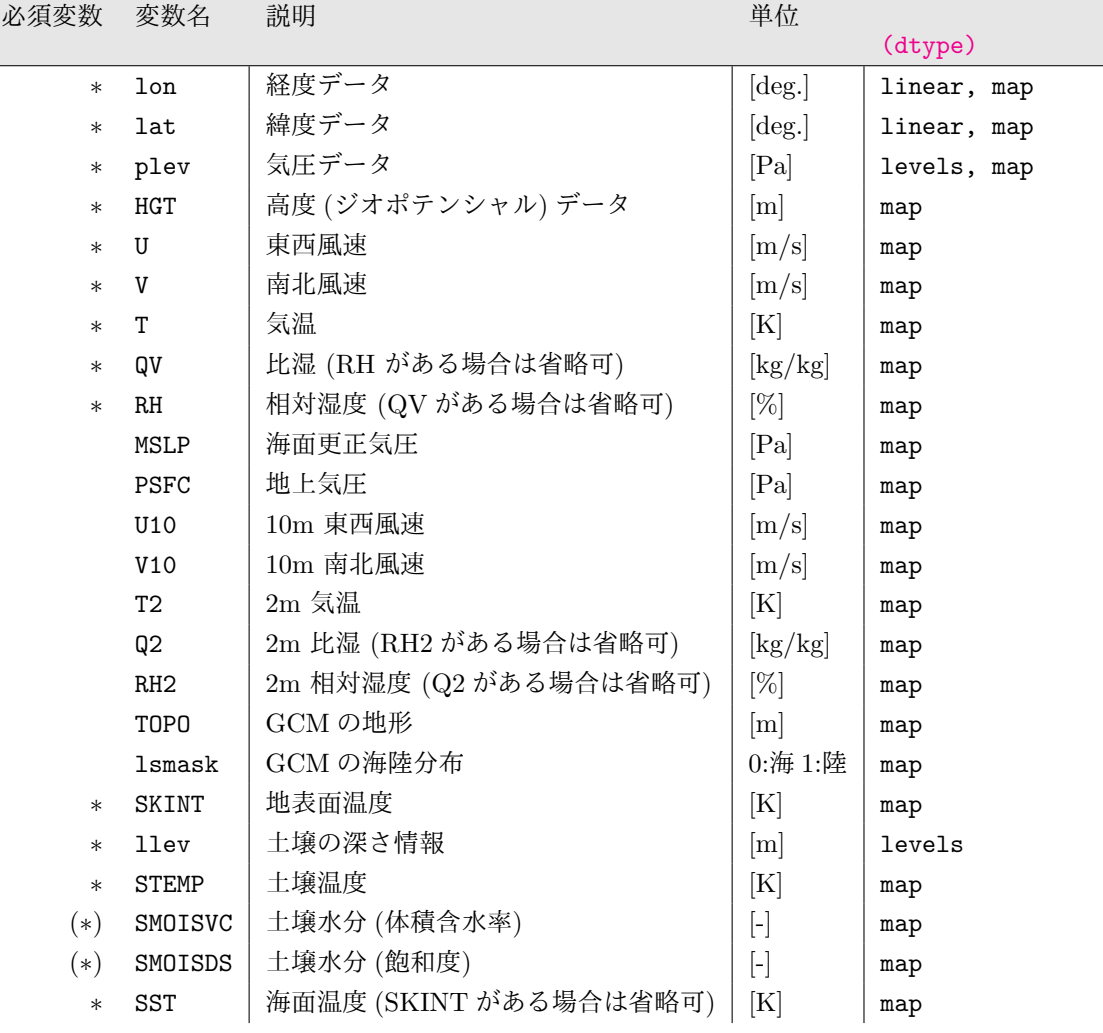

# <span id="page-48-0"></span>表 5.4: [grdvar] の (item) の変数リスト

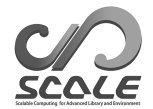

✫

# <span id="page-49-0"></span>**5.5** 積分時間と積分時間間隔の設定

積分時間やタイムステップは、実験の目的や設定によって適切に設定する必要がある。空間解像度 を変えた場合はそれに応じたタイムステップを設定する必要があり、同じ解像度でも計算不安定を防 ぐためにタイムステップを短くすることもある。

積分時間とタイムステップの設定は、設定ファイル run.conf の [PARAM\_TIME] の項目を編集する ことで設定できる。

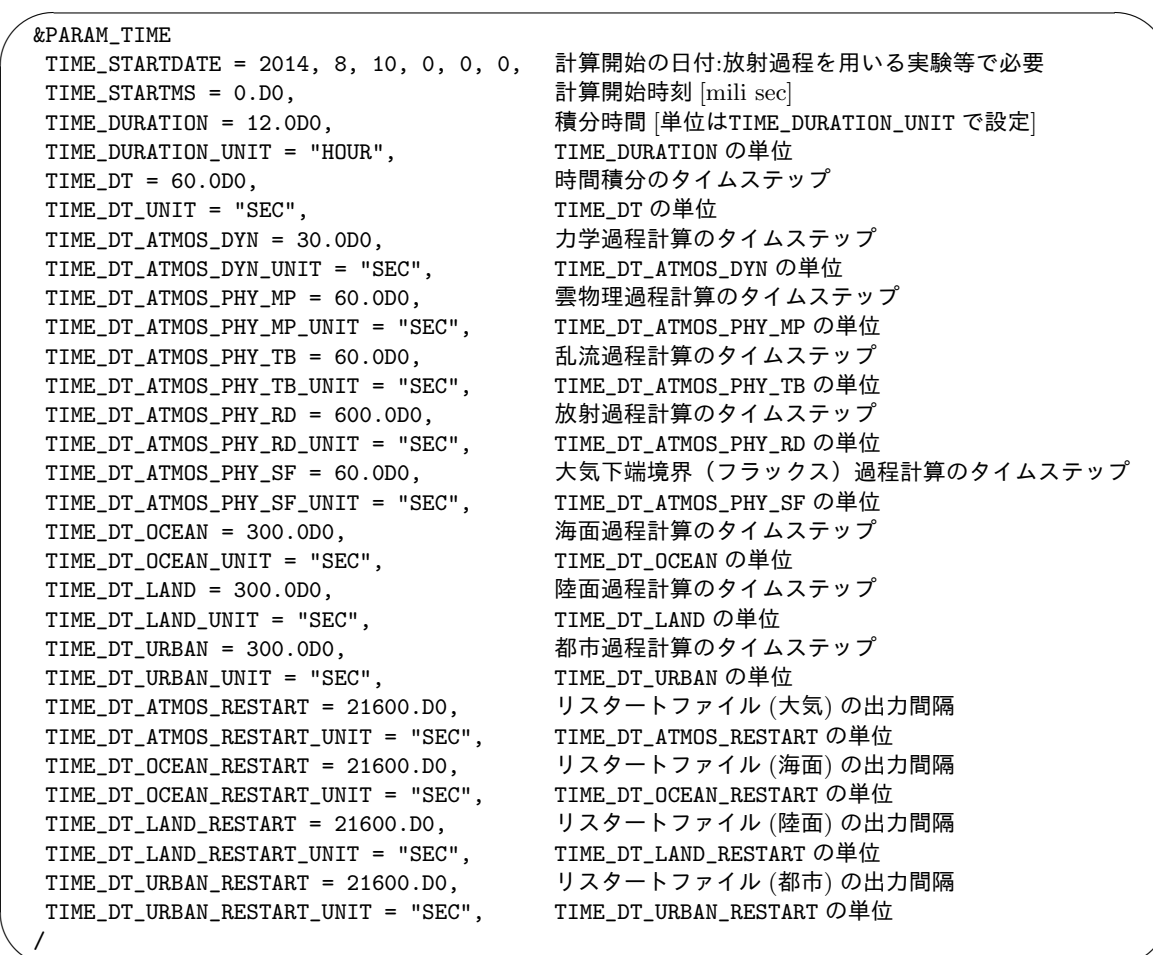

(TIME\_DT) は、時間積分計算におけるタイムステップであり、∆*t* と呼ばれることが多い。トレー サー移流計算のタイムステップとして使われるほか、すべての物理過程計算のタイムステップの基本 単位となる。タイムステップは、計算不安定を起こさないように格子間隔を移流速度で割った値が取 りうる最少値よりも小さな値を設定する。

力学変数の時間積分のためのタイムステップは移流速度ではなく音速で制約されるため、一般に は上記のタイムステップよりも小さくとる必要がある。この時間間隔は、(TIME\_DT\_ATMOS\_DYN) で 設定する。

(TIME\_DT\_ATMOS\_DYN) の値は、計算安定性のため主に時間積分スキームに依存し、 (ATMOS\_DYN\_TINTEG\_SHORT\_TYPE) が RK4 の場合には最少格子間隔 (HE-VI 利用時には水平の最 少格子間隔) を 420 m/s で割った値が、RK3 の場合には 840 m/s で割った値が目安となる。ただ し、(TIME\_DT\_ATMOS\_DYN) は、(TIME\_DT) の約数である必要があることに注意すること。また、 (TIME\_DT) の (TIME\_DT\_ATMOS\_DYN) に対する比が大きくなりすぎると計算的に不安定になるケース があるため、(TIME\_DT)/(TIME\_DT\_ATMOS\_DYN) の比は、2 もしくは 3 に設定することが望ましい。 それぞれの物理過程のタイムステップは各過程が与えるテンデンシーが更新されるタイミングを 表す。各過程は利用される場合、モデルのセットアップ時に一度計算され、テンデンシーが設定され る。その後、各過程に設定した時間間隔でテンデンシーが更新される。時間間隔は (TIME\_DT) の倍 数であることが望ましい。時間間隔を指定しない場合は、(TIME\_DT) と同じ値が設定される。

海面・陸面・都市モデルを利用する場合は、大気側で下端境界(フラックス)過程の計算は行われな い。大気は、各地表面過程が計算した状態値・フラックスを海陸フラクションや都市被覆率に応じて重 み付け平均された値を受け取る。このとき、(TIME\_DT\_ATMOS\_PHY\_SF) は受け取った値を HISTORY 出力に渡す時間間隔にのみ用いられるので、(TIME\_DT\_OCEAN), (TIME\_DT\_LAND), (TIME\_DT\_URBAN) と同じか、その約数に設定しておく。

リスタートファイルの出力間隔と、各過程の計算間隔についても気をつけなければいけない。上 で示したとおり、各過程のテンデンシーは必ずセットアップ時に更新される。そのため、リスタート ファイルの出力間隔がすべての利用する過程の計算時間間隔の倍数になっていない場合、通しで時間 積分を行った場合と途中で停止してリスタートを行った場合の結果に差が生まれる。時間間隔を指定 しない場合は途中で出力はされず、(TIME\_DURATION) と同じ時刻、すなわちシミュレーションの最 後に出力される。リスタート計算の設定の詳細は第 5.10 節を参照のこと。

# **5.6** 出力変数の追加・変更方法

<span id="page-50-0"></span>計算結果の出力ファイルと出力形式の設定、及び、出力する変数の追加は、[PARAM\_HISTORY] と [HISTITEM]で行う。まず、出力ファイルとデフォルトの出力形式の設定を、run.confの[PARAM\_HISTORY] で行う。

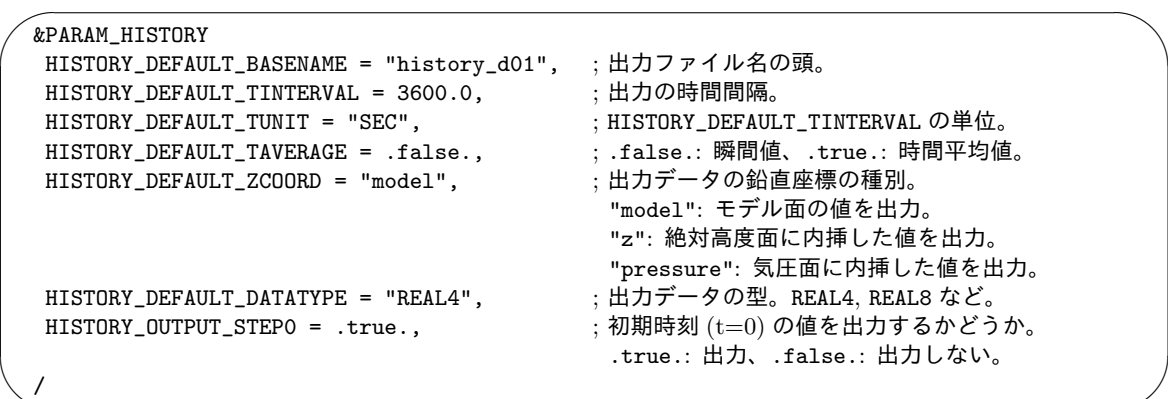

(HISTORY\_DEFAULT\_TUNIT) の単位は、

✫

"MSEC", "msec", "SEC", "sec", "s", "MIN", "min", "HOUR", "hour", "h", "DAY", "day" より選択可能である。HISTORY\_DEFAULT\_TAVERAGE = .true. として、平均値での出力を設定した 場合、出力するタイミング直前の HISTORY\_DEFAULT\_TINTERVAL 間の平均値が出力される。

(HISTORY\_DEFAULT\_ZCOORD) で絶対高度面座標 ("z") を選択した場合は、出力データの鉛直層数 はモデル面の鉛直層数と同じであり、各層の高度は標高ゼロ地点でのモデル面高度である。 (HISTORY\_DEFAULT\_ZCOORD) で気圧面座標 ("pressure") を選択した場合、[PARAM\_HIST] の (HIST\_PRES\_nlayer) と (HIST\_PRES) の設定が必要である。

[PARAM\_HIST] の (HIST\_BND) を.true. とした場合、計算領域の外側のハロ領域のデータも出力 される。ただし、周期境界条件の場合にはこの設定は無視される。(HIST\_BND) の設定はすべての出 力変数に対して適用される。

✫

✫

 $\overline{\phantom{0}}$ 

 $\searrow$ 

 $\searrow$ 

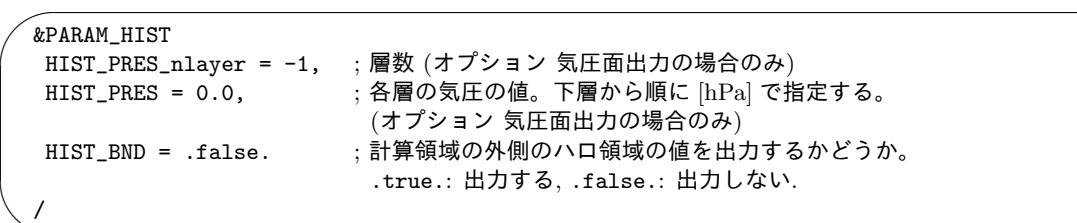

次に、出力する変数の設定を [HISTITEM] で行う。[HISTITEM] は変数毎に設定するため、出力し たい変数の数だけ追加することになる。それぞれの変数の出力形式は、基本的に [PARAM\_HISTORY] の設定に従うが、(オプション) のネイムリスとを追加することによって変数毎に変更することも可 能である。

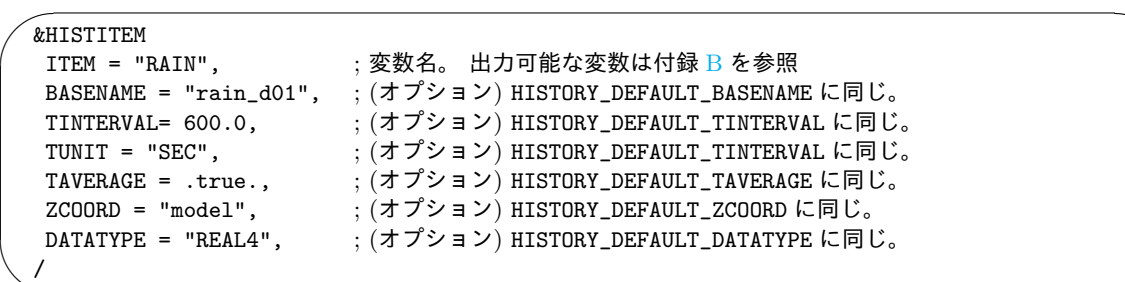

(オプション) の項目は、変数 (ITEM) にのみ適用される。上記では、明示的にすべての設定を書い ているが、(HISTORY\_DEFAULT\_\*\*\*) と同じ設定であればそれらが適用されるので明記する必要はな い。例えば、上記の [PARAM\_HISTORY] の設定に、下記の [HISTITEM] の設定を組み合わせた場合に は、history\_d01.xxxxxx.nc に 4 バイト実数で、3600 秒毎に T, U, V の瞬間値が出力される。ま た、RAIN が、600 秒の出力間隔で、前 600 秒間の平均値が出力される。

```
&HISTITEM ITEM = "T" /
&HISTITEM ITEM = "U" /
&HISTITEM ITEM = "V" /
&HISTITEM ITEM = "RAIN", TINTERVAL = 600.0, TAVERAGE = .true. /
```
# **5.7** 力学スキームの設定

### **5.7.1** 数値解法の設定

時間方向の数値解法選択は、設定ファイルの [PARAM\_ATMOS] の (ATMOS\_DYN\_TYPE) で行う。

```
\sqrt{2}&PARAM_ATMOS
   ATMOS_DYN_TYPE = "HEVI", ;表 5.5 より選択。
  /
```
## **5.7.2** 時間・空間差分スキー[ムの](#page-52-0)設定

時間・空間差分スキームの設定は、設定ファイルの [PARAM\_ATMOS\_DYN] で設定する。また、空間 スキームによってはハロの数の設定も必要である。下記の設定は推奨設定である。その他、スキーム

<span id="page-52-0"></span>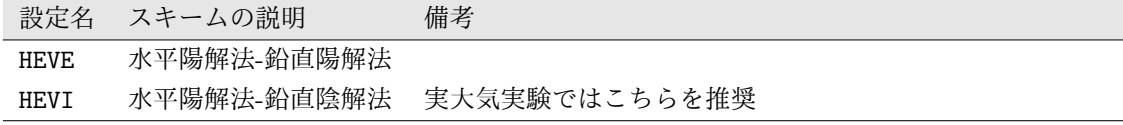

と各種設定については表 5.6 を参照のこと。また、時間スキームや空間差分スキーム変更時には、数 値安定性が変わるため、タイムステップも考慮する必要がある。タイムステップついては、第 5.5 節 を参照のこと。

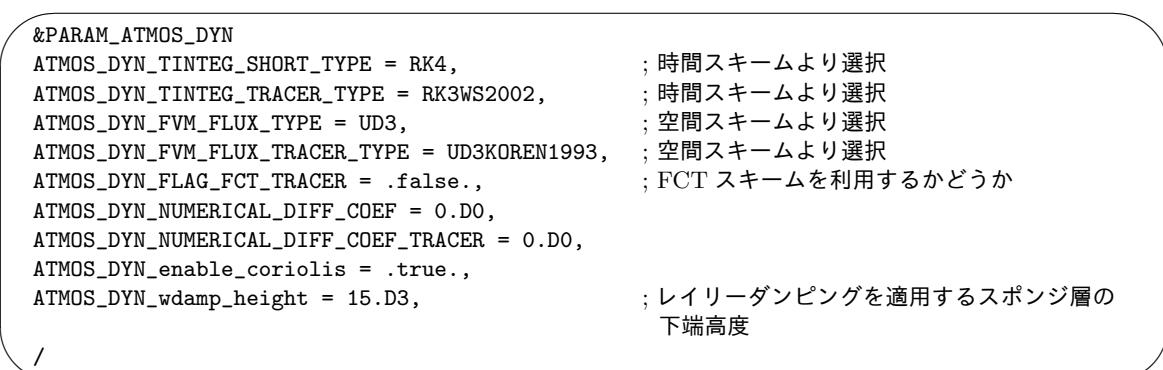

| 設定名              | スキーム名                                     |                |
|------------------|-------------------------------------------|----------------|
| 時間スキーム           |                                           |                |
| RK3              | 3次3段ルンゲクッタスキーム (Heun)                     |                |
| <b>RK3WS2002</b> | Wicker and Skamarock (2002) 3 段ルンゲクッタスキーム |                |
| RK4              | 4次4段ルンゲクッタスキーム                            |                |
| 空間スキーム           |                                           | 最小のハロ格子数       |
| CD2              | 2次中央差分                                    | 1              |
| CD4              | 4 次中央差分                                   | $\overline{2}$ |
| CD6              | 6 次中央差分                                   | 3              |
| UD3              | 3 次風上差分                                   | 2              |
| UD <sub>5</sub>  | 5 次風上差分                                   | 3              |
| UD3KOREN1993     | 3 次風上差分 + Koren(1993) フィル                 | $\overline{2}$ |
|                  | ター                                        |                |

表 5.6: 力学スキームの設定

✫

力学変数の移流計算スキーム ((ATMOS\_DYN\_FVM\_FLUX\_TYPE)) のデフォルト設定は、4 次中央差分 (CD4)となっている。CD4 では、地形起伏がある場合に、その直上でグリッドスケールに近い鉛直流 が発生することがしばしば確認されており、これは UD3 を使用することで緩和される。SCALE-RM では、地形起伏があるような現実大気実験では、UD3 の使用を推奨する。UD3 を使う時は、 (ATMOS\_DYN\_NUMERICAL\_DIFF\_COEF) はゼロでもよい。

トレーサー移流については、何らかの非負保証スキームを使う事が望ましい。UD3KOREN1993は非負保 証スキームであるが、それ以外は非負が保証されない。つまり (ATMOS\_DYN\_FVM\_FLUX\_TRACER\_TYPE) として UD3KOREN1993 以外を選択した場合は、(ATMOS\_DYN\_FLAG\_FCT\_TRACER) を .true. として

FCT を利用するのがよい。

ハロの格子数はデフォルトで 2 となっている。従って、空間スキームが CD4、UD3 以外の場合、 上記の表に記したハロの数の設定が必要である。設定は、[PARAM\_INDEX] の中の (IHALO, JHALO) で行う。

例えば、空間スキームとして 5 次風上差分を設定した場合、

 $\overline{\phantom{0}}$ &PARAM\_INDEX  $IHALO = 3$ ,  $JHALO = 3$ , /

 $\overline{\phantom{a}}$ 

 $\searrow$ 

のように設定する。

# **5.8** 物理スキームの設定

## **5.8.1** 雲微物理スキームの設定

雲微物理スキームの選択は、init.conf と run.conf のうち、[PARAM\_ATMOS] の (ATMOS\_PHY\_MP\_TYPE) で設定する。

このとき (ATMOS\_PHY\_MP\_TYPE) は init.conf、run.conf で同一の設定とする必要がある。雲微物 理スキームを呼び出すタイミングは、[PARAM\_TIME] で設定するが、これについては第 5.5 節を参照 のこと。以下に、氷雲を含む 1 モーメントバルク法を用いるときの設定を示す。

 $\overline{\phantom{0}}$ &PARAM\_ATMOS ATMOS\_PHY\_MP\_TYPE = "TOMITA08", ; 表 5.7 より選択。 /

<span id="page-53-0"></span>表 5.7: 雲微物[理ス](#page-53-0)キームの設定

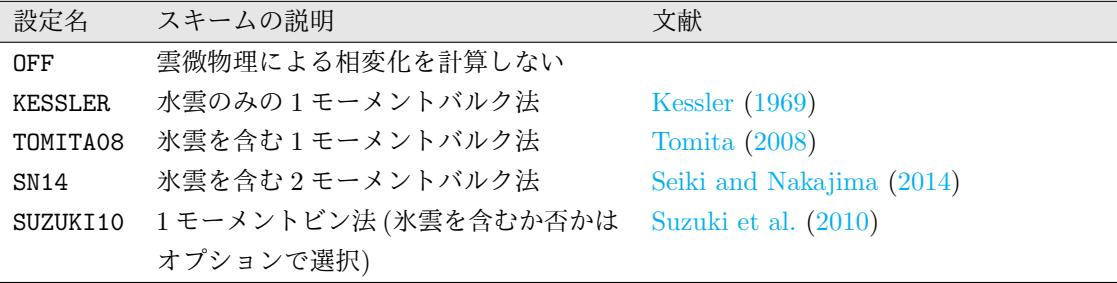

1. 氷を含まない **1** モーメントバルク法 **Kessler (1969)**

1 モーメントバルク法は粒径分布関数を3次のモーメント(質量)のみで表現する。このスキー ムでは雲粒と雨粒のカテゴリを考慮し、全質量に対する雲粒の質量比(QC[kg/kg])と雨粒の 質量比(QR[kg/kg])を予報する。 粒径分布はデルタ関数、すなわち雲粒のサイズは全て同じと仮定することでで表現する。雲粒 と雨粒の半径はそれぞれ 8m、100m と与えられている。

考慮する雲粒の成長過程は、雲粒生成(飽和調整)、凝結・蒸発、衝突併合、落下である。

2. 氷を含む **1** モーメントバルク法 **Tomita (2008)** このスキームでは Kessler (1969) と同じく、粒径分布関数を3次のモーメント(質量)のみで 表現する。雲粒、雨粒、氷粒、雪片、あられの5カテゴリを考慮し、それぞれの質量比(QC、 QR、QI、QS、QG[kg/kg])を[予報する。](#page-87-0) 粒径分布について[は雲粒と氷粒を](#page-86-0)デルタ分布(それぞれ半径 8m、40m)、その他は Marshall-Palmer 分布を仮定して表現する。 考慮する成長過程は雲粒生成(飽和調整)、凝結・蒸発、衝突併合、落下である。

- 3. 氷を含む **2** モーメントバルク法 **Seiki and Nakajima (2014)** 氷を含む 2 モーメントバルク法は粒径分布関数を質量に加えて、0次のモーメント(個数)で 表現する。雲粒、雨粒、氷粒、雪片、あられの5カテゴリを考慮し、それぞれの質量比(QC、 QR、QI、QS、QG)と数密度(NC、[NR](#page-87-1)、NI、NS、NG[\)を](#page-87-1)予報する。 粒径分布は一般ガンマ関数で近似して表現する。 考慮する成長過程は雲粒生成、凝結・蒸発、衝突併合、分裂、落下である。
- 4. **1** モーメントビン法 **Suzuki et al. (2010)**

✣

1 モーメントビン法は粒径分布関数を差分化して陽に表現する。差分化された各粒径分布関数 をビンと呼ぶためビン法と呼ばれる。雲粒、雨粒、氷粒、雪片、あられ、ひょうの6カテゴリ を考慮し、各粒径ビ[ンの質量比を予報する](#page-87-2)。 粒径分布は陽に与えられ、ビン数のとりかたによって分布の表現精度が異なる。 考慮する成長過程は雲粒生成、凝結・蒸発、衝突併合、落下である。

上記の4種類の雲微物理は1から4の順に高精度になるが、その分計算コストも高くなる。

SUZUKI10 以外を選択する場合は、init.conf、run.conf の (ATMOS\_PHY\_MP\_TYPE) を変更する だけで実行可能であるが、SUZUKI10 を選択する場合は、以下のように init.conf、run.conf の双 方に下記を追加する必要がある。

 $\overline{\phantom{a}}$ &PARAM\_BIN nbin = 33, & (ビンの数) ICEFLG = 1, & (氷雲を考慮するか否か,0->水雲のみ,1->氷雲も含む) /

この場合も、init.conf、run.conf に記載される PARAM\_BIN は同一にする必要がある。SUZUKI10 を選択した時には、micpara.dat という雲微物理の計算に必要なファイルが自動生成される。micpara.dat がすでに存在する場合はあるものを利用するが、nbin が変わると新たに作成しなければなら ない。micpara.dat の1行目に nbin の情報が記載されているが、もし run.conf に記載される nbin と micpara.dat に記載されている nbin が異なれば、

xxx nbin in inc\_tracer and nbin in micpara.dat is different check!

というエラーメッセージを標準出力に出力して計算を行わず終了するようになっている。そのため、 nbin を変更した際は、micpara.dat を消去して新たに作り直す必要がある (micpara.dat を消して再 度 SCALE-RM を SUZUKI10 を用いて実行すれば自動的に新しい micpara.dat が生成される)。

## **5.8.2** 乱流スキームの設定

✖

 $\overline{\phantom{0}}$ 

✖

/

乱流スキームの選択は, init.conf と run.conf 中の [PARAM\_ATMOS] の中の (ATMOS\_PHY\_TB\_TYPE) で以下のように設定する。乱流スキームをが呼び出されるタイミングは、[PARAM\_TIME] で設定する が、これについては第 5.5 節を参照のこと。

 $\overline{\phantom{0}}$ &PARAM\_ATMOS ATMOS\_PHY\_TB\_TY[PE](#page-49-0) = "MYNN", ;表5.8より選択。 /

| 設定名         | スキームの説明                    | 文献                                        |
|-------------|----------------------------|-------------------------------------------|
| 0FF         | 乱流の計算を行わない                 |                                           |
| SMAGORINSKY | Smagorinsky 型のサブグリッドスケー    | Smagorinsky (1963); Lilly (1962);         |
|             | ル乱流モデル                     | Brown et al. (1994); Scotti et al. (1993) |
| D1980       | Deardorff(1980) サブグリッドスケール | Deardorff (1980)                          |
|             | 乱流モデル                      |                                           |
| <b>MYNN</b> | MYNN Level 2.5 境界層乱流パラメタ   | Mellor and Yamada (1982); Nakanishi       |
|             | リゼーション                     | and Niino $(2004)$                        |
| HYBRID      | 境界層乱流パラメタリゼーションとサブ         |                                           |
|             | グリッドスケール乱流モデル併用。現在         |                                           |
|             | はSMAGORINSKYとMYNNのハイブリット   |                                           |
|             | のみ可能。                      |                                           |

<span id="page-55-0"></span>表 5.8: [乱流](#page-55-0)スキームの設定

SMAGORINSKY および D1980 は、ラージエディーシミュレーション (LES) 用のサブグリッド スケール乱流モデルである。MYNN は、レイノルズ平均ナビエストークス方程式 (RANS) 計算用の 境界層乱流パラメタリゼーションである。HYBRID は、LES と RANS 両者の乱流モデルを併用す るものであり、以下の 2 通りの用途に用いられる。

- 1. LES と RANS の中間的な解像度 (グレーゾーン) での計算 各グリットの鉛直混合による時間変化率は、LES 用乱流モデルと RANS 用乱流パラメタリゼー ションで得られた時間変化率を、実験解像度に応じた割合で線形的に足し合せることによって 計算される。水平混合は LES 用乱流モデルによって計算される。
- 2. RANS 計算における水平渦粘性 RANS 計算における境界層乱流パラメタリゼーションは、鉛直にのみ混合を行い、水平方向に は混合しない。HYBRID を指定し、以下の設定を追加することで、水平方向に渦粘性を導入 することができる。この水平混合は、LES 用の乱流モデルによって計算される。

&PARAM\_ATMOS\_PHY\_TB\_SMG ATMOS\_PHY\_TB\_SMG\_horizontal = .true.,

## **5.8.3** 放射スキームの設定

放射スキームの選択は、init.conf と run.conf 中の [PARAM\_ATMOS] の (ATMOS\_PHY\_RD\_TYPE) で設 定する。放射スキームが呼び出されるタイミングは、[PARAM\_TIME] で設定するが、これについては 第 5.5 節を参照のこと。

 $\overline{\phantom{0}}$ ✖ &PARAM\_ATMOS [AT](#page-49-0)MOS\_PHY\_RD\_TYPE = "MSTRNX", ;表 5.9 より選択。 /

<span id="page-56-0"></span>表 5.9: 放[射スキ](#page-56-0)ームの選択肢

| 設定名          | スキームの説明           | 文献                            |
|--------------|-------------------|-------------------------------|
| OFF または NONE | 放射スキームを使用しない      |                               |
| OFFI.TNE     | 放射データを外部ファイルから与える |                               |
| MSTRNX       | mstrnX            | Sekiguchi and Nakajima (2008) |

### OFFLINE の場合

✫

[PARAM\_ATMOS] で (ATMOS\_PHY\_RD\_TYPE) を OFFLINE とした場合、外部データのファイル名や データについての情報は [PARAM\_ATMOS\_PHY\_RD\_OFFLINE] で設定する。

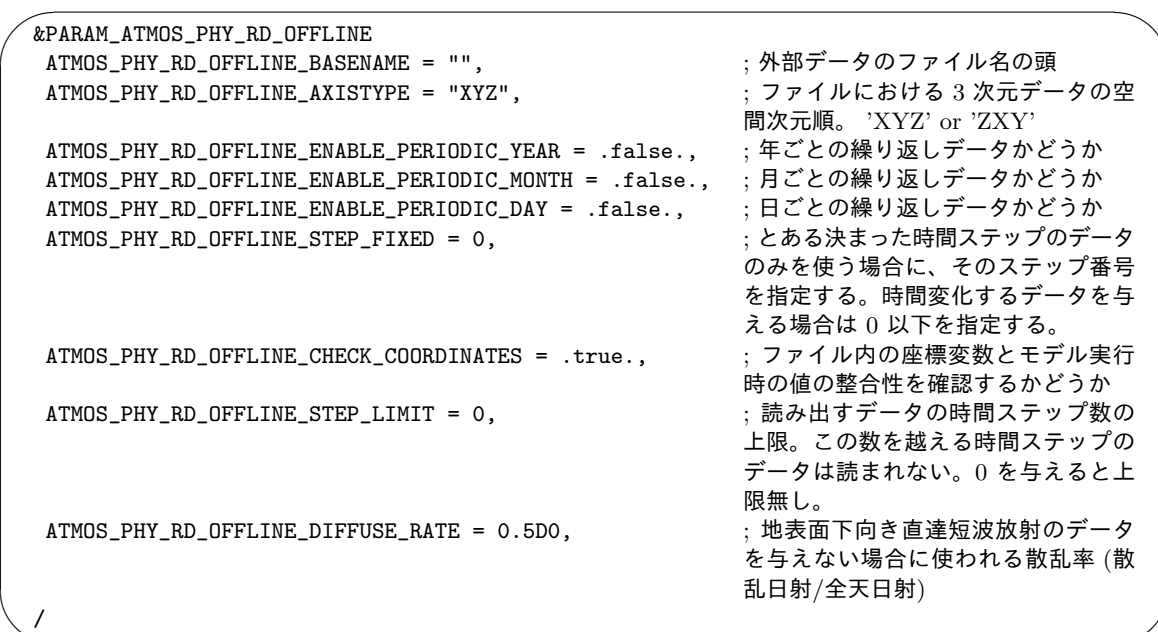

外部データファイルのフォーマットは、初期値境界値と同じ軸情報を持つ netCDF 形式のファイル である。外部データとして、表 5.10 にある変数を与える。

表 5.10: 外部ファイルとして与える放射データ

| 変数名            | 変数の説明        | 次元数             |       |
|----------------|--------------|-----------------|-------|
| RFLX_LW_up     | 上向き長波放射フラックス | 空間 3 次元+時間 1 次元 |       |
| RFLX_LW_dn     | 下向き長波放射フラックス | 空間 3 次元+時間 1 次元 |       |
| RFLX_SW_up     | 上向き短波放射フラックス | 空間 3 次元+時間 1 次元 |       |
| RFLX_SW_dn     | 下向き短波放射フラックス | 空間3次元+時間1次元     |       |
| SFLX_LW_up     | 地表面上向き長波放射   | 空間 2 次元+時間 1 次元 |       |
| SFLX_LW_dn     | 地表面下向き長波放射   | 空間 2 次元+時間 1 次元 |       |
| SFLX_SW_up     | 地表面上向き短波放射   | 空間 2 次元+時間 1 次元 |       |
| SFLX_SW_dn     | 地表面下向き短波放射   | 空間 2 次元+時間 1 次元 |       |
| SFLX_SW_dn_dir | 地表面下向き直達短波放射 | 空間 2 次元+時間 1 次元 | オプション |

MSTRNX の場合

放射計算のための太陽放射量は、モデル実行の日付および時刻設定と、モデルの計算領域の緯度経 度に従って計算される。理想実験のために、計算領域全域で放射計算のための緯度経度や時刻を固定 することも出来る。また太陽定数の変更も可能である。これらは [PARAM\_ATMOS\_SOLARINS] で設定 する。

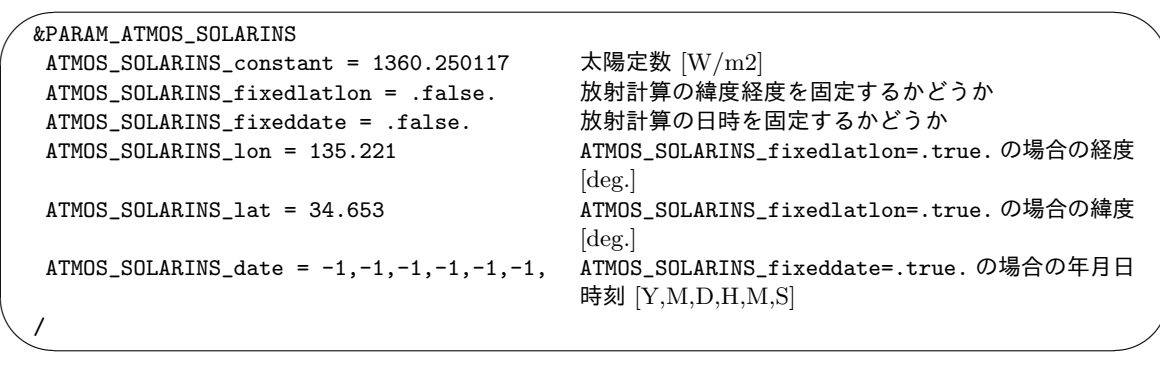

[PARAM\_MAPPROJ] の (MPRJ\_basepoint\_lon, MPRJ\_basepoint\_lat) が設定されている場合、 (ATMOS\_SOLARINS\_lon, ATMOS\_SOLARINS\_lat) のデフォルト値には、 (MPRJ\_basepoint\_lon, MPRJ\_basepoint\_lat) がそれぞれ与えられる。[PARAM\_MAPPROJ] の説明 は、第 5.2 節を参照されたい。

実験設定によっては、モデルトップの高度が 10-20 km と低いことがしばしばある。そのため放 射計算[では](#page-41-0)モデルトップとは別の最上層高度を設定し、モデルトップより上空を何層で表現するか 設定するようになっている。放射用最上層を何 km にとるかは放射スキーム・パラメータファイル 依存であるが、例えば MSTRNX ではデフォルトのパラメータテーブルが想定する放射用最上層は 100 km である。追加される高度はデフォルトの場合 10 層で表現する。すなわち、モデルトップが 22 km であれば、放射スキーム内では 7.8 km*×*10 層が追加されて計算される。これらは MSTRNX なら [PARAM\_ATMOS\_PHY\_RD\_MSTRN] で設定する。

MSTRNX を実行するには、放射計算のためのパラメータテーブルが必要である。デフォルトでは太 陽放射から赤外放射までを 29 バンド 111 チャンネルに分割し、雲・エアロゾル粒子は 9 種類、粒径 を8ビンで表した時のテーブルを用いている。パラメータファイル(3種類)は、

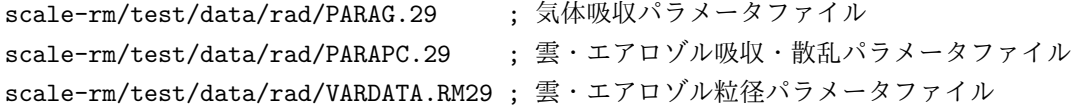

に用意されており、[PARAM\_ATMOS\_PHY\_RD\_MSTRN] でファイルのディレクトリと名前を指定する。

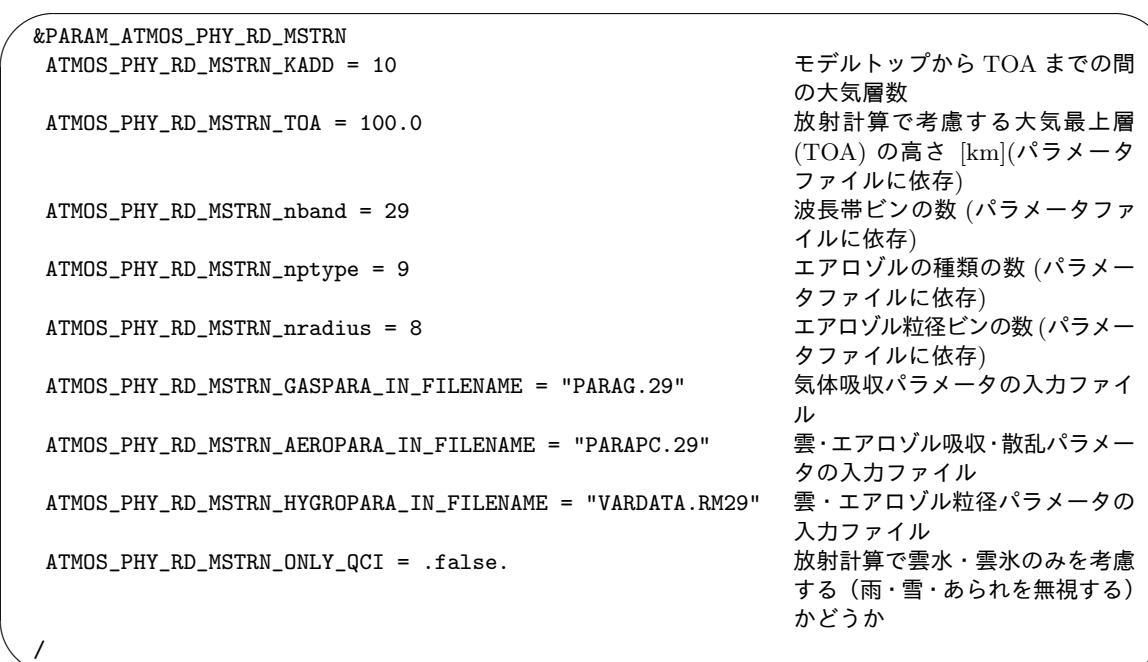

上記の MSTRNX パラメータファイルは version 5.2 リリース時に更新された。そのため、データベー スもソースコードの更新と合わせて置き換えることを推奨する。version 5.1 以前の MSTRNX パラメー タファイルは

#### scale-rm/test/data/rad/OpenCLASTR

✫

のディレクトリ以下に用意されている。引き続き旧版のパラメータファイルを利用する場合は、雲・ エアロゾル粒子が 11 種類、粒径が 6 ビンと異なるため、[PARAM\_ATMOS\_PHY\_RD\_MSTRN] において下 記のように (ATMOS\_PHY\_RD\_MSTRN\_nptype, ATMOS\_PHY\_RD\_MSTRN\_nradius) を変更する必要があ る。

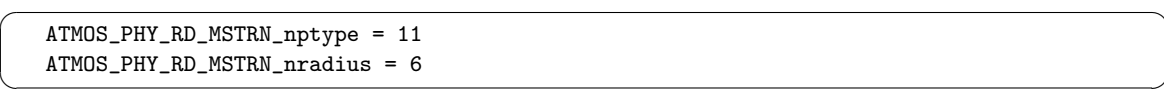

放射計算のために追加された層の気温・気圧プロファイルは外部から与える必要がある。また二酸 化炭素やオゾン等の気体濃度プロファイルも必要である。プロファイルは気候値またはユーザが準備 した ASCII 形式の入力データを用いることが出来る。

SCALE-RMでは気温・気圧についてはCIRA86 \*2)(Committee on Space Research; NASA National Space Science Data Center, 2006)、気体種については MIPAS2001(Remedios et al., 2007) を放射の ための気候値データベースとして用意している。各グリッド地点のプロファイルはデータベースを時

<span id="page-58-0"></span><sup>\*2)</sup>http://catalogue.ceda.ac.uk/uuid/4996e5b2f53ce0b1[f20](#page-58-0)[72adadaeda262](#page-86-3)

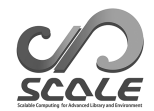

✫

✬

✫

間空間内挿することで得られる。このときの時刻と位置情報はモデル実行の日付および時刻設定と モデルの計算領域の緯度経度に従う。日射量計算のために固定した緯度経度や時刻を用いた場合は、 それに従う。気候値データベースは、

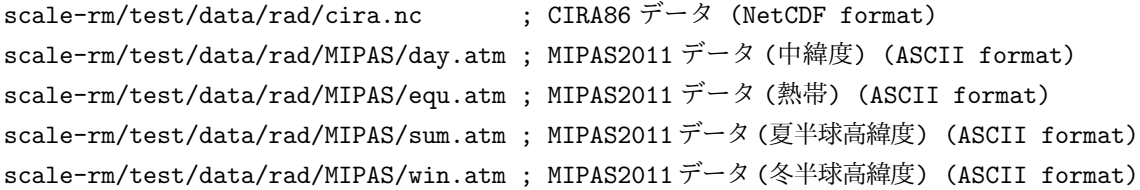

に用意されており、[PARAM\_ATMOS\_PHY\_RD\_PROFILE] で CIRA86 データのディレクトリとファイル 名、および MIPAS2011 データファイルのあるディレクトリを指定する。例えば、上記5ファイルを 全て実行ディレクトリに配置した場合、以下のように設定する。

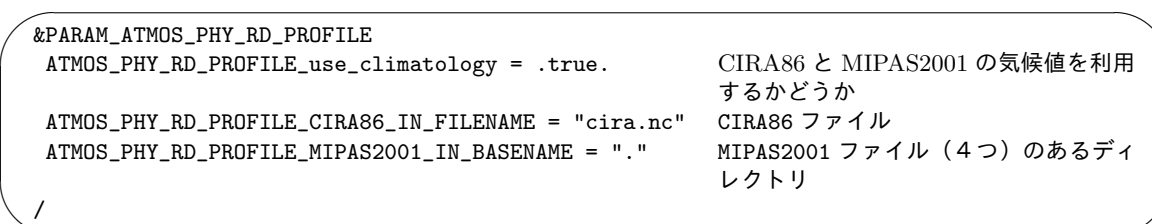

放射計算で考慮される気体は、例えば MSTRNX では二酸化炭素 (CO<sub>2</sub>)、オゾン (O3)、一酸化二窒素 (*N*2*O*)、一酸化炭素 (*CO*)、メタン (*CH*4)、酸素 (*O*2) の6種とクロロフルオロカーボン類 (CFCs) である。これらの濃度は以下のように、[PARAM\_ATMOS\_PHY\_RD\_PROFILE] でそれぞれ強制的に0に 設定することができる。

```
&PARAM_ATMOS_PHY_RD_PROFILE
ATMOS_PHY_RD_PROFILE_USE_CO2 = .true. false の場合、CO2 濃度を常に 0 に設定する
ATMOS_PHY_RD_PROFILE_USE_O3 = .true. false の場合、O3 濃度を常に 0 に設定する
ATMOS_PHY_RD_PROFILE_USE_N2O = .true. false の場合、N2O 濃度を常に 0 に設定する
ATMOS_PHY_RD_PROFILE_USE_CO = .true. false の場合、CO 濃度を常に 0 に設定する
ATMOS_PHY_RD_PROFILE_USE_CH4 = .true. false の場合、CH4 濃度を常に 0 に設定する
ATMOS_PHY_RD_PROFILE_USE_O2 = .true. false の場合、O2 濃度を常に 0 に設定する
ATMOS_PHY_RD_PROFILE_USE_CFC = .true. false の場合、すべての CFC 濃度を常に 0 に設定する
/
```
ユーザがプロファイルをファイルで準備してそれを用いる場合は、任意の層数の高度 [m]、気圧 [Pa]、気温 [K]、水蒸気量 [kg/kg]、オゾン濃度 [kg/kg] を ASCII ファイルで記述して指定する。こ のユーザ指定プロファイルは理想実験で用いられることを想定しており、水蒸気とオゾン以外の気体 濃度はすべて 0 として扱われる。また、計算ドメイン内での水平分布や時刻の変化に伴う変化も考慮 しない。ユーザ指定プロファイルの例は、

scale-rm/test/data/rad/rad\_o3\_profs.txt

に用意されており、[PARAM\_ATMOS\_PHY\_RD\_PROFILE]で(ATMOS\_PHY\_RD\_PROFILE\_use\_climatology) とユーザ指定ファイルを以下のように指定することで利用できる。

```
\sim&PARAM_ATMOS_PHY_RD_PROFILE
  ATMOS_PHY_RD_PROFILE_use_climatology = .false. CIRA86 と MIPAS2001 の気候
                                                     値を利用するかどうか
  ATMOS_PHY_RD_PROFILE_USER_IN_FILENAME = "rad_o3_profs.txt" 気候値を利用しない場合に用いる
                                                    ユーザ指定ファイル (ASCII for-
                                                    mat)
  /
```
気候値・ユーザ指定プロファイルのいずれもモデルの高度・層数の設定とは独立に高度・層数が指 定され、実行時にはモデル各層の値に内挿される。ただし、想定する最高高度(放射計算で考慮する 大気最上層 (TOA) の高さ) がプロファイルよりも高い場合、外挿となるので注意されたい。

## **5.8.4** 地表面 **(**大気下端境界**)** の設定

✫

✖

大気下端境界のフラックス計算スキームの選択は、init.conf と run.conf 中の [PARAM\_ATMOS] の (ATMOS\_PHY\_SF\_TYPE) で以下のように設定する。

<span id="page-60-1"></span> $\overline{\phantom{0}}$ &PARAM\_ATMOS ATMOS\_PHY\_SF\_TYPE = "COUPLE", ;表 5.11 より選択。 /

海面・陸面・都市モデルを用いない場合の大気下端境界は、理想実験のための仮想的な地表面であ ることを想定している。この大気下端境界のフ[ラック](#page-60-0)ス計算を行うスキームが呼び出されるタイミン グは、[PARAM\_TIME] で設定する。時間設定の詳細については第 5.5 節を参照のこと。

海面・陸面・都市モデルを用いる場合には、(ATMOS\_PHY\_SF\_TYPE) は COUPLE に設定する。

| 設定名         | スキームの説明                              |
|-------------|--------------------------------------|
| NONE        | 地表面フラックスを計算しない (海面・陸面・都市モデルの実行設定に応じて |
|             | COUPLE に変更される)                       |
| 0FF         | 地表面フラックスを計算しない                       |
| CONST       | 地表面フラックスを任意の値に固定                     |
| <b>BULK</b> | 地表面フラックスをバルクモデルで計算                   |
| COUPLE.     | 海面・陸面・都市モデルそれぞれが計算するフラックスを受け取る       |

<span id="page-60-0"></span>表 5.11: 大気下端境界の選択肢

#### 一定値設定の場合

(ATMOS\_PHY\_SF\_TYPE = "CONST") を選択した場合は、run.conf で下記を設定することにより、任 意の値に固定することが可能である。下記の値はデフォルトの設定を示す。

```
&PARAM_ATMOS_PHY_SF_CONST
ATMOS_PHY_SF_FLG_MOM_FLUX = 0 0: バルク係数を一定にする
                               1: 摩擦速度を一定にする
ATMOS_PHY_SF_U_minM = 0.0E0 絶対速度の下限値 [m/s]
ATMOS_PHY_SF_Const_Cm = 0.0011E0 運動量に対する一定バルク係数値
                               (ATMOS_PHY_SF_FLG_MOM_FLUX = 0 のとき有効)
ATMOS_PHY_SF_CM_min = 1.0E-5 運動量に対するバルク係数の下限値
                               (ATMOS_PHY_SF_FLG_MOM_FLUX = 1 のとき有効)
ATMOS_PHY_SF_Const_Ustar = 0.25E0 - 一定摩擦係数値 [m/s](ATMOS_PHY_SF_FLG_MOM_FLUX = 1 のとき有効)
ATMOS_PHY_SF_Const_SH = 15.E0 一定地表面顕熱フラックス値 [W/m2]
ATMOS_PHY_SF_FLG_SH_DIURNAL = .false. 顕熱フラックスに日変化をつけるか否か [logical]
ATMOS_PHY_SF_Const_FREQ = 24.E0 顕熱フラックスに日変化を付けるときのサイクル [hour]
ATMOS_PHY_SF_Const_LH = 115.E0 一定地表面潜熱フラックス値 [W/m2]
/
```
#### バルク設定の場合

✫

 $\overline{\phantom{0}}$ 

 $\overline{\phantom{a}}$ 

 $\overline{\phantom{0}}$ 

 $\searrow$ 

 $\sim$ 

(ATMOS\_PHY\_SF\_TYPE = "BULK") を選択した場合は、任意の地表面温度に対応したフラックスを バルクモデルに従って計算する。このとき、粗度は海面粗度の計算スキームを利用しているが、後述 するように海面粗度は定数を与えることができ、また蒸発効率を決める係数も任意の値を設定出来 るため、海面に限定せず、陸面を想定した理想実験も行うことが出来る。

海面粗度を計算するスキームは、run.conf 中の [PARAM\_ROUGHNESS] の (ROUGHNESS\_TYPE) で以 下のように設定する。

&PARAM\_ROUGHNESS ROUGHNESS\_TYPE = "MOONO7", ; 表  $5.12 \text{ J}$  より選択。 /

<span id="page-61-0"></span>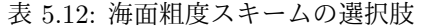

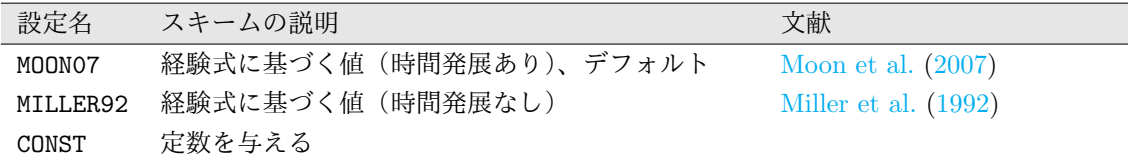

また、フラックス計算に使用するバルク交換係数の計算スキームは run.conf 中の [PARAM\_BULKFLUX] の (BULKFLUX\_TYPE) で以下のように設定する。

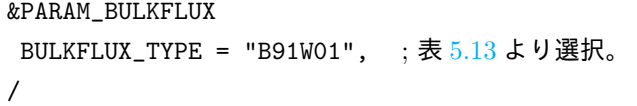

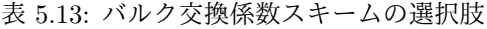

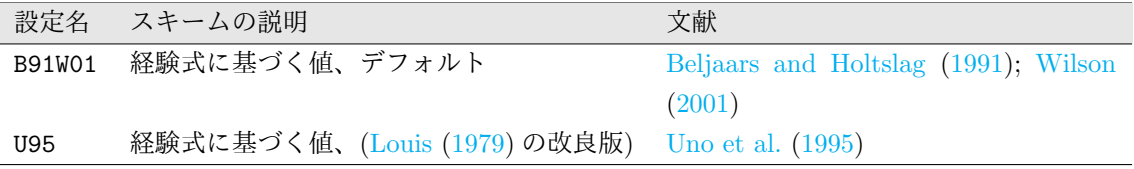

### **5.8.5** 海洋モデルの設定

海面過程は海面の状態量の更新と大気ー海面間のフラックス計算の2つに大別される。これらの 過程を計算するタイミングはどちらも [PARAM\_TIME] で設定する。時間設定の詳細については第 5.5 節を参照のこと。

### 海面スキーム

✝

 $\overline{\phantom{a}}$ 

海面の状態量(主に海面温度)の更新を担う海面スキームの選択は、init.conf と run.conf 中の [PARAM\_OCEAN] の (OCEAN\_TYPE) で設定する。[PARAM LANDUSE] で入力・設定された土地利用分布 に海面が含まれている場合、(OCEAN\_TYPE = NONE または OFF) を選択することは出来ない。この条 件を満たさない場合は、下記のメッセージが LOG ファイルなどに出力されて計算は行われず、直ち に終了する。 ✞

☎ ✆

xxx Ocean fraction exists, but ocean components never called. STOP.

 $\overline{\phantom{0}}$ &PARAM\_OCEAN OCEAN\_TYPE = "CONST", ; 表  $5.14 \text{ J}$ り選択。 /

<span id="page-62-0"></span>表 [5.14](#page-62-0): 海面スキームの選択肢

| 設定名              | スキームの説明              |
|------------------|----------------------|
| NONE または OFF     | 海面モデルを利用しない          |
| CONST            | 初期値のまま固定             |
| FTLE.            | 外部ファイルから与える (時間変化可能) |
| SLAB <sub></sub> | スラブ海面モデル             |

OCEAN\_TYPE = "FILE"を選択した場合は、init.conf と run.conf で外部入力ファイルの設定が必要 である。この場合、与えられた外部ファイルの空間分布と時系列に応じて、海面温度は変化する。

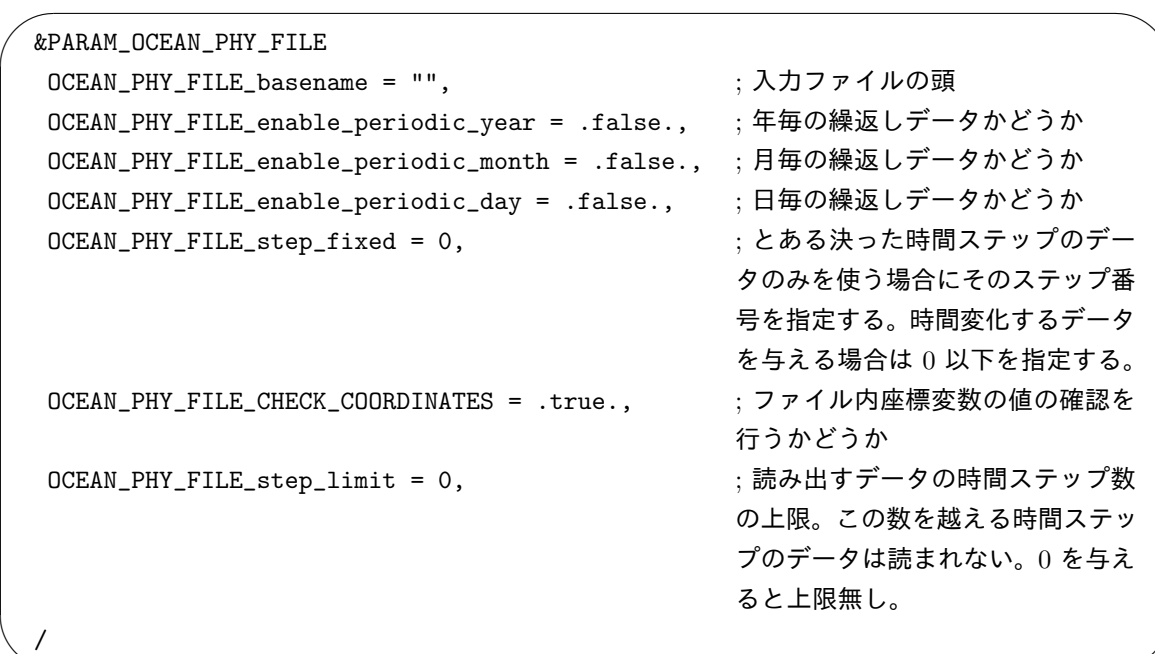

OCEAN\_TYPE = "SLAB"を選択した場合は、init.conf と run.conf でスラブ混合層の深さを設定する ことができる。この場合、大気-海面間の熱フラックスの移動に応じて、スラブ混合層の温度は時間 発展する。

&PARAM\_OCEAN\_PHY\_SLAB OCEAN\_PHY\_SLAB\_DEPTH = 10.0D0, :デフォルト設定 [m] /

海面のアルベドは、どの海面スキームを選択しても同じ計算スキームが適用され、太陽天頂角に応 じたアルベドが計算される。

### 大気**-**海面フラックス

✫

 $\sqrt{2\pi}$ 

 $\searrow$ 

海面スキームが設定されると、大気ー海面間で必要な状態量やフラックスが交換されることにな る。

大気ー海面間フラックスは、複数あるバルクスキームのいずれかを用いて計算される。また、バルクス キーム内で利用される海面粗度長計算についても、複数のスキームが選択できる。海面粗度を計算する スキームは、run.conf 中の [PARAM\_ROUGHNESS] の (ROUGHNESS\_TYPE) で設定する。フラックス計算 に使用するバルク交換係数の計算スキームは run.conf 中の [PARAM\_BULKFLUX] の (BULKFLUX\_TYPE) で設定する。これらの詳細については、第 5.8.4 節参照のこと。

### **5.8.6** 陸面モデルの設定

陸面過程についても、海面過程と同じく陸面の状態量の更新と大気ー陸面間のフラックス計算の 2つに大別される。これらの過程が呼び出されるタイミングはどちらも [PARAM\_TIME] で設定する。

### 陸面スキーム

 $\overbrace{\phantom{aaaa}}$ 

/

陸面の状態量(主に陸面温度と土壌温度、土壌水分量)の更新を担う陸面スキームの選択は、init.conf と run.conf 中の [PARAM\_LAND] の (LAND\_TYPE) で以下のように設定する。[PARAM LANDUSE] で入 力・設定された土地利用分布に陸面が含まれている場合、(LAND\_TYPE = NONE または OFF) を選択 することは出来ない。この条件を満たさない場合は、下記のメッセージが LOG ファイルなどに出力 されて計算は行われず、直ちに終了する。

☎ ✆

✝ xxx Land fraction exists, but land components never called. STOP.

 $\overline{\phantom{0}}$ &PARAM\_LAND LAND\_TYPE = "SLAB", ; 表  $5.15 \text{ } \text{L}$ り選択。

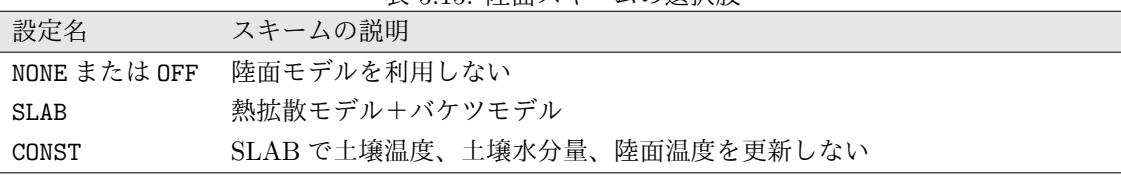

<span id="page-64-0"></span>[表](#page-64-0) 5.15: 陸面スキームの選択肢

(LAND\_TYPE = "SLAB") または (LAND\_TYPE = "CONST") を選択した場合は、土地利用区分に応 じたアルベド、粗度長等のパラメータテーブルと、土地利用区分分布の入力が必要である。パラメー タテーブルは、

scale-rm/test/data/land/param.bucket.conf

に用意されている。

### 大気**-**陸面フラックス

陸面スキームが設定されると、大気ー陸面間で必要な状態量やフラックスが交換されることにな る。大気ー陸面間フラックスの計算スキームは、陸面スキームに対応して選択される。(LAND\_TYPE = "SLAB") または (LAND\_TYPE = "CONST") を選択した場合は、海面または理想実験用の地表面で用い られるバルクスキームと同じものが利用され、run.conf 中の [PARAM\_BULKFLUX] の (BULKFLUX\_TYPE) で設定する。これらの詳細については、第 5.8.4 節参照のこと。

## **5.8.7** 都市モデル **(**大気**-**都市面フ[ラック](#page-60-1)ス**)** の設定

都市過程は都市の状態量の更新と大気ー都市面間のフラックス計算の2つに大別される。これら の過程を計算するタイミングはどちらも [PARAM\_TIME] で設定する。時間設定の詳細については第 ✝

✖

### [都市](#page-49-0)スキームおよび大気**-**都市面間フラックス

都市面の状態量(主に都市表面温度と水分量)の更新、また大気-都市面間フラックスの計算を 担う都市スキームの選択は、init.conf と run.conf 中の [PARAM\_URBAN] の (URBAN\_TYPE) で以下の ように設定する。[PARAM LANDUSE] で入力・設定された土地利用分布に都市が含まれている場合、 (URBAN\_TYPE = NONE または OFF) を選択することは出来ない。この条件を満たさない場合は、下記 のメッセージが LOG ファイルなどに出力されて計算は行われず、直ちに終了する。<br>(

☎ ✆

xxx Urban fraction exists, but urban components never called. STOP.

 $\overline{\phantom{0}}$ &PARAM\_URBAN URBAN\_TYPE = "SLC", ; 表  $5.16 \text{ }$ より選択。 /

<span id="page-65-0"></span>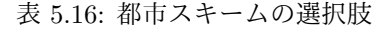

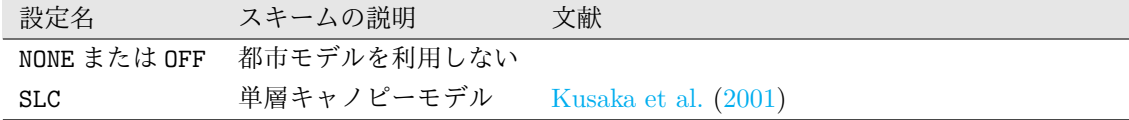

# **5.9** ポスト処理

本節では、SCALE-RM の後処理ツール net2g について説明する。net2g は、SCALE-RM で出力 されたノード毎に分割された netCDF 形式 history データ(history.\*\*\*.nc)を結合し GrADS で 読み込めるバイナリ形式に変換するツールである。分割データを結合することで、GrADS で描画で きるだけでなく、Fortran プログラムなどで解析しやすいデータになる。net2g は MPI 並列実行も可 能であり、単一プロセス実行に比べて変換に要する時間を短縮できる。その他、net2g の機能として 次のものが利用できる。

- *•* モデル面から任意の鉛直高度座標、鉛直気圧座標への内挿
- *•* 3 次元変数に対する鉛直の積算値、平均値、最大値、最小値の出力
- *•* 3 次元変数を鉛直層ごとに分割したファイルとしての出力
- *•* 時間ステップごとに分割したファイルとしての出力

特に大規模計算結果においては、鉛直層や時間ステップごとに分割することで扱いやすいサイズ のデータを出力することができるため便利である。net2g のインストール方法については、2.4 節を 参照すること。ただし、現行の net2g においては下記の制約がある。

*•* net2g に使用する MPI プロセス数は、SCALE-RM 実行時に使用した MPI プロセス数の約数 でなければならない。

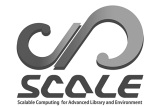

- *•* SCALE-RM 実行時の history 出力形式は、[PARAM\_HIST] <sup>の</sup> (HIST\_BND) <sup>が</sup> .false. でな ければならない。
- *•* 2 次元データと 3 次元データは同時に変換できない。
- *•* 変換できるデータは history データのみである。

実行時に注意すべき点は、net2g 実行時の MPI プロセス数を大きくしすぎないことである。net2g は実行内容のほとんどがデータ入出力であるため、MPI プロセス数を増やしすぎるとストレージへ の読み込み/書き込み要求が多くなり、結果として、効率が下がり実行速度が落ちることもある。特 に大規模計算結果を手元のマシンで変換する際は注意が必要である。

net2g の実行は MPI 並列を用いて、

\$ mpirun -n [プロセス数] ./net2g net2g.conf

とする。最後の net2g.conf は net2g の実行設定が記述された設定ファイルである。一方、シングル プロセス版としてコンパイルした場合は MPI コマンドを使わずに、

\$ ./net2g net2g.conf

とする。エラーメッセージがなく、次のメッセージだけが標準出力へ表示されて終了すれば変換完了 である。

### +++ MPI COMM: Corrective Finalize

次に、3 次元変数と 2 次元変数を変換する場合における設定ファイルの記述方法について説明 する。それぞれ、scale-5.2.6/scale-rm/util/netcdf2grads h/ にあるサンプル設定ファイル "net2g.3d.conf"と"net2g.2d.conf"に基づいて説明する。本節では主要な設定項目だけを取り上げ る。ここで触れなかったオプションについては、"scale-5.2.6/scale-rm/util/netcdf2grads h/" サンプル設定ファイル "net2g.all.conf" を参照してもらいたい。

設定ファイルサンプル: **3** 次元変数の変換

 $\sim$ 

✫

```
&LOGOUT
LOG_BASENAME = "LOG_d01_3d",
LOG_ALL_OUTPUT = .false.,
/
&INFO
TIME STARTDATE = 2000, 1, 1, 0, 0, 0,
START_TSTEP = 1,
END_TSTEP = 25,
DOMAIN_NUM = 1,
CONFFILE = "../run/run.d01.comf",IDIR = ". . / run",Z_LEV_TYPE = "plev",
MAPPROJ_ctl = .true.
/
&VARI
VNAME = "PT","U","V","W","QHYD",
TARGET_ZLEV = 850,500,200,
/
```
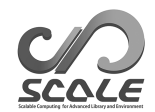

上記はある domain の 3 次元変数を、気圧高度面へ内挿して出力する場合の例を示している。各々の 設定項目は次のとおりである。

- *•* [LOGOUT](このネームリストは必須ではない)
	- **–** (LOG\_BASENAME):デフォルトの LOG ファイル名 "LOG" を変更したいときに指定する。
	- **–** (LOG\_ALL\_OUTPUT):プロセス番号 0 番以外も LOG ファイルを出力させたい場合に "true" にする。デフォルト値は "false" である。
- *•* [INFO]
	- **–** (TIME\_STARTDATE):変換する NetCDF データの最初の日時
	- **–** (START\_TSTEP):変換する NetCDF データの最初の Time Step を指定する。最初のいく つかのステップを飛ばして変換したい場合に任意の値を指定する。デフォルト値は 1 で ある。
	- **–** (END\_TSTEP):変換する NetCDF データの最後の Time Step を指定する。必ず指定する こと。
	- **–** (DOMAIN\_NUM):ドメイン番号を指定する。デフォルト値は 1 である。
	- **–** (CONFFILE):SCALE-RM 本体を実行したときの run.\*\*\*.conf ファイルの PATH を指 定する(ファイル名を含む)。
	- **–** (IDIR):SCALE-RM 本体の history 出力ファイルの PATH を指定する。
	- **–** (Z\_LEV\_TYPE):鉛直方向のデータ変換の種類を指定する。"original" はモデル面、"plev" は気圧面に内挿、そして "zlev" は高度面に内挿して出力する。"anal" を指定すると別途 指定の簡易解析を行なって出力する(次項で説明)。デフォルト値は "plev" である。
	- **–** (MAPPROJ\_ctl):pdef を使った投影図法に対応した ctl ファイルを出力するかどうか。た だし、現在はランベルト図法にのみ対応。
- *•* [VARI]
	- **–** (VNAME):変換したい変数名を指定する。デフォルトでは、"PT"、"PRES"、"U"、"V"、 "W"、"QHYD" が指定される。
	- **–** (TARGET\_ZLEV):(Z\_LEV\_TYPE) に応じた変換高度を指定する。plev の場合は "hPa"、zlev の場合は "m"、そして original の場合は格子点番号で指定する。デフォルトでは、1000hPa、 975hPa、950hPa、925hPa、900hPa、850hPa、800hPa、700hPa、600hPa、500hPa、400hPa、 300hPa、250hPa、200hPa の 14 層が指定される。

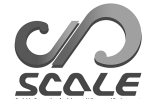

設定ファイル変更例:**3** 次元変数の変換:鉛直積算値を出す

```
\sim&INFO
        \sim 中略 \simZ<sub>LEV</sub>_TYPE = "anal",
   ZCOUNT = 1,
  /
  &ANAL
   ANALYSIS = "sum",
  /
  &VARI
   VNAME = "QC","QI","QG",
  /
```
上記は、簡易解析を利用する場合の設定ファイル変更例の抜粋である。他の設定項目については 先の 3 次元変数の変換の場合と同じである。(Z\_LEV\_TYPE) を "anal" と指定することで、3 次元変 数の鉛直次元に対する簡易解析が有効になり、[ANAL] を指定できるようになる。このとき変換後の データは必ず水平 2 次元データとなるため、[VARI] の (TARGET\_ZLEV) は指定できない。また、2 次 元データ出力を指定するため、[INFO] の (ZCOUNT) を必ず "1" と指定する。

*•* [ANAL]

✬

✫

✫

**–** (ANALYSIS):鉛直次元のの簡易解析の種類を指定する。"max" を指定すると鉛直カラム 中の最大値、"min" を指定するすると最小値、"sum" を指定すると鉛直カラム積算値、そ して "ave" を指定すると鉛直カラム平均値を算出する。デフォルト値は "ave" である。

設定ファイルサンプル: **2** 次元変数の変換

```
&LOGOUT
LOG_BASENAME = "LOG_d01_2d",
/
&INFO
TIME_STARTDATE = 2000, 1, 1, 0, 0, 0,
START_TSTEP = 1,
END_TSTEP = 25,
DOMAIN_NUM = 1,
\texttt{CONFFILE = "../run/run.d01.comf",}IDIR = "../run",
ZCOUNT = 1,
MAPPROJ_ctl = .true.
/
&VARI
 VNAME = "T2","MSLP","PREC"
/
```
上記はある domain の 2 次元変数をデータ形式変換する場合の設定例である。2 次元変数の変換を 指定するため、[INFO] の (ZCOUNT) を必ず "1" と指定する。また、2 次元データなので [VARI] の (TARGET\_ZLEV) は指定できない。その他の設定項目は 3 次元変数変換の場合と変わりない。

### 設定ファイル変更例:特殊な時間軸を持つデータの変換

5.6 節で説明した通り、出力変数の出力間隔は (HISTORY\_DEFAULT\_TINTERVAL) で設定されるが、 [HISTITEM] の (TINTERVAL) に (HISTORY\_DEFAULT\_TINTERVAL) とは異なる値を与えることで、特 定の変数の出力間隔を変更することが可能である。(HISTORY\_DEFAULT\_TINTERVAL) 以外の出力間隔 を[持つ](#page-50-0)変数について net2g を行う場合には、net2g.conf の [EXTRA] を追加する。下記の例では、5.6 節の最後で説明した例( "RAIN" のみの出力間隔を 600 秒とした)について追加、修正すべきとこ ろを示している。

net2g では、異なる出力時間間隔を同時に取り扱うことはできないため、複数の異なる出力間[隔が](#page-50-0) 存在する history データにおいては、それぞれに独立して net2g を走らせる必要がある。

```
&EXTRA
 EXTRA_TINTERVAL = 600.0,
 EXTRA_TUNIT = "SEC",
/
&VARI
 VNAME = "RAIN",
/
```
 $\sim$ 

✫

### 大型並列計算機での実行

スーパーコンピュータ「京」などの大型計算機で大規模並列計算を行った場合、出力ファイルの数 が多く、それぞれのファイルのデータ容量も大きい。そのような場合には、手元のマシンへ history データをコピーするだけのディスク容量がなかったり、後処理に膨大な時間がかかることがある。こ ういった場合には、SCALE-RM 本体の計算を行ったスーパーコンピュータ上で後処理も行なってし まうことをおすすめする。

スーパーコンピュータ「京」では、2.3.2 節で説明されている環境変数の設定がされていれば、net2g はそのまま make コマンドでコンパイルできる。ジョブの投入・実行方法については、スーパーコン ピュータ「京」のユーザーズマニュアル等を参照されたい。net2g の実行方法や制約、注意点につい ては通常のマシンで実行する場合と[何ら変](#page-10-0)わりない。

# **5.10** リスタート計算の方法

計算機のジョブ実行時間に制限がある場合や、長期積分時に途中で計算が異常終了してしまった場 合など、リスタート計算を行うことで、ひと続きの計算を分割して実行することが可能である。リス タート計算の手続きは、下記の2ステップに分けられる。

1. リスタート計算のためのリスタートファイルを出力する。

2. リスタートファイルを読んで、続きの計算(リスタート計算)を行う。

リスタート計算時に次の計算のためのリスタートファイルを出力することも可能である。リスタート ファイルの出力とリスタート計算実行のための設定は、設定ファイル run.conf の [PARAM\_RESTART] と [PARAM\_TIME] で設定する。

## $\sim$ &PARAM\_RESTART RESTART\_RUN = .true., ソスタート計算かどうかの指定。 明記されていない場合は.false. が設定される。 .true.: リスタート計算、.false.: 通常計算。 RESTART\_IN\_BASENAME = "restart1\_d01\_20070715-000000.000", 入力する初期値ファイルの指定。 RESTART\_IN\_POSTFIX\_TIMELABEL = .false. RESTART\_IN\_BASENAME の後に入力時の年月日時刻を追 加するかどうか。 RESTART OUTPUT = .true., ソスタートファイルを出力するかどうか。 .true.: 出力する、.false.: 出力しない。 RESTART\_OUT\_BASENAME = "restart2\_d01", リスタートファイルのファイル名の頭。 RESTART\_OUT\_POSTFIX\_TIMELABEL = .true. RESTART\_OUT\_BASENAME の後に出力時の年月日時刻が追 加を追加するかどうか。 / &PARAM\_TIME TIME\_STARTDATE = 2007, 7, 15, 00, 0, 0, リスタート計算開始時刻 TIME\_STARTMS = 0.D0, 計算開始時刻 [mili sec] TIME\_DURATION = 12.0D0, 積分時間 [単位はTIME\_DURATION\_UNIT で設定] TIME\_DURATION\_UNIT = "HOUR", TIME\_DURATION の単位 ..... 略 ..... TIME\_DT\_ATMOS\_RESTART = 21600.D0, リスタートファイル (大気) の出力間隔 TIME\_DT\_ATMOS\_RESTART\_UNIT = "SEC", TIME\_DT\_ATMOS\_RESTART の単位 TIME\_DT\_OCEAN\_RESTART = 21600.D0, リスタートファイル (海洋) の出力間隔 TIME\_DT\_OCEAN\_RESTART\_UNIT = "SEC", TIME\_DT\_OCEAN\_RESTART の単位 TIME\_DT\_LAND\_RESTART = 21600.D0, リスタートファイル (陸面) の出力間隔 TIME\_DT\_LAND\_RESTART\_UNIT = "SEC", TIME\_DT\_LAND\_RESTART の単位 TIME\_DT\_URBAN\_RESTART = 21600.D0, リスタートファイル (都市) の出力間隔 TIME\_DT\_URBAN\_RESTART\_UNIT = "SEC", TIME\_DT\_URBAN\_RESTART の単位 /

上記の例では、restart1\_\*\*\*という入力ファイルからリスタート計算を開始し、6 時間 (21600 sec) に 1 回、リスタートファイルを restart2\_\*\*\*という名前で出力する設定となっている。 リスタートファイルの出力間隔は、(TIME\_DT\_ATMOS\_RESTART), (TIME\_DT\_OCEAN\_RESTART), (TIME\_DT\_LAND\_RESTART), (TIME\_DT\_URBAN\_RESTART) で指定する。それらが指定されていない場 合には、積分時刻の最終時刻 (TIME\_DURATION) にファイルが作成される。

✫

通常の計算は、(RESTART\_RUN) を.false. として (RESTART\_IN\_BASENAME) に scale-rm\_init で 作成した初期値ファイル(init\_\*\*\*)を指定する。それに対し、リスタート計算では、(RESTART\_RUN) を.true. として (RESTART\_IN\_BASENAME) にリスタートファイルを指定する。

リスタートファイルのファイル名は、(RESTART\_IN\_BASENAME) で指定する。チュートリアル、お よび、本書解説では便宜上、scale-rm\_init で作成した初期値ファイルの名前を init\_\*\*\*.nc と し、リスタートファイルのファイル名を restart\_\*\*\*.nc としているが、これに限らない。 (RESTART\_IN\_POSTFIX\_TIMELABEL, RESTART\_OUT\_POSTFIX\_TIMELABEL) は、それぞれ、 (RESTART\_IN\_BASENAME, RESTART\_OUT\_BASENAME) の後に、入力時及び出力時の日時を自動的に追 加するかどうかを指定する。デフォルト設定は、(RESTART\_IN\_POSTFIX\_TIMELABEL = .false.), (RESTART\_OUT\_POSTFIX\_TIMELABEL=.true.)である。上記の例において、(RESTART\_IN\_BASENAME) ="restart1\_d01\_20070715-000000.000" は、(RESTART\_IN\_POSTFIX\_TIMELABEL = .true.) と して (RESTART\_IN\_BASENAME) ="restart1\_d01" とするのと同じである。

計算開始時刻と積分時間は、リスタート計算の計算開始時刻と積分時間を設定する。リスタート計 算は、リスタートファイルを出力した実験とは独立した計算と考えれば良い。ただし、使用するス キームを変更する場合には、計算に必要な入力変数が足りないことがあるので、注意が必要である。

現実大気実験の場合、初期値以外に scale-rm\_init で作成した境界値ファイルが必要である。 [PARAM\_ATMOS\_BOUNDARY] の (ATMOS\_BOUNDARY\_START\_DATE) に境界値ファイル boundary\_\*\*\*.nc の初期時刻を設定しておくことで、リスタート計算時に適切な時刻のデータを読み込むことが可能で ある。(ATMOS BOUNDARY START DATE) の設定がない場合には、境界値ファイル boundary \*\*\*.nc の最初のデータから読み込まれてしまうので注意が必要である。

 $\overline{\phantom{0}}$ &PARAM\_ATMOS\_BOUNDARY ATMOS\_BOUNDARY\_TYPE = "REAL", まずまずなどの場合は"REAL"。 ATMOS\_BOUNDARY\_IN\_BASENAME = "../init/output/boundary\_d01", 境界値データのファイル名の頭。<br>ATMOS\_BOUNDARY\_START\_DATE = 2010, 7, 14, 18, 0, 0, 0, - 境界値データの初期時刻。 ATMOS\_BOUNDARY\_START\_DATE = 2010, 7, 14, 18, 0, 0, 境界値データの初期時刻。<br>ATMOS BOUNDARY UPDATE DT = 21600.DO.  $ATMOS_BOUNDARY_UPDATE_DT = 21600.D0,$ /

## **5.11** 領域ネスティング実験の方法

ネスティングとは、水平格子間隔の異なる複数の計算領域を領域が重複するように入れ子(ネス ト)構造に設定する計算領域設定方法である。図 5.5 では、3 つの領域を用いた 3 段ネスティングの 例を示している。外側の領域は、大きな空間スケールの現象を表現するため、低い水平解像度で広い 領域を設定し、内側の領域は、細かい現象を解像するために、狭い範囲であるが高い水平解像度に設 定する。内側の領域は、外側の領域の計算結果[を境界](#page-72-1)値データとして用いる。ここでは、入れ子構 造のうち、データを渡す側の領域を「親領域」、データを受ける側の領域を「子領域」と呼ぶことに する。

ネスティングの手法として、下記の種類に分けることができる。

*•* 実行方法

✧

オンライン・ネスティング

計算の途中で、親領域と子領域の計算結果を逐次やりとりしながら親領域と子領域の計算 を同時に実行する方法。

オフライン・ネスティング

まず最初に親領域の時間積分を行う。その後、親領域の出力結果を用いて子領域用の初期 値・境界値を作成し、子領域の計算を行う方法。

- *•* データの受け渡し方法
	- 一方向ネスティング

親領域のデータは子領域に受け渡されるが、子領域の計算結果は親領域に渡されない。つ まり、データの流れは親領域から子領域に向かう一方通行。親領域は子領域の結果の影響 を受けない。

双方向ネスティング

親領域のデータは子領域へ、子領域の計算結果は親領域にフィードバックされる。親領域 の計算に、子領域の計算結果が反映される。(オンランイン・ネスティング時のみ適用可 能であるが、SCALE-RM v5.2.6 では実装されていない。)

オンラインとオフラインの違いは、子領域の境界条件に与えられる親領域の情報の更新頻度にあ る。SCALE-RM はオフライン・ネスティング実験とオンライン・ネスティング実験の両方をサポー
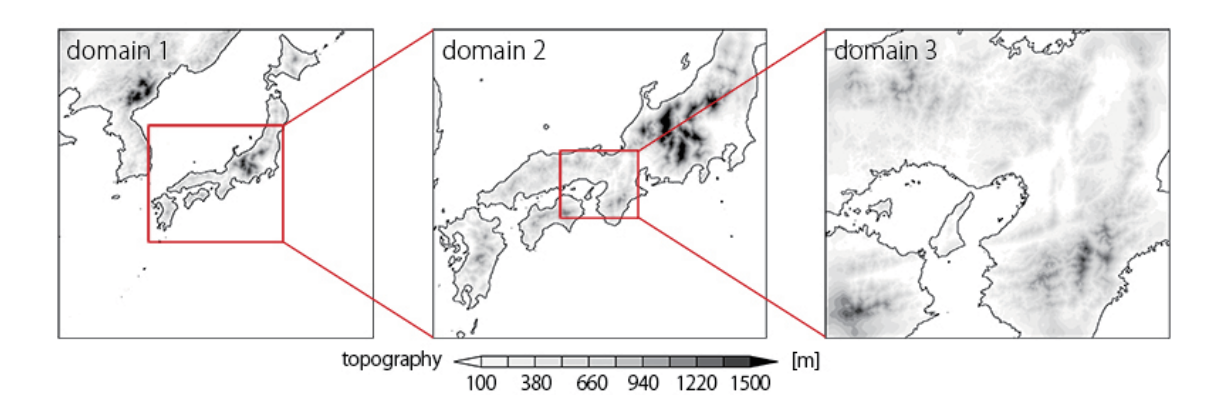

図 5.5: 日本の近畿地方を対象領域とした領域ネスティング設定の例。domain 1 が最外領域で domain 3 が最内領域である。赤い矩形と線は、それぞれの位置関係を示している。domain 1 の水平格子間 隔は 7.5 km、domain 2 は 2.5 km、そして domain 3 は 0.5 km である。

トしている。オンラインの場合、子領域の境界条件の更新は親領域のタイムステップ (∆*t*) 毎に行わ れるが、オフラインの場合、親領域の hitory ファイルの出力間隔に依存する。

親領域と子領域の間の格子間隔の比(DX<sub>d01</sub>/DX<sub>d02</sub>)は、オフライン、オンラインに関わらずシ ステム上の制限はないが、この比率が大きすぎると計算結果の物理的なパフォーマンスが下がる可能 性がある。SCALE-RM では 5 倍以下で使用することを推奨する。

本節、以降の説明では、親領域の設定ファイルを\*\*\*.d01.conf 、子領域の設定ファイルを\*\*\*.d02.conf と表記する。

### **5.11.1** 子領域における地形の取り扱い

<span id="page-72-0"></span>ネスティング実験では、一般的に、親領域と子領域の間で空間解像度が異なるため地形の解像度も 異なる。子領域の緩和領域 (第 5.1.5 節) では、親領域の大気データにナッジングを行うが、2つの領 域間で地形の表現が異なると、ナッジングに必要な大気データが存在しないことがある。その場合、 外挿などにより大気データを見積もることになるが、見積もりが悪いと不整合が生じる。こういった 不整合を無くすため、SCALE-[RM](#page-39-0) では、ネスティング計算を行う場合、子領域の緩和領域では親領 域の地形をコピーする「地形コピー」機能が推奨されている。この機能を使えば、図 5.6 に示すよう に、子領域の緩和領域は完全に親領域の地形と一致させることができる。さらに、地形の解像度を内 側にいくに従って徐々に高めていくため、緩和領域の内側に地形遷移領域を設定し、そこでは親領域 と子領域の地形を重み付けした値を与える。地形遷移領域の幅は、デフォルト設定で[は緩](#page-73-0)和領域と同 じ幅である。さらに内側の内部領域では完全に子領域自身の解像度に応じた地形を与える。実験セッ ト一式準備ツール (第 5.13 節) を利用する場合には地形コピー機能は自動的に適用される設定となっ ている。

ここで説明する地形コピーの設定を記述した pp.d0\*.conf ファイルは、サンプル設定ファイル \${Tutorial\_dir}/r[eal/s](#page-83-0)ample/USER.online-nesting.sh を USER.sh に置き換えて、実験セッ ト準備ツールを実行した場合に作成される。説明を読み進める上で参考にしてもらいたい。以降、具 体的な設定方法と実行手順を説明する。

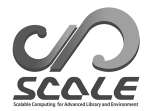

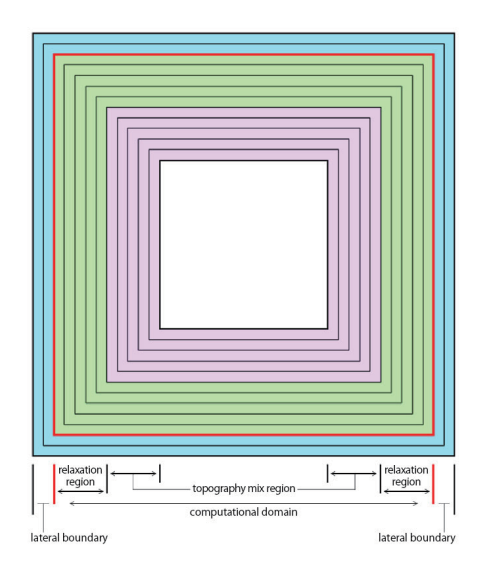

<span id="page-73-0"></span>図 5.6: 地形コピーを適用した子領域の地形データ水平分布。最外の水色の格子 (HALO 領域。格子数 は水平差分スキームによって異なる。) は側面境界で、それより内側の赤色の線で囲われた領域が計 算領域である。緑色の部分は緩和領域、桃色の部分は地形遷移領域、そして最内の白色の部分が子 領域の地形をもつ領域である。地形遷移領域 (桃色) では外側から内側にかけて徐々に親領域の地形 データから子領域の地形データへ遷移する。

### 地形コピー機能のための設定

 $\searrow$ 

まず親領域の地形データ作成時 (scale-rm\_pp) に計算領域の大きさを子領域へ伝えるためにカタ ログファイルを出力するよう設定する。具体的には、pp.d01.conf に下記の設定が必要となる。

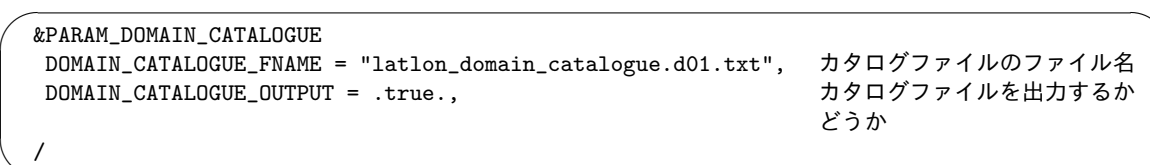

その他の設定項目は通常通りで良い。編集ができたら親領域の地形データ作成を実行する。ここで、 出力データは、topo\_d01.pe\*\*\*.nc というファイル名で保存されていることを想定する。次に、子 領域の pp.d02.conf ファイルを編集する。

```
\sim✫
 &PARAM_NEST
  OFFLINE_PARENT_BASENAME = "topo_d01", わたい - 親領域データの頭
  OFFLINE_PARENT_PRC_NUM_X = 2, およびのPRC_NUM_X はんだいかんだいがく 親領域のPRC_NUM_X
  OFFLINE_PARENT_PRC_NUM_Y = 2,
  LATLON_CATALOGUE_FNAME = "latlon_domain_catalogue.d01.txt", 親領域のカタログファイル
 /
 &PARAM_CNVTOPO
      \sim 中略 \simCNVTOPO_copy_parent = .true., 地形コピー機能を適用するかど
                                            うか
 /
 &PARAM_COPYTOPO
  COPYTOPO_IN_BASENAME = "topo_d01", 親領域の地形データの頭
  COPYTOPO_ENTIRE_REGION = .false., 子領域の全域に親領域の地形を
                                            コピーするかどうか
  COPYTOPO_LINEAR_H = .true.,
 /
```
地形コピーを用いるには、[PARAM\_CNVTOPO] の (CNVTOPO\_copy\_parent) に.true. を設定する。 (COPYTOPO\_ENTIRE\_REGION) は、全領域でコピーするかどうかを決定するオプションである。この スイッチを.true. にすると、図 5.6 に示されたすべての領域で親領域の地形が完全にコピーされる。 (COPYTOPO\_LINEAR\_H)は地形遷移領域の遷移具合を調整するスイッチである。(COPYTOPO\_LINEAR\_H) が.true. だと、親領域の地形と子領域の地形の混合割合が線形的に変化するのに対し、.false. だ と指数関数的に変化する。

### 地形の作成

地形コピー機能を使用する場合 (つまり、ネスティング計算の場合)、子領域は親領域の地形データ 作成時に出力されるカタログデータを必要とするため、地形データの作成は、親領域から順番に実行 する。3 つ以上の領域がある場合も、手続きは同様である。

\$ mpirun -n [プロセス数] ./scale-rm\_pp pp.d01.conf \$ mpirun -n [プロセス数] ./scale-rm\_pp pp.d02.conf \$ mpirun -n [プロセス数] ./scale-rm\_pp pp.d03.conf

### **5.11.2** オフライン・ネスティング実験の方法

オフラインネスティング実験を行う上での実験設定の制限事項は、以下の 2 点である。

- *•* 子領域の計算範囲は、親領域の計算範囲の内側に位置している必要がある。
- *•* 子領域の積分期間は、親領域の積分期間と同じもしくはそれより短い必要がある。

また、オフライン・ネスティング実験の実行過程は次のようになる。

- 1. 親領域の時間積分計算を行う。
- 2. 親領域の history 出力ファイルを用いて子領域の初期値/境界値を作成する。
- 3. 作成した初期値/境界値を用いて子領域の時間積分計算を行う。

以下、この流れに沿って説明を進める。親領域と子領域それぞれについて、pp.\*\*\*.conf、init.\*\*\*.conf、 そして run.\*\*\*.conf ファイルを事前に作成し、親領域、子領域ともに地形・土地利用データの作成 (scale-rm\_pp) が、親領域については、初期値/境界値データの作成 (scale-rm\_init) が終わっている ことを想定して説明を進める。ここで説明するオフライン・ネスティング実験の設定を記述した設定ファ イルは、サンプル設定ファイル\${Tutorial\_dir}/real/sample/USER.offline-nesting-parent.sh および\${Tutorial\_dir}/real/sample/USER.offline-nesting-child.sh をそれぞれ USER.sh に置き換えて、実験セット一式準備ツールを実行すると作成される。説明を読み進める上で参考 にしてもらいたい。

### 親領域の時間積分計算を行う

✫

基本的には通常のシングルドメインの場合と同じ方法で実行すればよいが、run.\*\*\*.conf の設定 で次の 5 点に注意する必要がある。

- *•* 子領域の計算に必要な変数全てを、親領域の計算時に history 出力する。
- *•* 親領域の history 出力間隔を適度に細かくとること。
- *•* 親領域の history 出力データは、モデル面のデータを出力すること。
- *•* 親領域の計算領域を子領域へ伝える「カタログファイル」(以下参照のこと) を出力する。
- *•* (子領域の計算開始時刻が親領域と同じ場合) 親領域の history 出力データに t=0 の値を含める こと。

この設定を run.d01.conf に適用すると下記のようになる。青文字で示した部分が、上記の注意 点・変更点に対応する部分である。

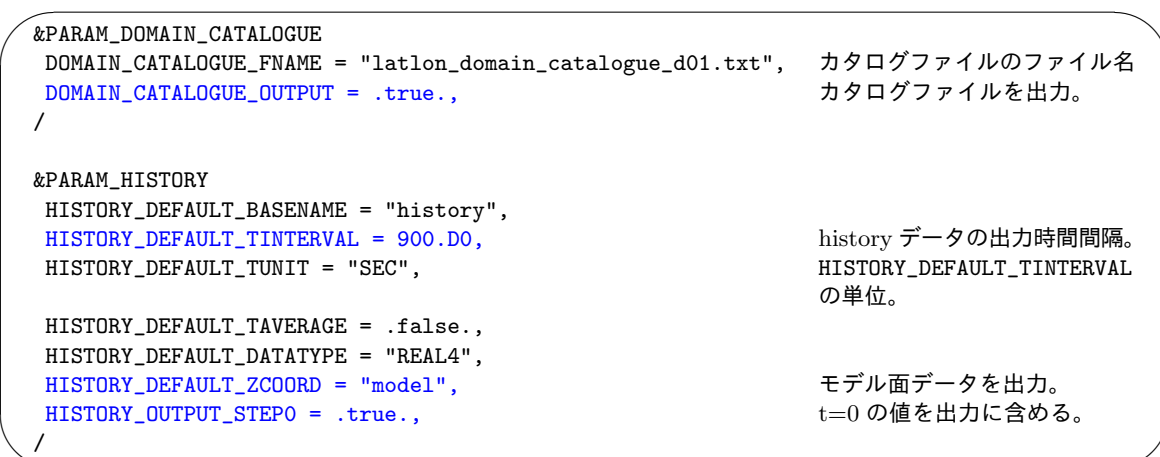

カタログファイルの出力設定を.true. にすると、latlon\_domain\_catalogue\_d01.txt というカ タログファイルが出力される。実験セット準備ツールを使用した場合、同ファイルが pp ディレクトリ に出力されているので、そちらを参照すること。この中には、親領域の計算で各 MPI プロセスが担 当する計算領域の四隅の緯度・経度が記述されている。(HISTORY\_DEFAULT\_TINTERVAL) は history データの出力間隔を示し、子領域の側面境界条件を更新したい時間間隔に設定する。短い時間間隔で データを出力する場合には、ディスクの空き容量にも注意が必要である。その他、[PARAM\_HISTORY] の各項目の詳細は、第 5.6 節を参照のこと。

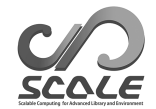

また、子領域の初期値/境界値データ作成に必要な変数全てをrun.d01.confファイルの[HISTITEM] に追加しておく必要がある。オフライン・ネスティングに必要な変数は、下記の通りである。設定が 完了したら、scale-rm を実行して親領域の時間積分計算を行う。

T2, Q2, MSLP, DENS, MOMZ, MOMX, MOMY, RHOT LAND\_SFC\_TEMP, URBAN\_SFC\_TEMP, OCEAN\_SFC\_TEMP OCEAN\_ALB\_LW, OCEAN\_ALB\_SW, LAND\_ALB\_LW, LAND\_ALB\_SW OCEAN\_TEMP, OCEAN\_SFC\_Z0M, LAND\_TEMP, LAND\_WATER (親の雲微物理モデルに合わせて出力; 例えば Tomita08 なら全て) QV, QC, QR, QI, QS, QG (親の雲微物理モデルに合わせて出力; 例えば Tomita08 なら不要) NC, NR, NI, NS, NG

### 親領域の出力ファイルを用いて子領域の初期値**/**境界値を作成する

次に、計算が終わった親領域の history データを用いて、子領域の初期値/境界値を作成する。実 行するプログラムは、通常の初期値/境界値作成と同じ scale-rm\_init だが、init.d02.conf を下 記のように設定する。

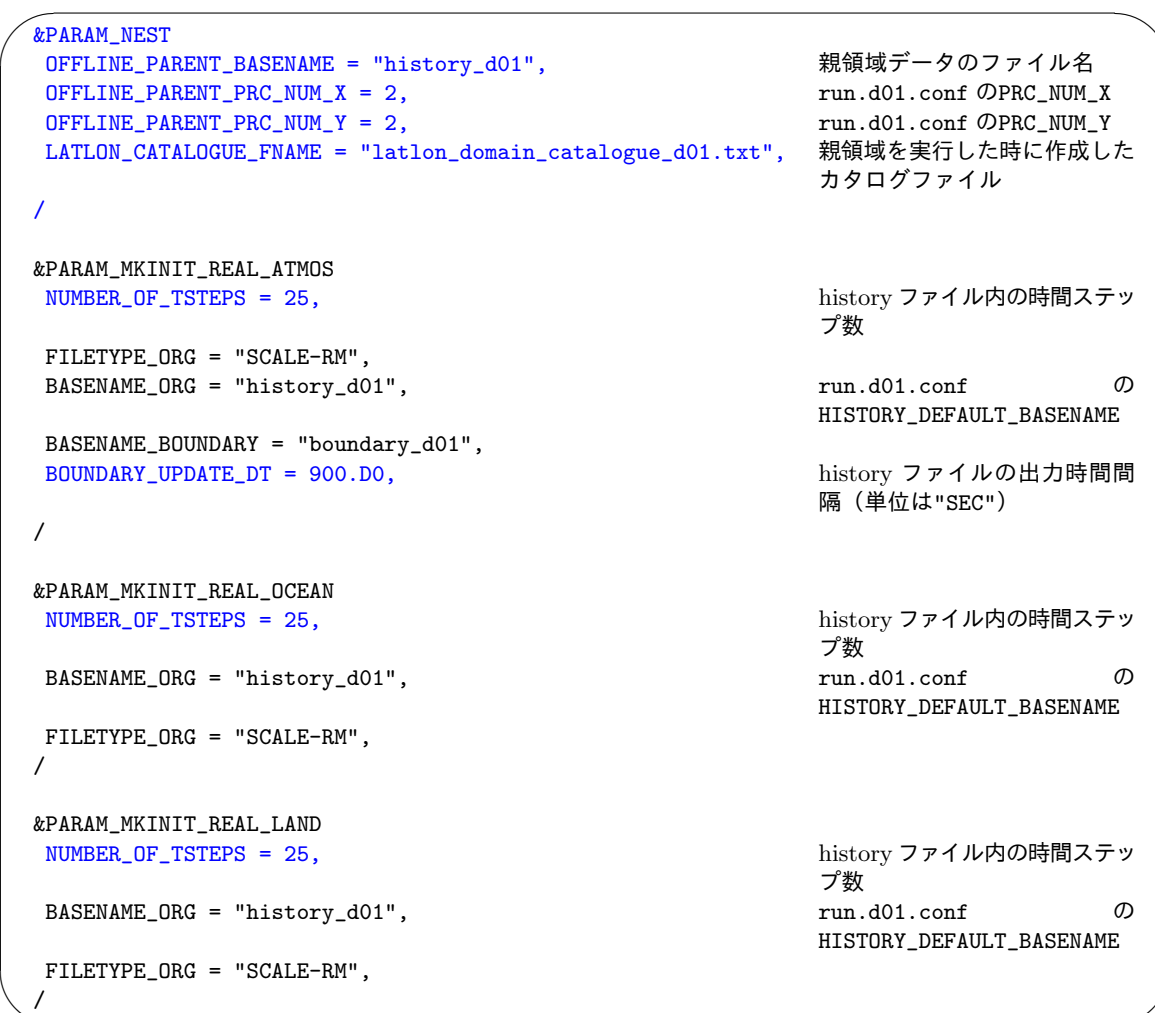

✫

SCALE-RM の出力データから初期値境界値を作成する場合は、(FILETYPE\_ORG) に"SCALE-RM" を指定する。(BOUNDARY\_UPDATE\_DT) は、基本的に、親領域の設定ファイル (run.d01.conf) の (HISTORY\_DEFAULT\_TINTERVAL) と同じ設定を記述する。[PARAM\_NEST] の項目は、ネスティング実 験のための設定項目である。オフライン・ネスティングでは、(OFFLINE\_PARENT\_BASENAME) に親領 域データのファイル名を設定する。また、(OFFLINE\_PARENT\_PRC\_NUM\_\*) で親領域のプロセス数を 設定する。親領域の設定ファイル (run.d01.conf) を参照して正しく設定すること。

設定の編集が完了したら、scale-rm\_init を実行し、子領域の初期値/境界値を作成する。実行時 に下記のようなメッセージが表示されて計算が止まる場合は、子領域の計算領域が親領域の計算領域 の外側に取られている部分がある。この場合は、各領域の大きさや領域中心の設定を見直す必要があ る。

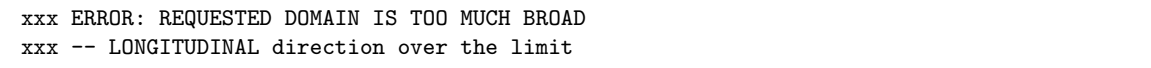

### 作成した初期値**/**境界値を用いて子領域の時間積分計算を行う

初期値/境界値作成が終わったら、子領域の計算 (scale-rm) を実行する。子領域の実行は、通常の現 実大気実験と同じである。1点だけ注意すべき点として、run.d02.conf の [PARAM\_ATMOS\_BOUNDARY] の (ATMOS\_BOUNDARY\_UPDATE\_DT) が初期値/境界値作成で使用した親領域の history データ出力間隔 に合っているか確認すること。現在のところ、この設定に親領域と子領域間で不整合あっても警告や エラーメッセージが発せられないまま、計算が進み、場合によっては正常終了してしまうため注意が

必要である。 ✗ &PARAM\_ATMOS\_BOUNDARY  $\sim$  中略  $\sim$ ATMOS\_BOUNDARY\_UPDATE\_DT = 900.D0,

 $\overline{\phantom{a}}$ 

/

多段のオフライン・ネスティング実験を行いたい場合は、以上の過程を繰り返せばよい。つまり、子 領域として時間積分計算した結果を再度、親領域と見立てて、さらに内側の孫領域の初期値/境界値 作成を行なえばよい。

### **5.11.3** オンライン・ネスティング実験の方法

オンライン・ネスティング実行時の制約として、親領域と子領域の積分時間は一致している必要が あり、かつ、親領域の時間ステップは子領域の時間ステップの倍数でなければならない。一方、親領 域と子領域の間で鉛直層数、鉛直レベル、地図投影法、物理スキームは一致している必要はない。

オンライン・ネスティング実験では全ての領域の計算を同時に実行する。現在は、親領域から子領 域に対してデータの受け渡しを行う一方向ネスティングのみをサポートしている。また、サポートす るネスティングの段数は、最大で 10 段までである。

SCALE-RM のオンライン・ネスティング実験は、複数の領域を逐次的に時間積分計算を進めるの ではなく、並列的に時間積分計算を行う。図 5.7 に示すイメージ図のように、与えられた MPI プロ セスを分割してそれぞれの領域に分配し、各々の領域が独立したモデルのように計算を進める。後ほ ど説明するが、複数の領域を立ち上げるために実行時には launch.conf という起動用の設定ファイ ルが別途必要になる。

オンライン・ネスティングに必要な設定は複数ある他、設定の不具合があると計算が正常に行われ ない。設定の詳細は以下の説明を参照することとし、実際の設定ファイル (\*\*.conf) は第 5.13 節で 説明する実験セット作成サポートツールで作成すること。

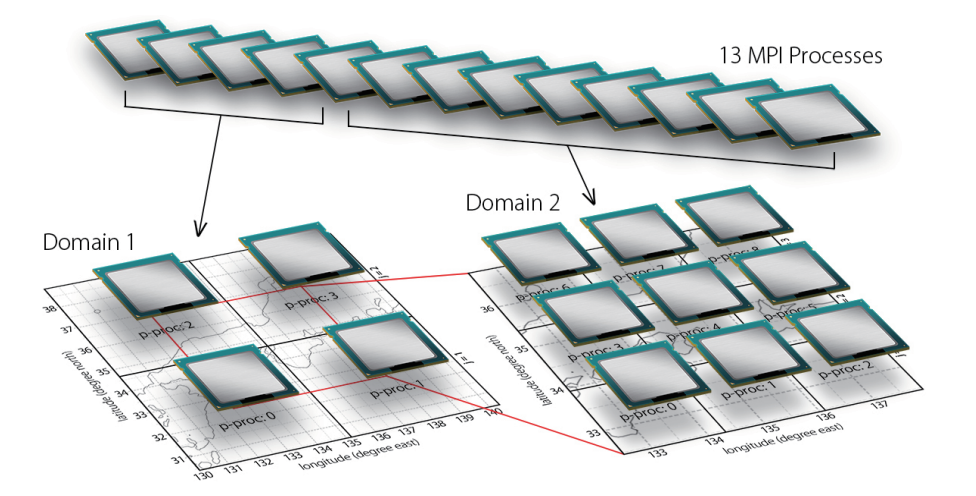

図 5.7: オンライン・ネスティング実験の MPI プロセス配分イメージ. 全部で 13 のプロセスを立ち上 げ、これを適切に分配することで、Domain 1 <sup>は</sup> 2 *×* 2 <sup>の</sup> 4-MPI 並列、Domain 2 <sup>は</sup> 3 *×* 3 <sup>の</sup> 9-MPI 並列計算を行う。Domain 1 から Domain 2 へ MPI 通信によってデータを受け渡ししながら時間積 分計算を進める。

<span id="page-78-0"></span>以下では、最も単純な 2 段ネスティングの例を示しながら、オンライン・ネスティング実験のた めの設定について説明する。ここで説明するオンライン・ネスティング実験の設定を記述した設定 ファイルは、サンプル設定ファイル\${Tutorial\_dir}/real/sample/USER.online-nesting.sh を USER.sh に置き換えて、実験セット準備ツールを実行した場合に作成される。説明を読み進める上 で参考にしてもらいたい。また、すでに、親領域、子領域ともに地形/土地利用データの作成、及び 初期値/境界値データの作成を終えているものとして説明を進める。それぞれの領域の地形データの 作成手順は、第5.11.1 節に示したとおりであり、初期値/境界値データの作成は、通常計算(シング ル領域計算)の場合と同じである。

### 設定ファイルの[編集](#page-72-0)

まず、親領域と子領域のそれぞれの設定ファイル (run.\*\*\*.conf) において、オンライン・ネスティ ングのための設定を追加する。[PARAM\_NEST] は、ネスティング実験のための設定項目である。

```
run.d01.conf
✬
の編集内容
```

```
&PARAM_NEST
ONLINE_DOMAIN_NUM = 1, 領域の番号。外側から1番。
ONLINE_IAM_PARENT = .true.,
ONLINE_IAM_DAUGHTER = .false.,
ONLINE_BOUNDARY_USE_QHYD = .true.,
ONLINE_AGGRESSIVE_COMM = .true.,
/
```
run.d02.conf の編集内容

✫

 $\sim$ &PARAM\_NEST ONLINE\_DOMAIN\_NUM = 2, 領域の番号。外側から1番。 ONLINE\_IAM\_PARENT = .false., ONLINE\_IAM\_DAUGHTER = .true., ONLINE\_BOUNDARY\_USE\_QHYD = .true., ONLINE\_AGGRESSIVE\_COMM = .true.,

(ONLINE\_DOMAIN\_NUM) は、領域の ID 番号であり、外側領域から内側領域へ順番に番号を振ってい く。上の例では、親領域は 1 番、子領域は 2 番と設定している。

(ONLINE\_IAM\_PARENT) と (ONLINE\_IAM\_DAUGHTER) は、各領域が複数のネスティング領域の中でど こに位置するかを示している。(ONLINE\_IAM\_PARENT) が .true. であれば、子領域にデータを受け 渡し、(ONLINE\_IAM\_DAUGHTER) が .true. であれば、境界値データは親領域から受け取るように なる。

| 領域   | ONLINE DOMAIN NUM | ONLINE_IAM_PARENT | ONLINE_IAM_CHILD |
|------|-------------------|-------------------|------------------|
| 最外領域 |                   | .true.            | .false.          |
| 中間領域 | $2 \sim (N-1)$    | .true.            | .true.           |
| 最内領域 | N                 | false.            | .true.           |

<span id="page-79-0"></span>表 5.17: N 段ネスティング実験の設定例

最外領域は親領域としてのみ働き、最内領域は子領域としてのみ働く。一方、中間領域は親領域およ び子領域として働くため (ONLINE\_IAM\_PARENT) と (ONLINE\_IAM\_DAUGHTER) は両方共.true. とな る。N 段ネスティング実験の場合の設定例を表 5.17 に示す。

(ONLINE\_BOUNDARY\_USE\_QHYD) は、「側面境界条件として親領域の凝結物の値を使うかどうか」を 指定する。外部入力データから側面境界条件を作成するときには通常使わないが、ネスティングの場 合、領域間の物理スキームの違いがなかったり[、解像](#page-79-0)度もそれほど大きく離れていないため、親領域 で計算した凝結物を子領域の境界条件として与えることが可能である。流入境界付近での雲や降水 の生成の遅れの影響を小さくすることが期待される。

### **launch** ファイルの編集

✫

/

オンライン・ネスティング実験の実行には、run.\*\*\*.confの他に、起動用設定ファイルlaunch.conf が必要である。

<span id="page-79-1"></span>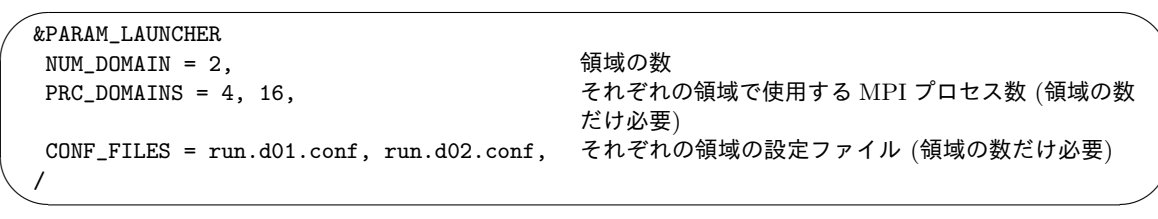

(PRC\_DOMAINS) と (CONF\_FILES) の記載順は対応している必要がある。上記の例の場合、親領域 は 4-MPI 並列、子領域は 16-MPI 並列で実行するように指定されている。ここで指定する MPI プロセス数は、各々の領域の設定ファイル (run.\*\*\*.conf) で指定されている総 MPI プロセス数 (PRC\_NUM\_X*×*PRC\_NUM\_Y) と一致させなければならない。

実行時には、シングル領域計算とは異なり、launch.conf を引数に指定し、計算全体で使用する MPI プロセス数を指定して実行する。例えば、上記の例だとプロセス数は 20 となる。

\$ mpirun -n [プロセス数] ./scale-rm launch.conf

実行にあたって注意することは、複数の領域の計算を同時に実行するため、出力ファイル (history ファイル, LOG ファイル, restart ファイルなど) の書き出し先が重複しないように設定する必要が ある。例えば、history ファイルは history\_d01.pe\*\*\*.nc, history\_d02.pe\*\*\*.nc といったよ うに領域毎にファイル名を変えることで、どの領域の出力データであるか判別がつくように指定す る。出力ファイルのほか、入力ファイルである topo ファイル, landuse ファイル, boundary ファ イル, init ファイル の名前も注意が必要である。

実行時に次のようなエラーメッセージが出力されて計算が異常終了することがある。これは、子領 域で設定された計算領域が親領域の計算領域よりも大きいことを意味するエラーメッセージである。 "SW search" のエラーが出る場合は子領域の西側か南側が親領域の外側に出ており、"NE search" の エラーが出る場合は子領域の東側か北側が親領域の外側に出ていることを意味している。再度設定 を確認し、地形・土地利用データ、および初期値/境界値作成からやり直すこと。

xxx region of daughter domain is larger than that of parent: SW search

xxx region of daughter domain is larger than that of parent: NE search

#### **MPI** プロセスの分配ガイドライン

オンライン・ネスティング実験は、図 5.7 に示した通り、複数の領域間で MPI プロセスを共有し ない。つまり、それぞれの MPI プロセスは、どれか1つのネスティング領域の一部を担当すること になる。このため、ユーザは、使用可能な MPI プロセス数のうち、各領域の計算にいくつの MPI プ ロセスを割り当てるかを決める必要があ[る。](#page-78-0)割り当て配分のバランスが悪いと、待ち時間が発生し、 計算時間が余計にかかってしまう。これを避けるためには、領域毎に、時間積分にかかる 1 プロセス あたりの計算量(ここでは格子数とタイムステップ数の積として定義)を揃えればよい\*3)。具体的 な見積もり方法は下記の通りである。

ここでは N 個の領域 (N 段ネスティング) を考える。n 番目の領域の X 方向、Y 方向、Z 方向の格 子数をそれぞれ IMAX\_n、JMAX\_n、KMAX\_n と表し、時間積分のタイムステップ (TIME\_[DT\)](#page-80-0) を DT\_n と表すことにする。この時、一番外側領域 (n=1) の時間積分のタイムステップ DT\_1 を基準とし、こ の時間を積分するのに必要な n 番目の領域の計算ステップ数は、

$$
\mathtt{TSTEP\_{}n} = \mathtt{DT\_{}1}/\mathtt{DT\_{}n}
$$

と表される。領域全体での計算量は、領域が持つ格子数を掛けて

$$
\mathtt{OPR\_{}n} = \mathtt{IMAX\_{}n} \times \mathtt{JMAX\_{}n} \times \mathtt{KMAX\_{}n} \times \mathtt{TSTEP\_{}n}
$$

と見積もられる。n 番目の領域に配分する MPI プロセス数の目安は、全 MPI プロセス数を MPI\_total として

$$
MPI\_total \times \frac{OPR.n}{\sum_{m=1}^{N} OPR.m}
$$
 (5.3)

と見積もることができる。

<span id="page-80-0"></span><sup>\*3)</sup>正確を期すなら演算量を見積もる必要がある。

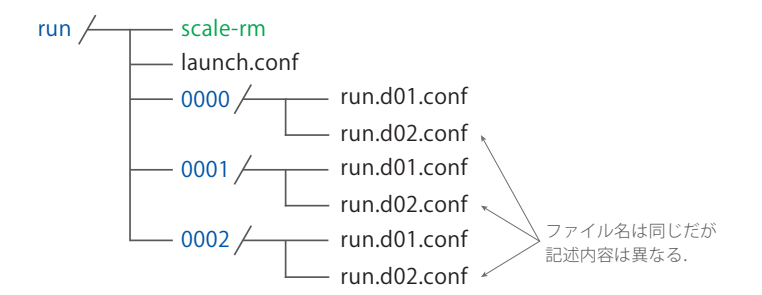

図 5.8: バルクジョブ機能を使って scale-rm を実行する場合のディレクトリ構造. "0000" や "0001" はジョブ番号に対応する名前のディレクトリ (ジョブディレクトリ) である。各ジョブディレクトリ の中には、サブジョブの実行に必要なすべてのファイルを用意する。

<span id="page-81-1"></span>X 方向 と Y 方向に分配するプロセス数 (PRC\_NUM\_X, PRC\_NUM\_Y) には任意性が残るが、IMAX と JMAX の違いが小さくなるように設定する方が HALO 領域を少なくすることが出来るため、計算機の 演算性能を引き出しやすいと考えられる\*4)。

以上の説明では、格子点数と積分時間のタイムステップだけを考慮して演算量比率を考えたが、実 際の計算では、物理過程の計算時間間隔も領域毎に異なる可能性があり、領域内通信や領域間通信 の MPI 通信にかかる時間の違いも計算[時間](#page-81-0)に影響を及ぼす。オンライン・ネスティングの設定では、 最も計算負荷が高い領域 (通常は最内領域) で MPI 通信のための待ち時間が最小となるようにプロセ スを分配するのが効率的であることが多い。大規模計算や長期積分、繰り返し行うような実験の場合 には、上記の方法で効率的な配分を見積もり、いくらかの微調整を行うことを勧める。

### **5.12** 複数の実験を一括実行するバルクジョブの設定

SCALE-RM には「一括実行機能」、いわゆるバルクジョブ機能が備わっている。バルクジョブ機 能とは、複数の独立した実験を1つのジョブとして実行する機能である。これは、パラメタスイープ 実験、初期値アンサンブル実験、タイムスライス気候実験など、似たような設定を大量に行う場合に 便利な機能である。

バルクジョブ機能は、モデル本体 (scale-rm) の実行はもちろん、地形・土地利用データ作成(地形コ ピー (第 5.11.1 節) を利用しない場合に限る) (scale-rm\_pp)、初期値/境界値作成 (scale-rm\_init) の他、ネスティング実験にも適用可能である。

以下の説明では、1のバルクジョブに含まれる独立した実行命令を「サブジョブ」と呼ぶこととする。 ここでは、3 [つの](#page-72-0) 2 段オンライン・ネスティング実験を例に説明する(積分期間、もしくは計算領域中心 が異なっている3つのサブジョブを想定している)。各サブジョブの設定内容のうち、launch.confで指 定される設定 (launch.conf の [PARAM\_LAUNCHER] の (NUM\_DOMAIN, PRC\_DOMAINS, CONF\_FILES); 第 5.11.3 節参照) は共通していなければならないが、それ以外の設定内容 (例えば、積分時間や使用 するスキーム、1 つの MPI プロセスあたりの格子数など) は異なっていても構わない。

バルクジョブ機能は、オンライン・ネスティングで利用した MPI プロセスを分割・分配する機能 を[拡張し](#page-79-1)たものである。従って、ジョブの起動のために launch.conf ファイルが必要になる。オン ライン・ネスティング実験とバルクジョブ機能を併用して実行する場合も launch.conf ファイルは

<span id="page-81-0"></span><sup>\*4)</sup>ただし、京の場合のようにスレッド並列も併用するハイブリッド並列の場合には Y 方向の格子点数をある程度大きくし てスレッド間の演算量のインバランスを小さくする必要性も出てくる。

1 つで良い。

✧

 $\sim$ 

 $\overline{\phantom{0}}$ &PARAM\_LAUNCHER NUM\_BULKJOB = 3, NUM\_DOMAIN = 2, ネスティング領域の数 PRC\_DOMAINS = 9, 36, CONF\_FILES = run.d01.conf, run.d02.conf, /

上記は、オンライン・ネスティング実験とバルクジョブ機能を併用して実行する場合の launch.conf ファイルの例である。サブジョブで設定しているオンライン・ネスティング実験の用の launch.conf ファイルに、(NUM\_BULKJOB) の項目を加えればよい。それ以外の設定の詳細は、第 5.11.3 節の通り である。シングルドメイン実験 (ネスティングを使用しない) の場合は、(NUM\_DOMAIN = 1) と指定 し、(CONF\_FILES) に設定ファイルを 1 つ指定すればよい。

次に、バルクジョブの実行にあたり、まず、サブジョブの数だけディレクトリ (ジ[ョブデ](#page-79-1)ィレクト リと呼ぶ) を用意する (図 5.8 の 0000/ 0001/ 0002/)。ディレクトリ名は、サブジョブのジョブ 番号を 4 桁の数字で表したもので、ジョブ番号はゼロから設定される。それぞれのジョブディレクト リには、各サブジョブの実験に必要なすべてのファイル (設定ファイル、入力ファイル、出力ファイ ルを格納するディレクト[リなど](#page-81-1)) を用意する。各ジョブディレクトリ内の設定ファイルは、通常の設 定と同じであるが、適切な入力ファイルが設定されているかどうか、注意が必要である。以下にジョ ブ 0000 番の run.d01.conf の抜粋を示す。

```
\sim&PARAM_IO
   IO_LOG_BASENAME = "0000/LOG_d01",
  /
  &PARAM_RESTART
   RESTART_OUTPUT = .true.,
   RESTART_OUT_BASENAME = "0000/restart_d01",
  RESTART_IN_BASENAME = "../init/0000/init_d01_00013046400.000",
  /
  &PARAM_TOPO
  TOPO_IN_BASENAME = "../pp/0000/topo_d01",
  /
  &PARAM_LANDUSE
  LANDUSE_IN_BASENAME = "../pp/0000/landuse_d01",
  /
  &PARAM_ATMOS_BOUNDARY
          \sim 中略 \simATMOS_BOUNDARY_IN_BASENAME = "../init/0000/boundary_d01",
         \sim 以下略 \sim/
  &PARAM_HISTORY
   HISTORY_DEFAULT_BASENAME = "0000/history_d01",
          \sim 以下略 \sim/
```
図 5.8 のとおり、ジョブディレクトリは実行バイナリと同じ階層にある。つまり、設定ファイルは各 ジョブディレクトリの下にあるが、入力ファイルや出力先のディレクトリは、実行バイナリの位置 から見た相対パスを記述する必要がある。従って、ジョブ 0000 番の実験は、実行バイナリからみて

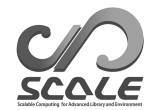

データを出力するべきディレクトリは、0000/であり、出力ファイル名は 0000/\*\*\*となる。例えば ジョブディレクトリを付けるのを忘れて history\_d01 とするなど、すべてのサブジョブで同じファ イル名を設定してしまうと、同じファイルにすべてのサブジョブが書き込みを行うため、データが消 失してしまうことに注意すること。

バルクジョブの実行は、全サブジョブを実行するのに必要な MPI プロセス数を指定し、

#### \$ mpirun -n 135 ./scale-rm launch.conf

✫

と行う。例では、一つのサブジョブあたり、9 + 36 = 45 プロセス使用し、全体で 3 つのジョブを実 行するので、総計で 135 プロセスを必要とする。実行すると得られる LOG ファイルに、MPI プロ セスを分割した時の情報が示されている。LOG ファイルを開くと、最初の「SCALE ロゴ」のあと に下記のようなメッセージが出力される。下記、ドメイン 1 のプロセス 0 からの出力例である。

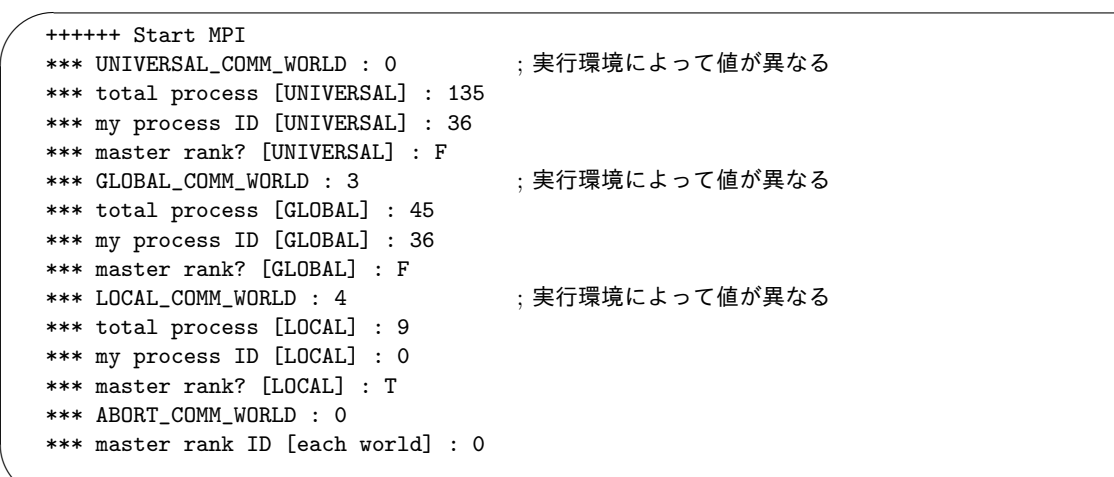

これらのうち、[LOCAL] と表記されている項目はドメイン内のプロセスグループ、[GLOBAL] と表記 されている項目はネスティンググループ、[UNIVERSAL] と表記されて項目はジョブグループに関する 情報である。LOCAL グループは GLOBAL グループに包含され、さらに GLOBAL グループは UNIVERSAL グループに包含される。total process は各グループの全プロセス数、my process ID はあるグ ループで見た時のプロセス番号を表している。

この例では、total process [UNIVERSAL] は 135 と表記され、実行時に指定したとおり、全体で 135 のプロセスが起動したことがわかる。また、total process [GLOBAL] は 45 であり、これは 1 サブジョブあたり 45 プロセスを使用したことを表している。この例はドメイン 1 における LOG メッ セージであるため、total process [LOCAL] は 9 で正しい。ドメイン 2 の LOG メッセージを確認 した場合は、36 と表記される。LOG ファイルや history ファイルの番号に対応するプロセス番号は、 my process ID [UNIVERSAL] である。異常終了したときにも、この表記法に従ってメッセージが出 力されるので、これを理解しているとバルクジョブ機能を使って多量に走らせている場合にも、どの プロセスがエラーを発生したのか即座に判断できる。現在のバルクジョブ機能では、1 つのジョブが 異常終了となると、全てのジョブが強制終了されることに注意すること。

## <span id="page-83-0"></span>**5.13** 設定ファイルと実験に必要なファイル一式を用意する

現在、実験のための設定ファイル\*\*\*.conf は pp, init, run 用にそれぞれ用意することになっ ているが、本章で説明した通り、3 つの設定ファイルで共通するネームリストが、不一致である場合

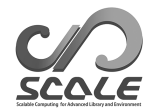

モデルが動かない。設定ミスを防ぎ、簡易に設定ファイルを用意するためのサポートツールが下記に 用意されている。

\$ cd \$Tutorial\_DIR/real/

\$ ls

Makefile : 実験セット一式作成のための Make ファイル README : 実験セット一式作成ツールに関する README USER.sh : 実験設定の指定 config/ : 実験セット一式作成つーつのためのファイル (ユーザは基本書き換えない) sample : USER.sh のサンプルスクリプト

これは、初期設定として現実大気実験のチュートリアルに合わせた設定となっているが、ユーザが任 意の設定に変更することが可能な仕組みとなっている。本章で説明した箇所の多くを USER.sh で設 定できるようになっている。

また、sample/ 以下に、いくつかの実験設定を想定したサンプルスクリプトが用意されている。必 要に応じて、USER.sh にコピーの上、使用していただきたい。

\$ ls sample/

USER.default.sh : USER.sh と同じ。チュートリアル実大気実験用。(シン グルドメイン用) USER.offline-nesting-child.sh : オフラインネスティングの子領域用。

USER.offline-nesting-parent.sh : オフラインネスティングの親領域用。 USER.online-nesting.sh : オンラインネスティング用。

ツールの使い方

使い方は README に書かれているように、以下の通りである。

1. ユーザが希望する任意の実験設定に従って、USER.sh を編集する。

2. make コマンドを実行する。

3. 実験に必要な設定ファイル一式が experiment ディレクトリ以下に作成される。

現在は、tutorial の設定になっているので、実際には以下のようにチュートリアル設定を残して おくことを勧める。

\$ mv experiment/ tutorial/ : (すでに experiment ディレクトリがある場合) \$ cp USER.sh USER\_tutorial.sh ... USER.sh を編集 ... \$ make \$ cp -rL experiment 任意の場所/ : SCALE のソースがあるディレクトリ以外の場所も可

USER.sh の編集

まず、サンプルプログラムの中、最も想定する実験設定に近いスクリプトを USER.sh に上書きコ ピーする。スクリプトの中を見ると、まず、ドメインの数を指定する NUM\_DOMAIN がある。その下に は、設定ファイルのネームリストで設定する項目が並んでいるので、それぞれの項目の設定を書き

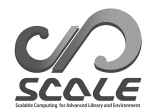

込んでいけば良い。"# required parameters for each domain" というコメントがあるところに はドメインの数だけ設定変数をスペースで区切って用意する。この時、NUM\_DOMAIN で設定したネス ティングドメインの数と変数の数が不一致だとメッセージが出力され、実験セットが作成されずに終 了してしまうので必ず一致させること。USER.sh にない項目については、デフォルトの設定で出力 されるので experiment ディレクトリ以下に作成された設定ファイルを直接変更すればよい。

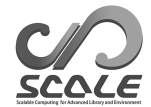

# 関連図書

- A. C. M. Beljaars and A. A. M. Holtslag. Flux parameterization over land surfaces for atmospheric models. *J. Appl. Meteor.*, 30:327341, 1991.
- A. R. Brown, S. H. Derbyshire, and P. J. Mason. Large-eddy simulation of stable atmospheric boundary layers with a revised stochastic subgrid model. *Quarterly Journal of the Royal Meteorological Society*, 120:1485–1512, 1994.
- Committee on Space Research; NASA National Space Science Data Center. Cospar international reference atmosphere (cira-86): Global climatology of atmospheric parameters, 2006.
- J. W. Deardorff. Stratocumulus-capped mixed layers derived from a three-dimensional model. *Boundary-Layer Meteorology*, 18:495–527, 1980.
- E. Kessler. On the distribution and continuity of water substance in atmospheric circulation. *Meteorological Monograph*, 10:1–84, 1969.
- Barry Koren. *A robust upwind discretization method for advection, diffusion and source terms*. Centrum voor Wiskunde en Informatica Amsterdam, 1993.
- H. Kusaka, H. Kondo, Y. Kikegawa, and F. Kimura. A simple single-layer urban canopy model for atmospheric models: comparison with multi-layer and slab models. *Boundary-Layer Meteorol.*, 101:329–358, 2001.
- D. K. Lilly. On the numerical simulation of buoyant convection. *Tellus*, 14:148–171, 1962.
- J.-F. Louis. A parametric model of vertical eddy fluxes in the atmosphere. *Boundary-Layer Meteorol.*, 17:187–202, 1979. doi: 10.1007/BF00117978.
- G. L. Mellor and T. Yamada. Development of a turbulence closure model for geophysical fluid problems. *Rev. Geophys. Space Phys.*, 20:851–875, 1982.
- M. J. Miller, A. C. M. Beljaars, and T. N. Palmer. The sensitivity of the ecmwf model to the parameterization of evaporation from the tropical oceans. *Journal of Climate*, 5(5):418–434, 1992.
- I.-J. Moon, I. Ginis, T. Hara, and B. Thomas. A physics-based parameterization of air-sea momentum flux at high wind speeds and its impact on hurricane intensity predictions. *Mon. Weather Rev.*, 135:2869–2878, 2007. doi: 10.1175/MWR3432.1.
- M. Nakanishi and H. Niino. An improved mellor-yamada level-3 model with condensation physics: Its design and verification. *Bound-Lay. Meteorol.*, 112:1–31, 2004.

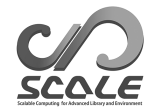

- S. Nishizawa, H. Yashiro, Y. Sato, Y. Miyamoto, and H. Tomita. Influence of grid aspect ratio on planetary boundary layer turbulence in large-eddy simulations. *Geosci. Model Dev.*, 8(10): 3393–3419, 2015. doi: 10.5194/gmd-8-3393-2015.
- Katsuyuki V Ooyama. A dynamic and thermodynamic foundation for modeling the moist atmosphere with parameterized microphysics. *Journal of the atmospheric sciences*, 58(15):2073–2102, 2001.
- J-L Redelsperger, PRA Brown, F Guichard, C How, M Kawasima, S Lang, Th Montmerle, K Nakamura, K Saito, C Seman, et al. A gcss model intercomparison for a tropical squall line observed during toga-coare. i: Cloud-resolving models. *Quarterly Journal of the Royal Meteorological Society*, 126(564):823–863, 2000.
- J. J. Remedios, R. J. Leigh, A. M. Waterfall, D. P. Moore, H. Sembhi, I. Parkes, J. Greenhough, M. P. Chipperfield, and D. Hauglustaine. Mipas reference atmospheres and comparisons to v4.61/v4.62 mipas level 2 geophysical data sets. *Atmos. Chem. Phys. Discuss.*, 7:9973–10017, 2007. doi: doi:10.5194/acpd-7-9973-2007.
- Y. Sato, S. Nishizawa, H. Yashiro, Y. Miyamoto, Y. Kajikawa, and H. Tomita. Impacts of cloud microphysics on trade wind cumulus: which cloud microphysics processes contribute to the diversity in a large eddy simulation? *Progress in Earth and Planetary Science*, 2(1):1–16, 2015. doi: 10.1186/s40645-015-0053-6.
- A. Scotti, C. Meneveau, and D. K. Lilly. Generalized smagorinsky model for anisotropic grids. *Physics of Fluids A*, 5:2306–2308, 1993.
- T. Seiki and T. Nakajima. Aerosol effects of the condensation process on a convective cloud simulation. *Journal of the Atmospheric Sciences*, 71:833–853, 2014.
- M. Sekiguchi and T. Nakajima. A k-distribution-based radiation code and its computational optimization for an atmospheric general circulation model. *J. of Quantitative Spectroscopy and Radiative Transfer*, 109:2779–2793, 2008.
- J. Smagorinsky. General circulation experiments with the primitive equations. *Mon. Weather Rev.*, 91:99–164, 1963.
- K. Suzuki, T. Nakajima, T. Y. Nakajima, and A. P. Khain. A study of microphysical mechanisms for correlation patterns between droplet radius and optical thickness of warm clouds with a spectral bin microphysics cloud model. *Journal of the Atmospheric Sciences*, 67(4):1126–1141, 2010.
- Team SCALE. *The detail formulation of SCALE-RM.* RIKEN/AICS, 2015.
- H. Tomita. New microphysical schemes with five and six categories by diagnostic generation of cloud ice (¡special issue¿the international workshop on high-resolution and cloud modeling, 2006). *Journal of the Meteorological Society of Japan. Ser. II*, 86:121–142, 2008.
- I Uno, X-M Cai, DG Steyn, and S Emori. A simple extension of the louis method for rough surface layer modelling. *Boundary-Layer Meteorology*, 76(4):395–409, 1995.

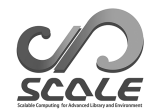

- Louis J Wicker and William C Skamarock. Time-splitting methods for elastic models using forward time schemes. *Monthly Weather Review*, 130(8):2088–2097, 2002.
- D. K. Wilson. An alternative function for the wind and temperature gradients in unstable surface layers. *Bound-Lay. Meteorol.*, 99:151–158, 2001.
- S. T. Zalesak. Fully multidimensional flux-corrected transport algorithms for fluids. *J. Comput. Phys.*, 31:335–362, 1979. doi: 10.1016/0021-9991(79)90051-2.

# 付 録**A** ライブラリ環境のインストール

SCALE のインストールに必要なコンパイラやライブラリ環境のインストール方法について説明す る。ここでの記載内容は、こちらのテスト環境でのインストールプロセスを示しているものであって 必ずしも全く同じとは限らない。うまくいかない場合には、それぞれのツール・ライブラリの開発元 に直接問い合わせること。

Linux をインストール後、各種プログラムのインストールはコマンドライン端末にて行う。本書 で説明するライブラリ環境のインストールでは、root 権限が必要になる。従って、想定する環境は、 ユーザが root 権限を所持しているかサーバやデスクトップマシンである。別途サーバー管理者が存 在し、root 権限を取得できない場合等は、必要な環境条件が整っているかサーバー管理者に問い合 わせること。

本節では、HDF5、NetCDF、MPI について GNU compiler でコンパイルされたライブラリの説 明を行う。GNU compiler 以外の Intel compiler などを利用する場合は、各自でインストール方法を 調べてインストールすること。

ここでインストールするコンパイラおよびライブラリ環境は、主に下記の 4 点である。

- *•* GNU C/C++, fortran compiler
- *•* HDF5 Library (https://www.hdfgroup.org/HDF5/)
- *•* NetCDF Library (http://www.unidata.ucar.edu/software/netcdf/)
- Message Passin[g Interface \(MPI\) Library \(openMPI](https://www.hdfgroup.org/HDF5/) 版、http://www.open-mpi.org/)

これらのインストール方[法について、本書では下記の](http://www.unidata.ucar.edu/software/netcdf/) 5 種類の Operating System (OS)について説 明する。

- *•* Linux CentOS 6.6 x86-64
- *•* Linux CentOS 7.1 x86-64
- *•* Linux openSUSE 13.2 x86-64
- *•* Apple Mac OS X 10.11 El Capitan
- *•* スーパーコンピュータ「京」

他の OS ディストリビューション(下記参照)でも SCALE を利用可能だが、本書でサポートするの は上記の範囲とする。

### 動作確認済みの他の **OS** ディストリビューション

- *•* Linux SUSE Enterprise Linux 11.3, 12.1 x86-64
- *•* Linux Fedora 24, 25, 26 x86-64

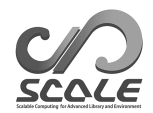

# **A.1** インストール方法 **(Linux - CentOS 6.6-6.9** 編**)**

以下の説明で使用した環境は次のとおりである。

- *•* CPU: Intel Core i5 2410M (sandybridge)
- *•* Memory: DDR3-1333 4GB
- *•* OS: CentOS 6.6 (kernel: 2.6.32-504.23.4.el6.x86 64) \*インストール時、"日本語"、 "Desktop"、"Kdump 有り"を選択

### ライブラリのインストール

CentOS 6.6 では、一部のライブラリをエンタープライズ Linux 用の拡張パッケージ (EPEL) リポ ジトリからインストールする。そこで、はじめに EPEL リポジトリをシステムにインストールし登 録する。CentOS 6.6 では、ソフトウェアのインストールに"yum"コマンドを利用する。すべての作 業を行うまえに、下記のコマンドにてパッケージをアップデートしておくことをおすすめする。

### # yum update

ルート権限で、下記のコマンドを実行することでリポジトリの登録が可能である。

### # yum install epel-release

実行時のコマンドラインの様子は以下のようになる。インストール対象がリストされるので、確認し て"y"をタイプして先へ進める。

読み込んだプラグイン:fastestmirror, refresh-packagekit, security インストール処理の設定をしています Loading mirror speeds from cached hostfile \* base: ftp.\*\*\*\*\*\*.jp  $*$  extras: ftp. $***.*$ ip \* updates: ftp.\*\*\*.\*\*.jp 依存性の解決をしています – トランザクションの確認を実行しています。 — パッケージ epel-release.noarch 0:7-5 を インストール – 依存性解決を終了しました。 依存性を解決しました ====================================== Package アーキテクチャー バージョン リポジトリー 容量 ====================================== インストール中: epel-release noarch 6-8 extras 14 k トランザクションの要約 ====================================== インストール 1 パッケージ 総ダウンロード容量: 14 k インストール容量: 24 k Is this ok  $(y/N)$ : y パッケージをダウンロードしています: epel-release-6-8.noarch.rpm 14 kB 00:00 rpm check debug を実行しています トランザクションのテストを実行しています トランザクションのテストを成功しました トランザクションを実行しています インストールしています : epel-release-6-8.noarch 1/1 Verifying : epel-release-6-8.noarch 1/1 インストール: epel-release.noarch 0:6-8

完了しました!

\*この時点で、yum によるインストールに失敗する場合は、プロキシ設定等を含めた通信環境、yum リポジト リの登録状況等を再確認すること。

yum のグループインストール機能を用いて,開発ツール(ここでの対象は主に GNU compiler と make システム)をまとめてインストールする。

# yum groupinstall "development tools"

つづいて、グループインストールではインストールされないライブラリを個別に追加する。

- # yum install zlib-devel
- # yum install hdf5-devel hdf5-static
- # yum install netcdf-devel netcdf-static
- # yum install openmpi-devel
- # yum install wgrib wgrib2

SCALE は陰解法計算の部分で、数値計算ライブラリ Lapack \*1) を利用するオプションがある。も し必要ならば、Lapack もインストールすること。

\*1)http://www.netlib.org/lapack/

# yum install lapack lapack-devel

\* wgrib、wgrib2 は、第 4 章:Tutorial: Real case で外部入力データのプレ処理を行うために使用する。 \*"yum -y install package name" のように "-y" オプションをつけて実行することで、インストール前の再確 認をスキップできる。

#### 環境変数の設定

ローカルシステムで MPI 並列プログラムを実行するために、OpenMPI ライブラリの環境変数設 定を行う。ユーザ権限に移動して.bashrc をエディタで開き,

\$ vi ~/.bashrc

✬

✫

下記をファイルの最後に追加して,環境変数の設定を記述する。

```
// ---------------- Add to end of the file ----------------
# OpenMPI
export MPI="/usr/lib64/openmpi"
export PATH="$PATH:$MPI/bin"
export LD_LIBRARY_PATH="$LD_LIBRARY_PATH:$MPI/lib"
```
編集が終わったら、環境設定を有効にする。

\$ . ~/.bashrc

# **A.2** インストール方法 **(Linux - CentOS 7.1-7.3** 編**)**

以下の説明で使用した環境は次のとおりである。

- *•* CPU: Intel Core i5 2410M (sandybridge)
- *•* Memory: DDR3-1333 4GB
- OS: CentOS 7.1 (kernel: 3.10.0-229.7.2.el7.x86\_64) \*インストール時、"日本語"、 "Gnome デスクトップ"、"Kdump 有り"を選択

ライブラリのインストール

CentOS 7.1 では、一部のライブラリをエンタープライズ Linux 用の拡張パッケージ (EPEL) リポ ジトリからインストールする。そこで、はじめに EPEL リポジトリをシステムにインストールし登 録する。CentOS 7.1 では、ソフトウェアのインストールに"yum"コマンドを利用する。すべての作 業を行うまえに、下記のコマンドにてパッケージをアップデートしておくことをおすすめする。

#### # yum update

ルート権限で、下記のコマンドを実行することでリポジトリの登録が可能である。

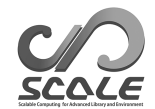

#### # yum install epel-release

実行時のコマンドラインの様子は以下のようになる。インストール対象がリストされるので、確認し て"y"をタイプして先へ進める。

読み込んだプラグイン:fastestmirror, langpacks base 3.6 kB 00:00 extras 3.4 kB 00:00 updates 3.4 kB 00:00 Loading mirror speeds from cached hostfile \* base: ftp.\*\*\*.\*\*.jp \* extras:  $ftp.****.**$ .jp  $*$  updates: ftp. $***.*$ ip 依存性の解決をしています – トランザクションの確認を実行しています。 — パッケージ epel-release.noarch 0:7-5 を インストール – 依存性解決を終了しました。 依存性を解決しました ====================================== Package アーキテクチャー バージョン リポジトリー 容量 ====================================== インストール中: epel-release noarch 7-5 extras 14 k トランザクションの要約 ====================================== インストール 1 パッケージ 総ダウンロード容量: 14 k インストール容量: 24 k Is this ok  $(y/d/N)$ : y Downloading packages: extras/7/x86\_64/prestodelta 7.6 kB $00\mathord:00$ epel-release-7-5.noarch.rpm 14 kB 00:00 Running transaction check Running transaction test Transaction test succeeded Running transaction インストール中 : epel-release-7-5.noarch 1/1 検証中 : epel-release-7-5.noarch 1/1 インストール: epel-release.noarch 0:7-5

完了しました!

\*この時点で、yum によるインストールに失敗する場合は、プロキシ設定等を含めた通信環境、yum リポジト リの登録状況等を再確認すること。

yum のグループインストール機能を用いて,開発ツール(ここでの対象は主に GNU compiler と make システム)をまとめてインストールする。

# yum groupinstall "development tools"

つづいて、グループインストールではインストールされないライブラリを個別に追加する。

# yum install hdf5-devel hdf5-static

- # yum install netcdf-devel netcdf-static
- # yum install netcdf-fortran-devel
- # yum install openmpi-devel
- # yum install wgrib wgrib2

SCALE は陰解法計算の部分で、数値計算ライブラリ Lapack \*2) を利用するオプションがある。も し必要ならば、Lapack もインストールすること。

# yum install lapack lapack-devel

\* fortran 用のモジュールファイルは別パッケージになっている。"netcdf-fortran-devel"のインストールを忘 れないこと。

\* wgrib、wgrib2 は、第 4 章:Tutorial: Real case で外部入力データのプレ処理を行うために使用する。 \*"yum -y install package name"として実行することで、インストール前の再確認をスキップできる。

### 環境変数の設定

ローカルシステムで MPI 並列プログラムを実行するために、OpenMPI ライブラリの環境変数設 定を行う。ユーザ権限に移動して.bashrc をエディタで開き,

\$ vi ~/.bashrc

 $\sim$ 

✫

下記をファイルの最後に追加して,環境変数の設定を記述する。

```
// ---------------- Add to end of the file ----------------
# OpenMPI
export MPI="/usr/lib64/openmpi"
export PATH="$PATH:$MPI/bin"
export LD_LIBRARY_PATH="$LD_LIBRARY_PATH:$MPI/lib"
```
編集が終わったら、環境設定を有効にする。

\$ . ~/.bashrc

# **A.3** インストール方法 **(Linux - openSUSE 13.2** 編**)**

以下の説明で使用した環境は次のとおりである。

- *•* CPU: Intel Core i5 2410M (sandybridge)
- *•* Memory: DDR3-1333 4GB
- OS: openSUSE 13.2 (kernel: 3.16.7-21-desktop x86<sub>-64</sub>) \*インストール時、"日本語"、 "Gnome Desktop"を選択

<sup>\*2)</sup>http://www.netlib.org/lapack/

ライブラリのインストール

openSUSE 13.2 では、一部のライブラリを外部リポジトリ(ocefpaf's Home Project; https: //build.opensuse.org/project/show/home:ocefpaf)からインストールする。このため、まず home ocefpaf リポジトリをシステムにインストールし登録する。このリポジトリには、grads、ncview、 GMT、ncl、そして cdo といったツール群も含まれており便利である。

openSUSE 13.2 [では、ソフトウェアのインストールに](https://build.opensuse.org/project/show/home:ocefpaf)"zypper"コマンドを利用する。op[enSUSE](https://build.opensuse.org/project/show/home:ocefpaf) では一般にユーザが root ユーザにスイッチすることを推奨しておらず、デフォルトのまま OS をイ ンストールすると"su"コマンドによって root ユーザにスイッチすることはできないので、"sudo"コ マンドを利用してインストール作業を行う。すべての作業を行うまえに、下記のコマンドにてパッ ケージをアップデートしておくことをおすすめする。

# sudo zypper update

下記のコマンドを実行することでリポジトリの登録が可能である。

\$ sudo zypper ar \\

http://download.opensuse.org/repositories/home:/ocefpaf/openSUSE\_13.2/ \\ home\_ocefpaf

\*上記コマンド中の"\\"は、組版上の改行であることを意味する。実際は改行も"\\"の記述も必要ない。実行 時のコマンドラインの様子は以下のようになる。

```
リポジトリ 'home_ocefpaf' を追加しています ................................. 完了
リポジトリ 'home ocefpaf' を正常に追加しました
有効 : はい (Y)
自動更新 : いいえ (N)
GPG チェック : はい (Y)
URI : http://download.opensuse.org/repositories/home:/ocefpaf/openSUSE_13.2/
```
\*この時点で、zypper によるインストールに失敗する場合は、プロキシ設定等を含めた通信環境、zypper リ ポジトリの登録状況等を再確認すること。

zypper [のパターンインストール機能を用いて,基本開発ツール\(ここでの対象は主に](http://download.opensuse.org/repositories/home:/ocefpaf/openSUSE_13.2/) GNU compiler と make システム)をまとめてインストールする。

### \$ sudo zypper install --type pattern devel\_basis

home ocefpaf リポジトリを登録して最初のインストールの場合、下記のようにパッケージの署名 鍵の信頼について問われることがある。"a"の「ずっと信頼」を選択して作業を進める。その後、イ ンストール対象がリストされるので、確認して"y"をタイプして先へ進める。

鍵を拒否しますか (R)? 一時的に信頼しますか (T)? それとも今後ずっと信頼しますか (A)? [r/t/a/? 全てのオプションを表示] (r): a

つづいて、devel basis パッケージに含まれないライブラリを個別に追加する。

\$ sudo zypper install gcc-fortran

- \$ sudo zypper install hdf5-devel hdf5-devel-static
- \$ sudo zypper install netcdf-devel netcdf-devel-static
- \$ sudo zypper install netcdf-fortran-devel netcdf-fortran-static
- \$ sudo zypper install openmpi-devel openmpi-devel-static
- \$ sudo zypper install wgrib wgrib2

SCALE は陰解法計算の部分で、数値計算ライブラリ Lapack \*3) を利用するオプションがある。も し必要ならば、Lapack もインストールすること。

\$ sudo zypper install lapack-devel lapack-devel-static

\* wgrib、wgrib2 は、第 4 章:Tutorial: Real case で外部入力データのプレ処理を行うために使用する。

#### 環境変数の設定

ローカルシステムで MPI 並列プログラムを実行するために、OpenMPI ライブラリの環境変数設 定を行う。ユーザ権限に移動して.bashrc をエディタで開き,

\$ vi ~/.bashrc

✬

 $\sim$ 

下記をファイルの最後に追加して,環境変数の設定を記述する。

```
// ---------------- Add to end of the file ----------------
# OpenMPI
export MPI="/usr/lib64/mpi/gcc/openmpi"
export PATH="$PATH:$MPI/bin"
export LD_LIBRARY_PATH="$LD_LIBRARY_PATH:$MPI/lib64"
```
編集が終わったら、環境設定を有効にする。

 $\frac{1}{2}$ .  $\frac{1}{2}$ ,  $\frac{1}{2}$ 

# **A.4** インストール方法 **(Mac OS X** 編**)**

**macports** を用いたインストール

<span id="page-96-0"></span>Apple Mac OS X での SCALE 実行環境を整備する方法について説明する。ここでは Mac OS X のパッケージマネージャの一つである macports を用いる方法を紹介する。その他の主要なパッケー ジマネージャとしては、homebrew が挙げられる。homebrew を利用しても環境は手軽に揃えられる ので、興味のある方は利用してもらいたい。

まずは Apple の開発ツールである Xcode をインストールする。大元の gcc コンパイラを導入する ために、必ずインストールする必要がある。最近の OS のバージョンのものは、App Store 経由で入 手できる(無料)。古い OS では、インストールディスクから追加することが出来る。最近の OS の Xcode の場合、最初に以下の様な設定をターミナルから行う必要がある。

コマンドラインツールのインストール

# xcode-select --install

ライセンス条項の承認(root 権限必要)

# sudo xcodebuild -license

<sup>\*3)</sup>http://www.netlib.org/lapack/

次に macports 本体をインストールする。https://www.macports.org/ 必要なパッケージインス トーラーをダウンロードし、インストールを進める。

macports と macports が管理するパッケージは/opt/local 以下に配置される。インストール時に .bash\_profile に、/opt/local/bin へのパ[スが張られているので確認された](https://www.macports.org/)い。macports はコマン ドラインから操作する。主要なコマンドは以下の通り。

インストール可能なソフトウェアを検索する \$ port search <検索文字>

ソフトウェアのインストール時に選択可能なオプション (variants) を確認する \$ port variants <アプリ名>

ソフトウェアのインストール(root 権限必要) \$ sudo port install <アプリ名> [variants]

ソフトウェアのアンインストール(root 権限必要) \$ sudo port uninstall <アプリ名> [variants]

macports 本体とパッケージカタログの更新 (root 権限必要)

\$ sudo port selfupdate

パッケージの更新(root 権限必要)

\$ sudo port upgrade outdated

不要なパッケージ(activate されていない過去のバージョン等)の削除 \$ sudo port -u uninstall

### **gcc** から **NetCDF** までのインストール

macports はパッケージの依存関係を解決してくれるが、必要な variants を備えたセットを作るに は、順番にインストールしていく方が問題が少ない。以下に sudo port install していく順番と variants の設定を示す。この例では gcc4.9 を利用する。

- \$ gcc49
- \$ openmpi-gcc49 +threads \$ hdf4 +gcc49 +szip \$ hdf5 +gcc49 +szip +fortran +cxx +openmpi +threadsafe \$ netcdf +gcc49 +openmpi +netcdf4 +hdf4 \$ netcdf-fortran +gcc49 +openmpi

macports では複数のコンパイラと MPI ライブラリをインストール出来るため、その中で利用す るものを選択する必要がある。今回の場合、gcc と MPI ライブラリが該当する。この操作を行うと、 gfortran 等の一般的な名前でエイリアスが作られて PATH が通るようになる。

\$ sudo port select --set gcc mp-gcc49

\$ sudo port select --set mpi openmpi-gcc49-fortran

インストールしたNetCDFライブラリを用いるときのPATHの設定は以下の通りである。.bash\_profile をエディタで開き、

\$ emacs ~/.bash\_profile

✫

下記をファイルに追加して、環境変数の設定を記述する。 ✬

```
export SCALE_NETCDF_INCLUDE="-I/opt/local/include"
export SCALE_NETCDF_LIBS="-L/opt/local/lib -lnetcdff -L/opt/local/lib -Wl,\
-lnetcdf"
```
#### **Mac OS X** における **GPhys / Ruby-DCL** のインストール

GPhys は Ruby のパッケージ管理システム RubyGems を通してインストールできる。詳細な情報 については、(https://www.hdfgroup.org/HDF5/) を参照されたい。まず必要であれば ruby のイ ンストールを macports を用いて行う。この例では Ruby2.1 を利用することにする。

```
$ sudo port install ruby21
$ sudo port select --set ruby ruby21
```
次に macports を用いて、GPhys に必要なライブラリをインストールする。

\$ sudo port install fftw-3 \$ sudo port install gsl \$ sudo port install C-DCL6

最後に RubyGems を用いて、GPhys をインストールする。

\$ sudo gem install gphys

#### **Mac OS X** での実行時の注意点

Mac OS X を用いて SCALE-RM プログラムを実行すると、実行時に「アプリケーション"scale-rm" へのネットワーク受信接続を許可しますか?」というダイアログが出ることがあります。これはコン パイルしたバイナリがマシンをまたいだ MPI 通信をするかファイアウォール機能が確認するためで す。コンパイルし直すたびに MPI 並列数の分だけダイアログが出てきてしまいますが、今のところ 表示を回避するためには「システム環境設定」の「セキュリティとプライバシー」項目で「ファイア ウォール」のタブを選択し、プログラムの実行時にファイアウォールを切る方法しかありません。

## **A.5** インストール方法 **(**スーパーコンピュータ「京」 編**)**

以下の説明で使用した環境は次のとおりである。

- *•* 計算機: スーパーコンピュータ「京」
- *•* 言語環境: K-1.2.0-22

ライブラリについて

スーパーコンピュータ「京」では、SCALE のコンパイルに必要なライブラリが AICS ソフトウェ アとして準備されている。詳細は、京ポータルサイトの「AICS ソフトウェア等」の項目、もしくは 下記の Web ページを参照のこと。

http://www-sys-aics.riken.jp/releasedsoftware/ksoftware/pnetcdf.html

一般に、スーパーコンピュータ「京」における SCALE のコンパイルには、

"/opt/aics/netcdf/k-serial-noszip/"下にある HDF5、NetCDF ライブラリを用いる。コンパ イラや MPI [ライブラリについてもスーパーコンピュータ「京」専用のコンパイラと](http://www-sys-aics.riken.jp/releasedsoftware/ksoftware/pnetcdf.html)ライブラリを用 いるため、特別にライブラリ環境を準備する必要はない。

\*コンパイル時に参照するライブラリの PATH は、SCALE コンパイル時に使用する"Makedef.K"に記述され ているため、環境変数について特に設定する必要はない。

## **A.6** 描画ツールのインストール

SCALE の計算結果や、初期値/境界値データなどを描画するのに利用可能である描画ツールの例 を挙げる。個人の好みでどのツールを使ってもよいし、出力形式を理解していれば、ここに挙げた以 外のツールで解析・描画することももちろん可能である。

- *•* GPhys / Ruby-DCL by 地球電脳倶楽部
	- **–** URL: http://ruby.gfd-dennou.org/products/gphys/
	- **–** 概略:SCALE の出力ファイルは、MPI 並列の計算領域分割に従って MPI プロセスごと に NetCDF 形式の分割ファイルとして出力される。GPhys の"gpview"や"gpvect"といっ た描画[ツールを使えば、分割ファイルを後処理なしに直接開](http://ruby.gfd-dennou.org/products/gphys/)いて描画することができる。
	- **–** インストール方法:地球電脳倶楽部の Web ページに、主な OS でのインストール方法に ついての解説がある。

https://www.gfd-dennou.org/library/ruby/tutorial/install/index-j.html 本書で使用した CentOS6、CentOS7 については、下記の Web ページにインストール方 法が記載されている。

[http://www.gfd-dennou.org/library/cc-env/rpm-dennou/index.html.ja](https://www.gfd-dennou.org/library/ruby/tutorial/install/index-j.html) Mac OS X におけるインストール方法は第 A.4 節で説明している他、https://www. gfd-dennou.org/library/ruby/products/macports/index-j.html でも解説されて [いる。](http://www.gfd-dennou.org/library/cc-env/rpm-dennou/index.html.ja)

- *•* Grid Analysis and Display System (GrADS) by C[OLA](#page-96-0)
	- **–** URL[:](https://www.gfd-dennou.org/library/ruby/products/macports/index-j.html) http://cola.gmu.edu/grads/
	- **–** 概略:言わずと知れた描画ツール。SCALEのNetCDF形式の分割ファイルをそのまま読むこ とはできないため、SCALE で提供している出力データの後処理ツール"netcdf2grads\_h" を使用[して分割ファイルを結合し、](http://cola.gmu.edu/grads/)GrADS で読み込めるファイル形式に変換する必要あ る。"netcdf2grads\_h"のインストール方法は、本書の第 2.2 章、使用方法は第 3 章、お よび第 4 章を参照のこと。
	- **–** インストール方法:http://cola.gmu.edu/grads/downloads を参照のこと。CentOS6、 CentOS7 では EPEL リポジトリを登録していれば yum コ[マン](#page-9-0)ドによって、openSUSE 13

では home ocefpaf リポジトリを登録していれば zypper コマンドによってインストールで きる。GrADS 本体のインストールし、バイナリが保存されている場所に PATH を通す。 次に、描画に必要なスクリプト集(.gs)を ftp://cola.gmu.edu/grads/scripts から ダウンロードする。例えば wget を用いる場合は 「wget ftp://cola.gmu.edu/grads/scripts/\*.gs」 スクリプトを保存した場所に環境変数 GASCRP [を設定する。](ftp://cola.gmu.edu/grads/scripts) 例えばスクリプトを/usr/local/grads/script/に保存した場合は 「export GASCRP="/usr/local/grads/script"」

- *•* Ncview: a NetCDF visual browser by David W. Pierce
	- **–** URL: http://meteora.ucsd.edu/~pierce/ncview\_home\_page.html
	- **–** 概略:NetCDF 形式ファイルのクイックビューアーである。SCALE の分割ファイルを結 合して描画することはできないが、分割ファイルを1つずつ描画してチェックすることは できる[。](http://meteora.ucsd.edu/~pierce/ncview_home_page.html)
	- **–** インストール方法:http://meteora.ucsd.edu/~pierce/ncview\_home\_page.html を参 照のこと。CentOS6、CentOS7 では EPEL リポジトリを登録していれば yum コマンド によって、openSUSE 13 では home ocefpaf リポジトリを登録していれば zypper コマン ドによってインス[トールできる。](http://meteora.ucsd.edu/~pierce/ncview_home_page.html)

# <span id="page-101-1"></span>付 録**B** 設定ファイル**"run.conf"**のネームリ ストと出力変数リスト

設定ファイル**"run.conf"** のネームリスト

SCALE-RM ドキュメントページ Configuration List の NAMELIST Parameters http://scale.aics.riken.jp/doc/5.2.6/namelist.html

### **history** 出力できる変数一覧

<span id="page-101-0"></span>SCALE-RM [ドキュメントページ](http://scale.aics.riken.jp/doc/5.2.6/namelist.html) Configuration List の History Variables http://scale.aics.riken.jp/doc/5.2.6/history.html

# 付 録**C** よくある質問とその回答 **: FAQ**

ここでは、よくある質問を具体的な練習問題と共に列挙し、その後、それぞれの問題に対する回答 を示す。まずは自分で答を考えることにより、より理解が深まることを期待している。

### 練習問題

- 1. 計算領域は変えず、**MPI** 並列数を変更したい 第 4 章の現実実験チュートリアルの設定ファイル\*\*.conf について、4-MPI 並列の設定を 6-MPI 並列に変更する。(参考:5.1.1 節、5.1.2 節)
- 2. **MPI** 並列数は変えず、計算領域を変更したい 第 [4](#page-19-0) 章の現実実験チュートリアルの設定について、MPI 並列数は変更せず、計算領域を *x* 方向 に 4/3 倍に拡大、*y* 方向は [2/3](#page-35-0) 倍[に縮小す](#page-36-0)る。(参考:5.1.2 節)
- 3. 計算領域は変えず、水平格子間隔を変更したい 第 [4](#page-19-0) 章の現実実験チュートリアルの設定について、計算領域は変えず、水平格子間隔を 5km に 変更する。(参考:5.1.2 節、5.1.3 節、5.1.5 節、5.5 節[\)](#page-36-0)
- 4. 計算領域の位置を変更したい 第 [4](#page-19-0) 章の現実実験チュートリアルの設定について、計算領域の大きさは変えず、中心位置を経 度 139 度 45.4 分、[緯度](#page-36-0) 35 度 [41.3](#page-37-0) 分[に変更す](#page-39-0)る[。](#page-49-0)(参考:5.2 節)
- 5. 積分時間を変更したい

第 [4](#page-19-0) 章の現実実験チュートリアルの設定について、6 時間積分から 12 時間積分に変更する。(参 考:5.5 節)

6. 出力変数の追加と出力間隔を変更したい

第 [4](#page-19-0) 章の現実実験チュートリアルの計算出力の設定で、出力の時間間隔を 30 分に変更し、地 表[面での](#page-49-0)下向き短波放射と上向き短波放射の出力を追加する。(参考:5.6 節、付録 B)

7. リスタート計算をしたい

第 [4](#page-19-0) 章の現実実験チュートリアルの計算について、最初に3時間動かして停止し、リスタート ファイルから再開してさらに3時間計算し、計6時間計算する。(参考[:](#page-50-0)5.10 節、5[.4\)](#page-101-0)

回答

 $\overline{\phantom{a}}$ 

✫

1. 計算領域は変えず、**MPI** 並列数を変更したい 変更箇所は、[PARAM\_INDEX]内の(IMAX, JMAX)、[PARAM\_PRC]内の(PRC\_NUM\_X, PRC\_NUM\_Y) である。下記 3 つの式を満たしていれば正解である。

> $MPI \text{ \underline{w}} \text{ \underline{w}} = (PRC_NUM_X) \times (PRC_NUM_Y) = 6$ *X* 方向の格子数 = (IMAX *×* PRC\_NUM\_X) = 90 *Y* 方向の格子数 = (JMAX *×* PRC\_NUM\_Y) = 90

2. **MPI** 並列数は変えず、計算領域を変更したい

MPI プロセスあたりの格子数を *n* 倍にすれば、領域全体の格子数も *n* 倍となる。変更箇所は、 [PARAM\_INDEX] 内の (IMAX, JMAX) のみである。赤文字の部分がデフォルトからの変更点を意 味する。

```
\overline{\phantom{0}}&PARAM_INDEX
  KMAX = 36IMAX = 60, (オリジナル設定は IMAX = 45)
   JMAX = 30, (オリジナル設定は JMAX = 45)
  /
```
3. 計算領域は変えず、水平格子間隔を変更したい

MPI 並列数を変えない場合、変更箇所は [PARAM\_GRID] の (DX, DY) と [PARAM\_INDEX] 内の (IMAX,JMAX) である。

```
✬
  &PARAM_PRC
  PRC_NUM_X = 2,
  PRC_NUM_Y = 2,
 &PARAM_INDEX
  KMAX = 36,
  IMAX = 180, (オリジナル設定は IMAX = 45)
  JMAX = 180, (オリジナル設定は JMAX = 45)
 /
 &PARAM_GRID
  DX = 5000.D0, (オリジナル設定は DX = 20000.D0)
  DY = 5000.D0, (オリジナル設定は DY = 20000.D0)
  /
```
MPI 並列数も変更している場合には、下記の関係を満たしていれば正解である。

 $X \nrightarrow$  何の格子数 = (IMAX × PRC\_NUM\_X) = 360 (C.1) *Y* 方向の格子数 = (JMAX *×* PRC\_NUM\_Y) = 360

これに加えて、力学変数の時間積分のためのタイムステップ (TIME\_DT\_ATMOS\_DYN) と (ATMOS\_DYN\_TINTEG\_SHORT\_TYPE) の調整も必要である(第 5.5 節 参照)。

緩和領域も、格子間隔の 20 倍から 40 倍となるよう変更する。

```
\overline{\phantom{0}}&PARAM_PRC
   BUFFER_DX = 100000.D0, (オリジナル設定はBUFFER_DX = 400000.D0,)
   BUFFER_DY = 100000.D0, (オリジナル設定はBUFFER_DY = 400000.D0,)
  /
```
4. 計算領域の位置を変更したい

 $\overline{\phantom{a}}$ 

 $\sim$ 

✫

✧

計算領域の中心位置の座標を下記の通り、変更すれば良い。ここで、単位を度で設定する必要 があることに注意すること。例えば、 139 度 45.4 分 = 139 + 45.5/60 度。

```
&PARAM_MAPPROJ
MPRJ_basepoint_lon = 139.7567D0, (オリジナル設定は MPRJ_basepoint_lon = 135.220404D0,)
MPRJ_basepoint_lat = 35.6883D0, (オリジナル設定は MPRJ_basepoint_lat = 34.653396D0,)
MPRJ_type = 'LC',MPRJ_LC_1at1 = 30.00D0,MPRJ_LC_1at2 = 40.00D0,
/
```
5. 積分時間の変更したい

```
\overline{\phantom{0}}&PARAM_TIME
  TIME_STARTDATE = 2007, 7, 14, 18, 0, 0,
  TIME_STARTMS = 0.D0,
  TIME_DURATION = 12.0D0, (オリジナル設定は 6.0D0,)
   TIME_DURATION_UNIT = "HOUR",
  /
```
また、scale-rm\_init の境界値を 12 時間以上用意している必要がある。第 5.4 節を参照し、 (NUMBER\_OF\_FILES) の数を 3 に変更する。

6. 出力変数の追加と出力時間間隔の変更したい

例えば、出力時間間隔を30分に変更したい時には、[PARAM\_HISTORY]の中の(HISTORY\_DEFAULT\_TINTERVAL) を下記のように変更する。また、出力変数を追加したい時には、[HISTITEM] の中の (ITEM) に 追加したい変数を指定する。変数名に関しては、B 章を参照のこと。以下では、地表面での上 向き、下向き短波フラックスを追加した例である。

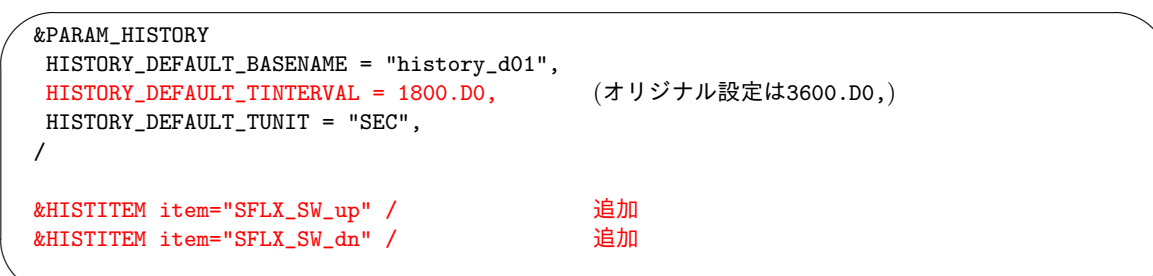

7. リスタート計算をしたい

✫

最初の3時間分の計算設定は下記の通りである。3時間目にリスタートファイルを出力する。

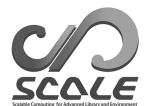

```
\sim&PARAM_TIME
  TIME_STARTDATE = 2007, 7, 14, 18, 0, 0,
  TIME_STARTMS = 0.D0,
  TIME_DURATION = 3.0D0, 3 時間以上であれば良い。
  TIME_DURATION_UNIT = "HOUR",
   ....(省略)....
  TIME_DT_ATMOS_RESTART = 10800.D0,
  TIME_DT_ATMOS_RESTART_UNIT = "SEC",
  TIME_DT_OCEAN_RESTART = 10800.D0,
  TIME_DT_OCEAN_RESTART_UNIT = "SEC",
  TIME_DT_LAND_RESTART = 10800.D0,
  TIME_DT_LAND_RESTART_UNIT = "SEC",
  TIME_DT_URBAN_RESTART = 10800.D0,
  TIME_DT_URBAN_RESTART_UNIT = "SEC",
  /
  &PARAM_RESTART
  RESTART_RUN = .false., 追加。なくても良い。
  RESTART_OUTPUT = .true., (オリジナル設定は.false.,)
  RESTART_IN_BASENAME = "../init/init_d01_20070714-180000.000",
  RESTART_OUT_BASENAME = "restart_d01", 追加
  /
  &PARAM_ATMOS_BOUNDARY
   ATMOS_BOUNDARY_TYPE = "REAL",
   ATMOS_BOUNDARY_IN_BASENAME = "../init/output/boundary_d01",
   ATMOS_BOUNDARY_START_DATE = 2010, 7, 14, 18, 0, 0, 追加。なくてもよい。
  ATMOS_BOUNDARY_UPDATE_DT = 21600.D0,
  /
```
(TIME\_DURATION) が 3 時間に設定されている場合には、リスタートファイルは積分終了時に 出力されるため、(TIME\_DT\_ATMOS\_RESTART)、(TIME\_DT\_OCEAN\_RESTART)、 (TIME\_DT\_LAND\_RESTART)、(TIME\_DT\_URBAN\_RESTART)の設定は必要ない。また、(TIME\_DURATION) が3時間以上に設定されている場合には、(TIME\_DT\_ATMOS\_RESTART)、(TIME\_DT\_OCEAN\_RESTART)、 (TIME\_DT\_LAND\_RESTART)、(TIME\_DT\_URBAN\_RESTART) に3時間、もしくは 10800 (sec) の 約数かつ (TIME\_DT) の倍数を指定している必要がある。

3 時間目から6時間目までのリスタート計算のための設定は下記の通りである。

✫

```
\sim&PARAM_TIME
   TIME_STARTDATE = 2007, 7, 14, 21, 0, 0,
  TIME_STARTMS = 0.D0,
  TIME_DURATION = 3.0D0, 3 時間以上であれば良い。
  TIME_DURATION_UNIT = "HOUR",
  /
  &PARAM_RESTART
  RESTART_RUN = .true.,<br>RESTART_OUTPUT = .true.,                     あってもなくてもよい。
  RESTART_OUTPUT = .true.,<br>RESTART IN BASENAME = "restart d01 20070714-210000.000". 必須
  RESTART_IN_BASENAME = "restart_d01_20070714-210000.000",   必須<br>RESTART_OUT_BASENAME = "restart2_d01",          あってもなくてもよい。
  RESTART\_OUT\_BASENAME = "restart2_d01",/
  &PARAM_ATMOS_BOUNDARY
  ATMOS_BOUNDARY_TYPE = "REAL",
   ATMOS_BOUNDARY_IN_BASENAME = "../init/output/boundary_d01",
   ATMOS_BOUNDARY_START_DATE = 2010, 7, 14, 18, 0, 0, 必須
   ATMOS_BOUNDARY_UPDATE_DT = 21600.D0,
  /
```
✫

## **SCALE-RM USERS GUIDE [**日本語版**]**

### 執筆・編集

Team SCALE ユーザーズガイド制作委員会(UGC Working Group) 足立 幸穂、安藤 和人、佐藤 陽祐、富田 浩文、西澤 誠也、八代 尚、山浦 剛、吉田 龍二(50 音順)

> ✓ 本書中に不明点やお気づきの点、ご要望がございましたら、 SCALE ユーザー窓口 scale@ml.riken.jp までご連絡ください。

Copyright  $\odot$ Team SCALE, RIKEN AICS, 2016. All rights reserved.

✒